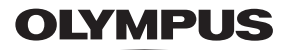

# **DIGITAALIKAMERA**

*TG-5*

# **Käyttöopas**

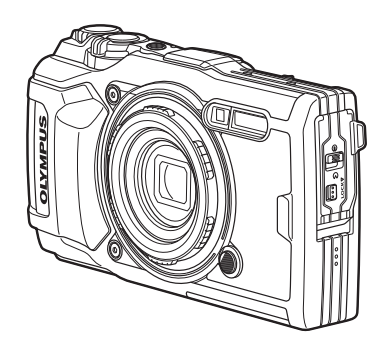

# $\epsilon$

**Mallinro.: IM005**

- Kiitämme Olympus-digitaalikameran hankinnasta. Lue nämä ohjeet huolellisesti ennen kuin alat käyttää uutta kameraasi. Siten pystyt hyödyntämään kameran suorituskyvyn parhaalla mahdollisella tavalla sekä varmistat kameran pitkän käyttöiän. Säilytä tämä ohje huolellisesti tulevaa käyttöä varten.
- Suosittelemme, että otat muutamia koekuvia ennen tärkeiden kuvien ottamista.
- Tässä käyttöohjeessa käytetyt näyttöruutua ja kameraa esittävät kuvat on tehty kehittelyvaiheessa ja saattavat täten poiketa itse tuotteesta.
- Käyttöohjeen sisältö saattaa vaihdella, jos kameran toimintoja lisätään ja/tai muutetaan kameran laiteohjelmiston päivityksen seurauksena. Saat uusimmat tiedot käymällä Olympuksen sivustossa tai ottamalla yhteyttä Olympuksen paikalliseen asiakaspalveluun.

Saat lisäetuja Olympukselta rekisteröimällä tuotteesi osoitteessa **www.olympus.eu/register-product**.

## **Pakkauksen sisältö**

Kameraan kuuluvat seuraavat osat.

Mikäli jotain puuttuu tai on vaurioitunut, ota yhteyttä kameran myyjään.

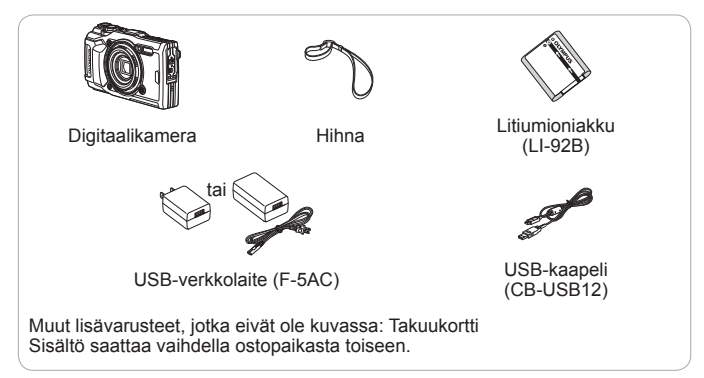

### **Kameran hihnan kiinnitys**

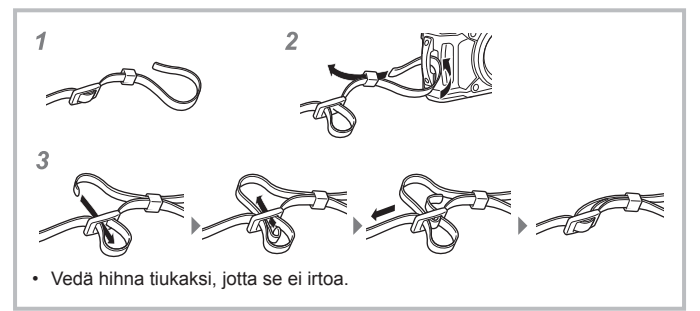

## **Osien nimet**

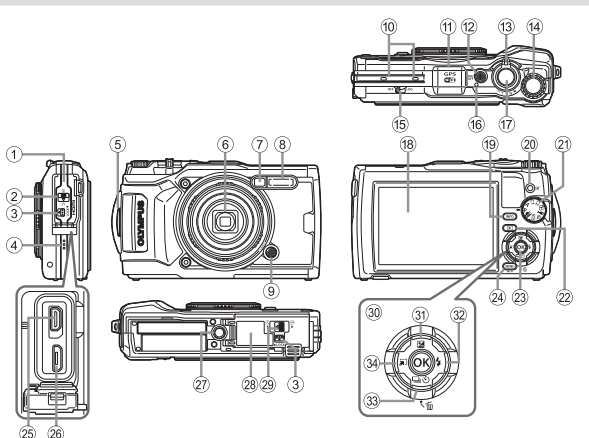

- 1 Liittimen kansi
- 2 Liittimen kannen lukko
- 3 LOCK -nuppi
- 4 Kaiutin
- 5 Hihnanpidike
- 6 Objektiivi
- 7 Itselaukaisimen valo/LED -valo/ AF -apuvalo
- 8 Salama
- 9 Objektiivin irrotuspainike
- 0 Stereomikrofoni
- (fl) GPS-antenni
- (12) ON/OFF-painike
- (13) Zoomausvipu
- (14) Säätöpyörä
- (15) LOG-kytkin
- f Merkkivalo
- $(17)$  Laukaisin
- (18) Monitori
- **<sup>(9)</sup> INFO** (Informaationäyttö) -painike
- 20 (video)/valintapainike
- 21 Toimintatilan valitsin
- $\mathfrak{D}$   $\blacktriangleright$  (Katselu) -painike
- 23 (ok)-painike
- 24) MENU/Wi-Fi-painike
- $(25)$  HDMI-mikroliitin
- $(26)$  Micro-USB-liitin
- $(27)$ . Jalustan kiinnike
- 28 Akku-/korttikotelon kansi
- 29 Akun/muistikortin kansi
- 30 Nuolipainikkeet
- 31 △ (Ylös)/**2** (Valotuksen korjaus) -painike
- $\circledR$   $\triangleright$  (Oikealle)/ $\frac{1}{2}$  (Salama) -painike
- ③ ▽ (Alas)/ (jy (Sarjakuvaus/ itselaukaisin)/m (Poista) -painike
- $\frac{34}{ }$  < (Vasemmalle)/tilatoiminto -painike
- $\land \nabla \triangleleft D$ -merkit opastavat painamaan nuolipainikkeita ylös/alas/vasemmalle/ oikealle.

# **Kuvaamiseen valmistautuminen**

# **Akun ja kortin asettaminen ja poistaminen**

- **1** Avaa akku-/korttikotelon kansi noudattamalla vaiheita 1, 2 ia  $(3)$ .
	- Sammuta kamera ennen akku/ korttikotelon kannen avaamista.

Akkukotelon/muistikortin kannen lukko

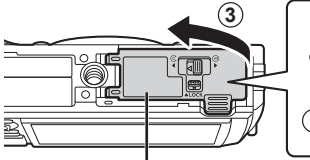

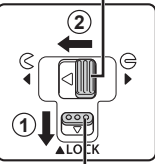

Paristokotelon/muistikortin kansi

LOCK-nuppi

- **2** Aseta akku kameraan liu'uttamalla samalla akun lukitusnuppia nuolen suuntaan.
	- Aseta akku kuvan mukaisesti C-merkki kohti akun lukitusnuppia.
	- Jos akku asetetaan väärin päin, kamera ei kytkeydy päälle. Varmista, että asetat akun oikein päin.
	- Avaa liu'uttamalla akun lukitusnuppia nuolen suuntaan ja poista sitten akku.

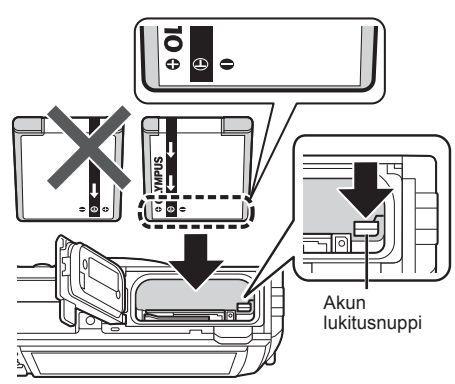

- **3** Työnnä korttia suoraan, kunnes se lukittuu paikalleen.
	- Älä kosketa kortin metalliosia suoraan.
	- Käytä aina määritettyjä kortteja tämän kameran kanssa. Älä käytä muita muistikorttityyppejä.

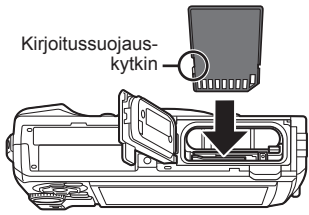

#### **Kameran kanssa yhteensopivat kortit**

SD/SDHC/SDXC/Eye-Fi-kortti (WLAN-toiminnolla) (saatavana alan liikkeistä) (katso yhteensopivien korttien tiedot Olympus-sivustolta.)

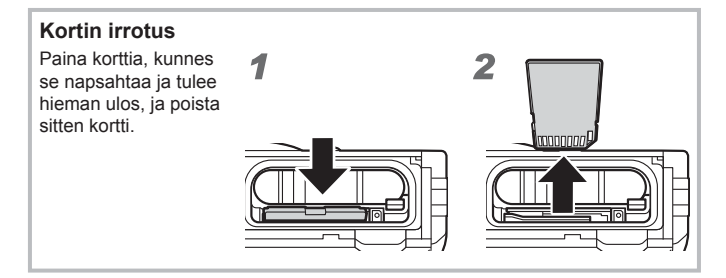

- **4** Sulje akku-/korttikotelon kansi noudattamalla vaiheita 1, 2  $ia$   $\circled{3}$ .
	- Kun käytät kameraa, sulje akku/korttikotelon kansi. **<sup>1</sup>**

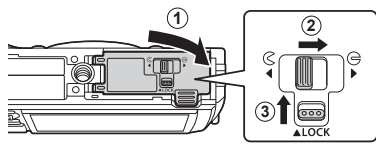

## **Akun lataaminen**

- **1** Tarkista, että akku on kamerassa, ja kytke USB-kaapeli ja USB-verkkolaite.
	- Akku ei ole ladattu täyteen toimitushetkellä. Muista ladata akkua ennen käyttöä niin kauan, että merkkivalo sammuu (jopa 3 tuntia).

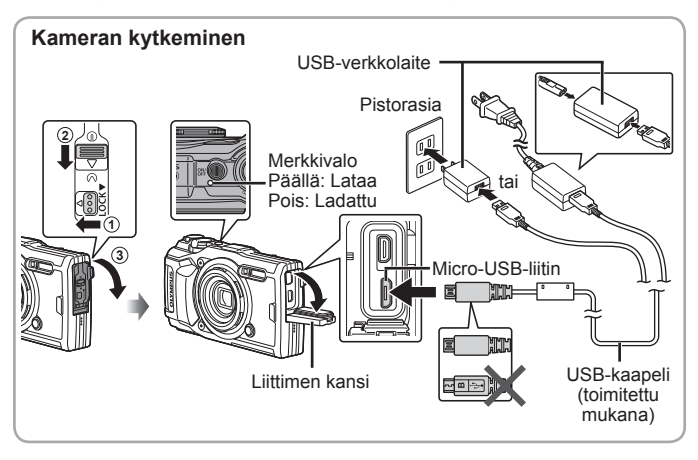

**2** Vahvistusvalintaikkuna tulee esiin. Korosta [Lataa] ja paina (a)-painiketta.

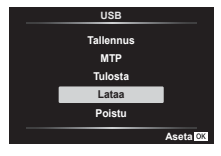

Katso lisätietoja akun lataamisesta ulkomailla kohdasta "Laturin ja USBverkkolaitteen käyttö ulkomailla" (s. 101).

- Käytä vain Olympuksen toimittamaa tai Olympus-merkkistä USB-kaapelia. Muutoin seurauksena voi olla oikosulku tai tulipalo.
- Mukana toimitettu F-5AC-USB-verkkolaite (tästä eteenpäin USB-verkkolaite) on erilainen riippuen siitä, millä alueella kamera on ostettu. Jos sait kytkettävän USB-verkkolaitteen, kytke se suoraan pistorasiaan.
- Muista irrottaa USB-verkkolaitteen pistoke pistorasiasta, kun lataus on suoritettu.
- Katso lisätietoja akusta kohdasta "TURVALLISUUSOHJEET" (s. 121). Voit katsoa lisätietoja USB-verkkolaitteesta kohdasta "TURVALLISUUSOHJEET" (s. 121).
- Jos merkkivalo ei syty, yhdistä USB-kaapeli ja USB-verkkolaite uudelleen kameraan.
- Jos takanäytössä näkyy viesti "Ei yhteyttä", irrota ja kytke kaapeli uudelleen.

#### **Milloin akku tulee ladata**

Lataa akku, kun oikealla näkyvä virheviesti tulee näkyviin.

Vilkkuu punaisena Vikailmoitus

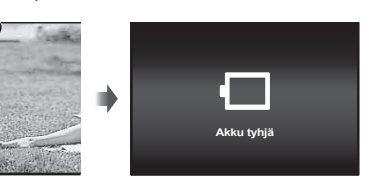

# **Kameran käynnistäminen ja alkuasetusten tekeminen**

Kun käynnistät kameran ensimmäistä kertaa, näkyviin tulee näyttö, jossa voit asettaa näytön valikoiden ja viestien kielen sekä päivämäärän ja ajan. Jos haluat muuttaa valittua päivämäärää ja aikaa, katso kohta "Kellon asettaminen manuaalisesti, aikavyöhykkeen valitseminen ja GPS:n käyttäminen kellon asettamiseen  $\mathbf{\hat{f}}$   $\mathbf{A}$  Asetukset]" (s. 71).

- 1 Käynnistä kamera painamalla ON/OFF-painiketta, korosta kielesi painamalla  $\Delta \nabla \langle \mathcal{L} \rangle$ -nuolipainikkeita tai säätöpyörää ia paina (o -painiketta.
	- Jos laite ei käynnisty painaessasi ON/OFF-painiketta, tarkista akun suunta.  $\mathbb{R}$  "Akun ja kortin asettaminen ja poistaminen" (s. 4)
- **2** Valitse vuosi ([V])  $\triangle \nabla$ -nuolipainikkeilla tai säätöpyörällä.

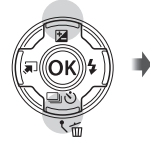

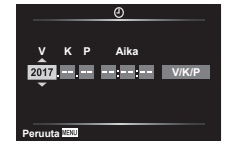

**3** Tallenna asetus [V]-kohtaan painamalla  $\triangleright$ -nuolipainiketta.

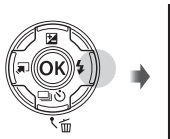

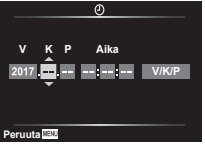

- **4** Määritä kuukausi ([K]), päivä ([P]), tunnit ja minuutit ([Aika]) ja päivämääräjärjestys ([V/K/P]) vaiheiden 2 ja 3 mukaisesti painamalla  $\triangle \nabla \triangleleft \triangleright$ -nuolipainikkeita ja paina sitten  $(x)$ -painiketta.
- **5** Valitse aikavyöhyke painamalla  $\triangle \nabla$ nuolipainikkeita ja paina sitten (a)-painiketta.
	- Kesäajan voi ottaa käyttöön tai poistaa käytöstä **INFO**-painikkeella.

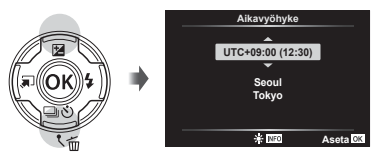

# **Perustoimintojen käyttö**

# **Kuvien ottaminen (**P**-tila)**

- **1** Kytke kamera päälle painamalla ON/OFF-painiketta. Näyttöruutu käynnistyy, kun kameraan kytketään virta.
- **2** Aseta toimintatilan valitsin asentoon P.

**3** Rajaa kuva.

P-tilassa kamera säätää automaattisesti suljinajan ja aukon kohteen kirkkauden mukaan.

• Kun pidät kamerasta kiinni, älä peitä salamaa, mikrofonia tai muita tärkeitä osia sormillasi tms.

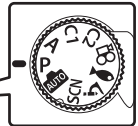

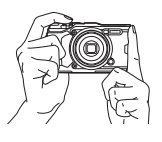

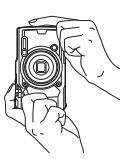

Tarkennuksen merkkivalo

- **4** Tarkenna painamalla laukaisin puoliväliin. Tarkennuksen merkkivalo vilkkuu merkiksi siitä, ettei kamera ole tarkentanut kohteeseen. Tarkenna uudestaan.
	- Suljinajan ja aukon näytöt vilkkuvat merkiksi siitä, että kamera ei pysty saavuttamaan optimaalista valotusta.
- **5** Ota kuva painamalla laukaisin kokonaan alas ja varo, että kamera ei pääse tärähtämään.

Paina puoliväliin

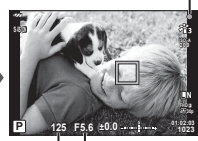

Suljinaika Aukkoarvo

Paina puoliväliin Paina loppuun asti

# **Valokuvien katselu (Kuvien toistaminen)**

Kytke kamera päälle.

Paina **D**-painiketta.

- Viimeisin valokuva näytetään.
- Katso muita kuvia painamalla  $\triangleleft$  -nuolipainikketita tai kääntämällä säätöpyörää.

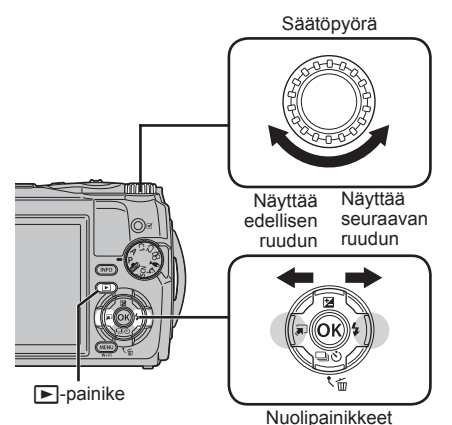

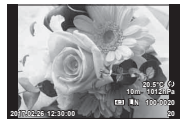

Valokuva

**Kuvahakemisto/kalenterinäyttö**

- Voit vaihtaa yhden kuvan katselusta kuvahakemistoon kääntämällä zoomauskytkintä vastapäivään. Tämän toistaminen lisää näytettävien kuvien määrää ja tuo lopulta näkyviin kalenterinäytön.  $\mathbb{R}$  [ $\Box$ ] Asetukset] (s. 63)
- Siirrä osoitinta  $\Delta \nabla \Delta$ -nuolipainikkeilla tai säätöpyörällä.
- Jatka kalenterista hakemistoon ja yhden kuvan katseluun kääntämällä zoomauskytkintä myötäpäivään. **2017.02.26 12:30:00 <sup>21</sup>**

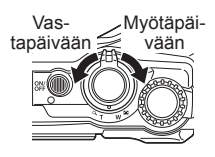

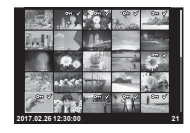

#### **Lähikuvatoisto**

• Yhden kuvan katselussa voit lähentää tai loitontaa käyttämällä zoomauskytkintä: lähennä 2x – 14x kääntämällä kytkintä myötäpäivään ja loitonna kääntämällä vastapäivään. Palaa yhden kuvan katseluun painamalla (a)-painiketta.

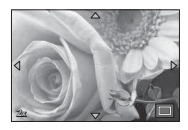

- Vieritä sitten kuvaa painetun painikkeen suuntaan painamalla  $\wedge \nabla \triangleleft \triangleright$  (nuolipainikkeet).
- Katsele muita kuvia samalla zoomaussuhteella painamalla ensin **INFO**-painiketta ja sitten HI-nuolipainikkeita. Ota vieritys uudelleen käyttöön painamalla **INFO**-painiketta uudelleen. Voit myös katsella muita kuvia säätöpyörän avulla.

## **Useiden kuvien valitseminen**

Voit valita useita kuvia toimintoihin  $[\overline{\mathbf{b}}]$  (s. 13), [Poista valitut] (s. 16) ja [Jakotilaus valittu] (s. 13). Valitse parhaillaan toiston aikana näkyvä tai kuvahakemistossa korostettu kuva painamalla (e (video) -painiketta (s. 10). Valitut kuvat on osoitettu merkillä v. Poista kuvan valinta painamalla painiketta uudelleen.

# **Toistovalikon käyttäminen**

Voit näyttää toistovalikon painamalla (op-painiketta toiston aikana. Korosta haluttu vaihtoehto ja valitse se painamalla («>-painiketta. Näkyvät vaihtoehdot vaihtelevat valitun kuvan tyypin mukaan.

#### **Käytettävissä olevat valinnat**

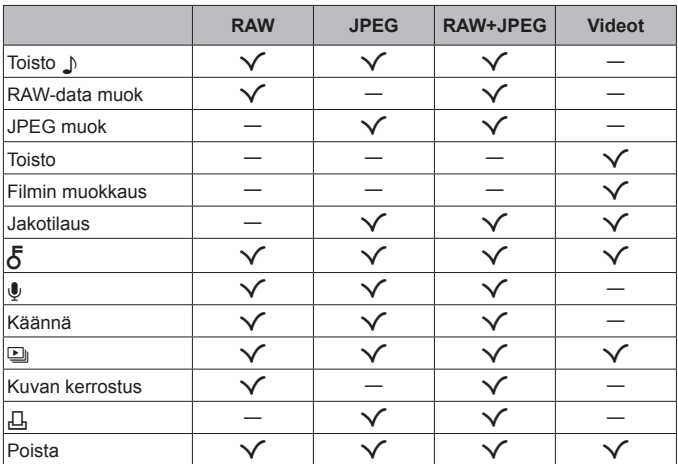

#### **Toisto** H

Äänimuistiot (s. 13) toistetaan, kun niihin liittyvä kuva näkyy. Äänenvoimakkuutta voi säätää  $\Delta \nabla$ -nuolipainikkeilla. Paina painiketta **MENU** tai  $\circledast$ -painiketta, jos haluat lopettaa äänimuistion toiston.

#### **RAW-data muok**

Luo JPEG-kopion RAW-kuvasta valittujen asetusten mukaisesti.  $\mathbb{R}$  [RAW-data muok] (s. 58)

#### **JPEG muok**

Muokkaa JPEG-kuvia.  $\mathbb{R}$  [JPEG-muok] (s. 58)

#### **Toisto**

Näytä nykyinen video.  $\mathbb{R}$  "Videokuvan katselu" (s. 15)

#### **Filmin muokkaus**

Muokkaa videoita.  $\mathbb{R}$  [Kuvakaapp. videoleikk. (filmin muokkaus)] (s. 60). [Videoleikkeen korjaus (filmin muokkaus)] (s. 60)

#### **Jakotilaus**

Valitse älypuhelimeen myöhemmin siirrettäviä kuvia. Voit myös katsella siirrettäväksi valittuja kuvia. Valitse siirrettävät kuvat painamalla A  $\nabla$ -nuolipainikkeita. Valitut kuvat on osoitettu merkillä < Poista valinta painamalla uudelleen  $\wedge \nabla$ -nuolipainikkeita. Voit myös valita useita kuvia ja merkitä ne sitten kaikki samanaikaisesti siirrettäviksi.  $\mathbb{R}$ <sup>3</sup> "Useiden kuvien valitseminen" (s. 11), "Kuvien siirtäminen älypuhelimeen" (s. 75)

### $\delta$

Suojaa kuvat vahingossa tapahtuvalta poistamiselta. Painamalla  $\wedge \nabla$ -nuolipainikkeita lisäät kuvaan merkin  $\mathbf{O}_{\mathbf{m}}$  (suojaus). Poista suojaus painamalla uudelleen  $\Delta \nabla$ -nuolipainikkeita. Voit myös valita useita kuvia ja suojata ne samanaikaisesti.  $\mathbb{R}$  "Useiden kuvien valitseminen" (s. 11)

### $\mathbf{C}$

Valokuviin voidaan lisätä ääni (korkeintaan 30 sekuntia).  $\mathbb{R}$  [U] (s. 60)

#### **Käännä**

Kierrä nykyistä kuvaa. Kuva kääntyy joka kerta, kun painat  $\Delta \nabla$ -nuolipainikkeita; viimeistele toiminto painamalla («>-painiketta.

- Kierretty kuva tallennetaan sen nykyisessä suunnassa.
- Videoita ja suojattuja kuvia ei voi kiertää.

### L

Tätä toimintoa käytettäessä kamera näyttää kortille tallennetut kuvat peräkkäin.  $\mathbb{R}$  [D] (s. 57)

#### **Kuvan kerrostus**

Voit asettaa enintään 3 kameralla otettua RAW-kuvaa päällekkäin ja tallentaa ne yhtenä kuvana.  $\mathbb{R}$  [Kuvan kerrostus] (s. 61)

### Д,

Valitse tulostusasetukset (kopioiden määrä ja tulostuspäivämäärä) muistikortilla oleville kuville.  $\mathbb{R}$  "Tulostusvaraus (DPOF)" (s. 87)

#### **Poista**

Poista nykyinen kuva.  $\mathbb{R}$  "Kuvien poistaminen katselun aikana" (s. 16)

# **Videokuvan tallennus**

- **1** Käynnistä videon tallennus painamalla (comportant (video) -painiketta.
	- Video kuvataan asetetussa kuvaustilassa. Huomaa, että kuvaustilan tehosteita ei välttämättä saada kaikissa kuvaustiloissa.
	- Myös ääni tallennetaan.

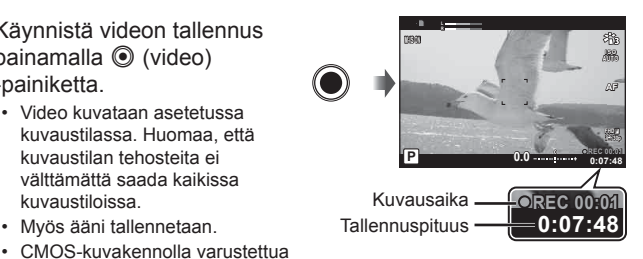

- kameraa käytettäessä liikkuvat kohteet voivat vääristyä rolling shutter -ilmiön vuoksi. Kyseessä on fysikaalinen ilmiö, jonka seurauksena kuvaan tulee vääristymiä nopeasti liikkuvaa kohdetta kuvattaessa tai kameran tärinän vuoksi. Ilmiö näkyy selvemmin kuvattaessa pitkillä polttoväleillä.
- **2** Lopeta videon tallennus painamalla uudelleen  $\odot$  (video) -painiketta.
- Kun tallennat videoita, käytä SD-korttia joka tukee SD-nopeusluokkaa joka on 10 tai enemmän.
- Käytä UHS.I-korttia, jonka UHS-nopeusluokka on vähintään 3. [4K] tai [Suurnopeus] on valittu toiminnolle  $\mathfrak{P}$  (videotila)/[Super Fine] on valittu bittinopeudelle
- Kun tilavalitsin käännetään kohtaan  $\Omega$ , voit valita alitiloia 4K- tai suurnopeusvideoiden tallentamiseen.  $\mathbb{R}$  " $\mathbb{R}$  (videotila)" (s. 26)

## **Videokuvan katselu**

A-painikkeen painaminen videon ollessa valittuna yhden kuvan katselussa tuo näkyviin katseluvalikon. Korosta [Toisto] ja aloita videon toisto painamalla  $(x)$ -painiketta.

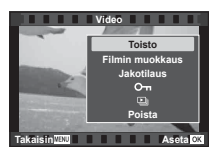

#### **Toiminnot katselun aikana**

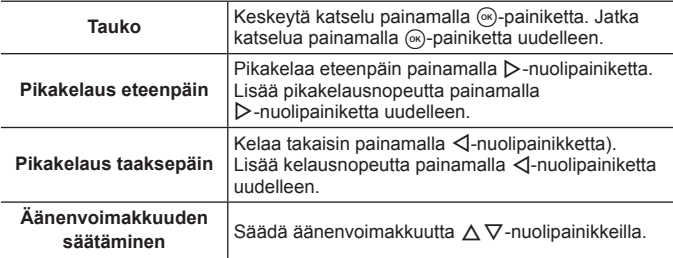

#### **Toiminnot, kun katselu on keskeytetty**

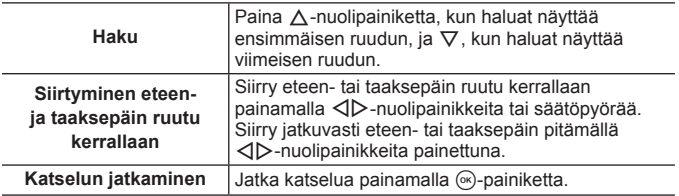

### **Videon katselun pysäyttäminen**

Paina MENU-painiketta.

• Suosittelemme OLYMPUS Viewer 3 -ohjelmiston käyttöä (s. 91) videoiden katselemiseen tietokoneessa. Varmista, että käytössäsi on uusin versio. Liitä kamera tietokoneeseen, ennen kuin OLYMPUS Viewer 3 käynnistetään ensimmäisen kerran.

# **Kuvien poistaminen katselun aikana**

### **1** Hae poistettava kuva ja paina  $\overline{m}$ .

- Voit poistaa videon valitsemalla poistettavan videon ja painamalla  $\overline{m}$ .
- 2 Valitse [Kyllä] painamalla  $\triangle \nabla$ -nuolipainikkeita. Paina sitten  $(x)$ -painiketta.
	- Ryhmitetyt kuvat poistetaan ryhmänä (s. 11).
	- Useita kuvia tai kaikki kuvat voidaan poistaa kerralla (s. 71).

### **Panoraamojen selaaminen**

Useita kuvia yhteen liittämällä muodostettuja panoraamoja voi katsella selausnäytössä.

- **1** Valitse panoraama yhden kuvan katselussa.
- **2** Käännä zoomauskytkintä myötäpäivään.
- Vieritä kuvaa painetun painikkeen suuntaan painamalla  $\wedge \nabla \triangleleft \triangleright$ -nuolipainikkeita.
- 

Katselualue

• Toiston aikana voit lähentää 2x – 14 x kiertämällä zoomauskytkintä myötäpäivään tai loitontaa kääntämällä vastapäivään. Palaa yhden kuvan katseluun painamalla  $(x)$ -painiketta.

• Katsele muita kuvia samalla zoomaussuhteella painamalla ensin **INFO**painiketta ja sitten  $\triangleleft$ -nuolipainikkeita. Ota vieritys uudelleen käyttöön painamalla **INFO**-painiketta uudelleen. Voit myös katsella muita kuvia säätöpyörän avulla.

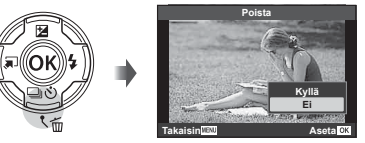

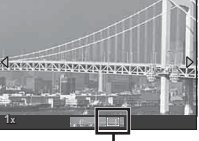

# **Näyttöruutu**

### **Kuvausnäytön näkymät**

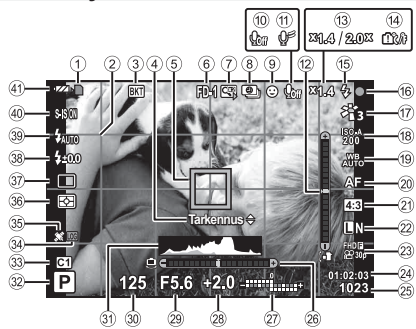

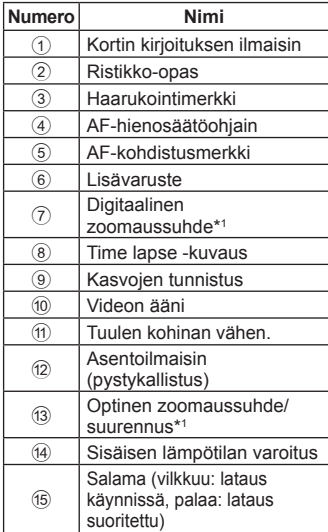

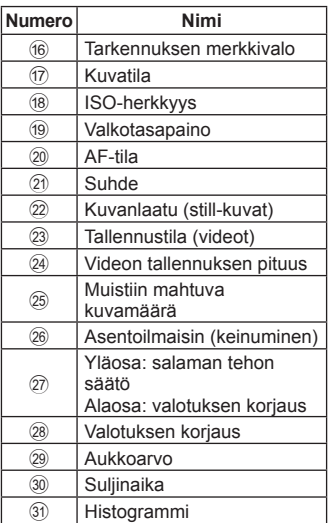

\*1 Näkyy aina, jos [50] Mikroskoopin ohjaus] (s. 28) on käytössä.

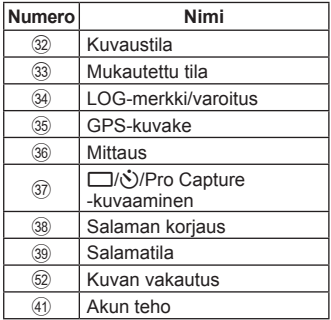

#### **Histogrammin lukeminen**

Jos huippu täyttää liian suuren osan kehystetystä alueesta, kuva näyttää pääosin mustalta.

Jos huippu täyttää liian suuren osan kehystetystä alueesta, kuva näyttää pääosin valkoiselta.

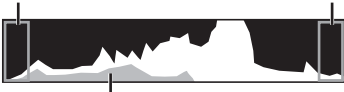

Vihreällä merkitty osa näyttää luminanssin jakautumisen näytön keskellä.

#### **Näyttöjen vaihtaminen**

Selaa näyttöjä seuraavasti **INFO**-painikkeella: Perustiedot<sup>\*1</sup>, Pelkkä kuva, Histogramminäyttö (Mukautettu1), Asentoilmaisin (Mukautettu2).

- Voit muuttaa Mukautettu1- ja Mukautettu2-asetuksia.  $\mathbb{R}$  [G-Info-asetukset] > [LV-INFO] (s. 63)
- Käännä kuvaustietojen näyttöä pitämällä **INFO**-painiketta painettuna ja kääntämällä säätöpyörää.
- \*1 Ei näy  $\mathfrak{D}$ -tilassa (videotila), jollei tallennus ole käynnissä.

### **Asentoilmaisin**

Asentoilmaisin kertoo kameran kallistuksen määrän. Pystysuora palkki osoittaa pituuskallistuksen ja vaakasuora keinumiskulman.

- Ilmaisin on tarkoitettu vain apuvälineeksi.
- Näytön virheen voi korjata kalibroimalla (s. 70).

### **Katselutilan näyttö**

### **Näyttöjen vaihtaminen**

Selaa näyttöjä seuraavasti **INFO**-painikkeella: Yksinkertaistettu, Kattava, Pelkkä kuva.

• Histogrammi- ja ylivalo&varjo-näytöt voi lisätä toistotietojen näyttöön.  $\mathbb{R}$  [G-I/Info-asetukset] >  $[\triangleright]$  Info] (s. 63)

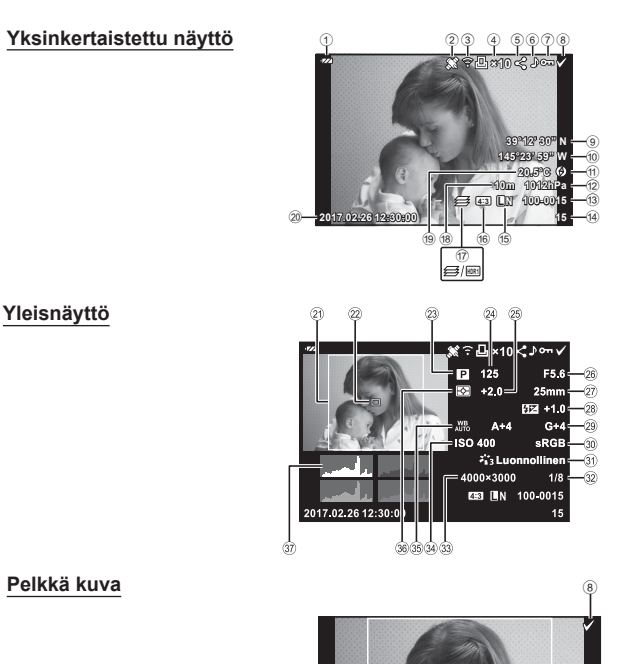

(21)

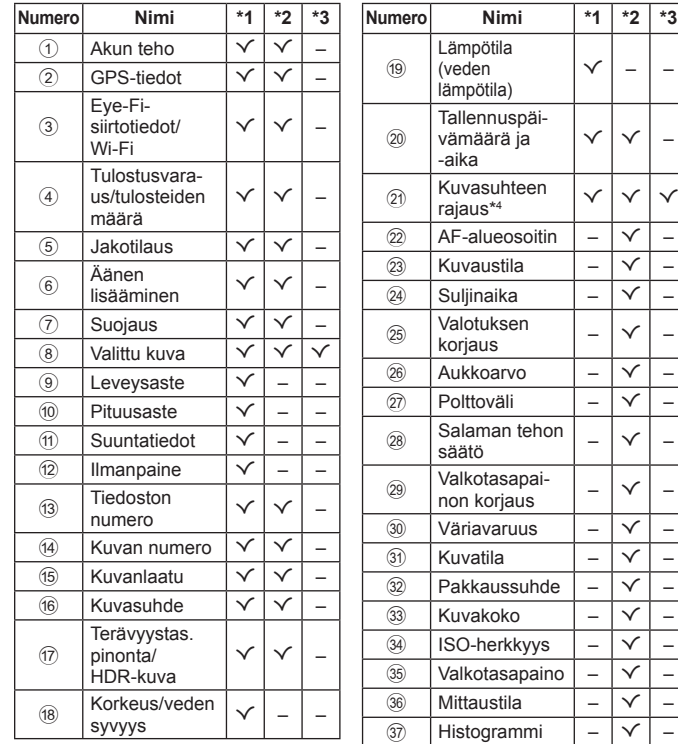

 $\overline{a}$ 

- \*1 Yksinkertaistettu näyttö
- \*2 Yleisnäyttö
- \*3 Pelkkä kuva
- \*4 Näkyy vain, jos RAW-kuvan laatuasetukseksi on valittu kuvataajuudeksi muu kuin 4:3.

# **Kuvaaminen perustoimintojen avulla**

# **Kuvaustilojen käyttö**

### **Kuvaustilan valitseminen**

Aseta kuvaustila ilmaisimeen kääntämällä toimintatilan valitsinta.

• Kun olet valinnut SCN,  $\mathfrak{D}, \blacklozenge 1$ tai  $\Delta$ , valitse alitila.

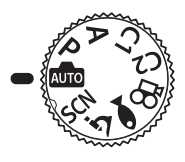

#### **Luettelo kuvaustiloista**

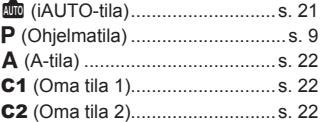

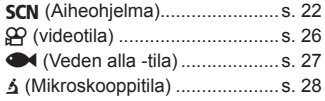

- Jotkin toiminnot eivät ehkä ole käytettävissä kuvaustilan ja kameran asetusten vuoksi.  $\mathbb{R}$  "Eri kuvaustiloissa käytettävissä olevat asetukset" (s. 112), " $\mathbb{Q}$ -asetusten luettelo" (s. 113), " $SCN$ -asetusten luettelo" (s. 115), "<sup>\*\*</sup>-asetusten luettelo" (s. 114)
- Joissakin kuvaustilanteissa kamera saattaa käsitellä kuvaa jonkin aikaa kuvan ottamisen jälkeen.

## **AUTO-tila)**

Täysautomaattinen tila, jossa kamera optimoi asetukset automaattisesti vallitsevaa tilannetta varten. Kamera tekee kaiken työn, mikä on kätevää aloittelijoille.

- **1** Käännä toimintatilan valitsin asentoon BDD.
- **2** Tarkenna painamalla laukaisin puoliväliin.

Tarkennuksen merkkivalo vilkkuu merkiksi siitä, ettei kamera ole tarkentanut kohteeseen. Tarkenna uudestaan.

**3** Kuvaa painamalla laukaisinpainike pohjaan.

## A **(A-tila)**

Kun aukkoarvo on asetettu, kamera asettaa automaattisesti sopivan suljinnopeuden. Voit muuttaa zoomaussuhdetta kääntämällä säätöpyörää tai painamalla ensin  $\Delta$ -painiketta ja sitten  $\Delta \nabla$ -nuolipainikkeita.

### C1/C2 **(Mukautettu tila)**

Jos tallennat kuvausasetukset kohdassa [Oman tilan asetus] (s. 53), voit hakea ne ja kuvata kuvausasetuksilla, jotka olet tallentanut aiemmin.

• Voit rekisteröidä eri asetuksia etukäteen vaihtoehtoihin C1 ja C2.

### **SCN** (Aiheohjelma)

Voit kuvata oikeilla asetuksilla vain valitsemalla alitilan kohteen tai aiheen mukaan.

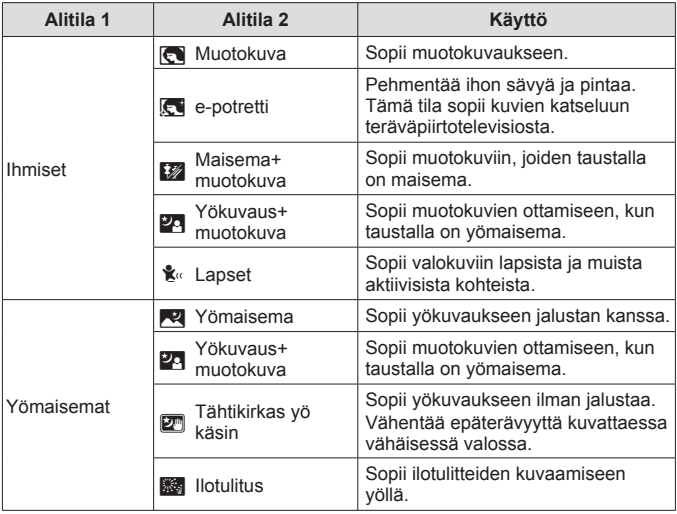

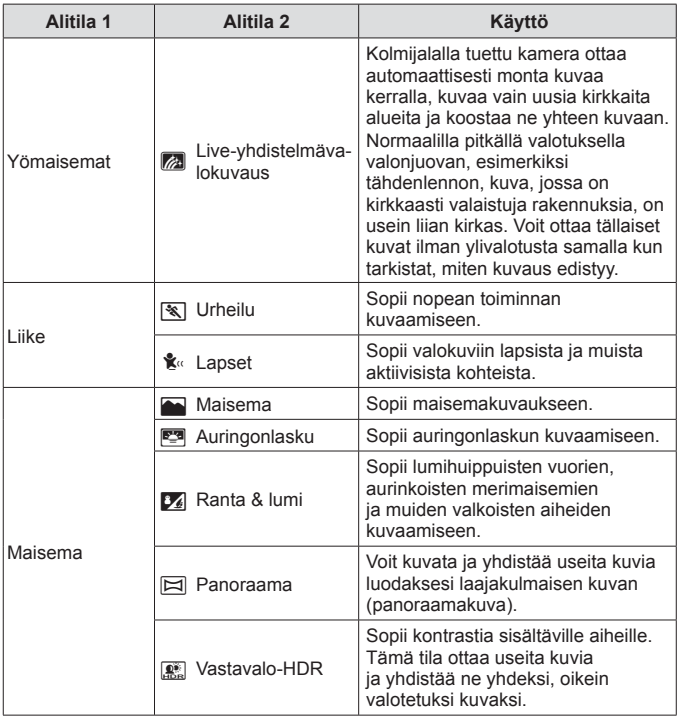

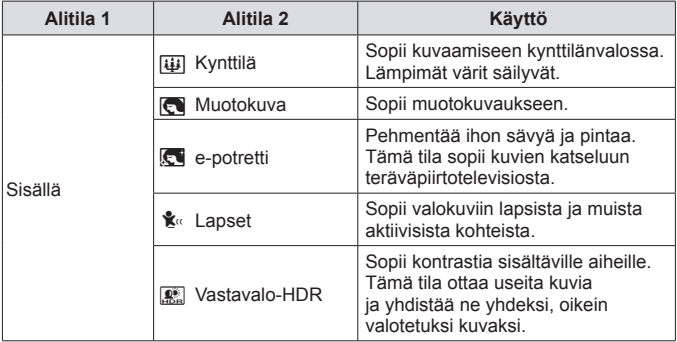

**1** Käännä toimintatilan valitsin asentoon SCN.

HI-nuolipainikkeilla tai säätöpyörällä ia valitse painamalla (a)-painiketta. • Palaa alitilan 1 näyttöön painamalla painiketta

**2** Korosta alitilan 1 vaihtoehto  $\triangle \nabla \triangleleft \triangleright$ -nuolipainikkeilla tai säätöpyörällä ja valitse painamalla <sup>(ok</sup>)-painiketta.

**3** Korosta alitilan 2 vaihtoehto

**MFNU** 

Alitila 1

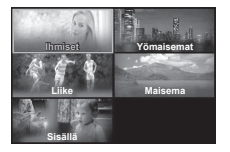

Alitila 2

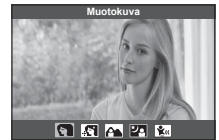

- Kun toimintatilan valitsin on käännetty asentoon SCN, alitilan 1 näyttöä voi katsella painamalla  $\triangleleft$ -nuolipainiketta.
- Live-ohjaustakin (s. 35) voi käyttää alitilan 2 valitsemiseen.

### d **Live-yhdistelmä**

- 1 Tarkenna painamalla laukaisin puoliväliin.
	- Asenna kamera tiukasti jalustaan, jotta vähennät kameran heilumisen aiheuttamaa kuvan epätarkkuutta.
	- Jos tarkennuksen merkkivalo vilkkuu, kohteeseen ei ole tarkennettu. Kun tarkennuksen merkkivalo vilkkuu, voit tarkentaa äärettömästi painamalla A-painiketta painaessasi laukaisinpainikkeen puoliväliin.
- 2 Ota kuva painamalla laukaisin kokonaan alas ja varo, että kamera ei pääse tärähtämään.
	- Kamera asettaa oikeat asetukset automaattisesti ja aloittaa kuvaamisen.
	- Laukaisinpainikkeen painamisen jälkeen, ennen kuvaamisen käynnistymistä, on aikaviive.
	- Tiettyä ajanjaksoa kohti näytetään yhdistetty panoraamakuva.
- 3 Lopeta kuvaaminen painamalla laukaisinta uudelleen.
	- Yhden kuvaamisjakson tallennusaika on korkeintaan kolme tuntia.

#### s **Panoraama**

- $(1)$  Ota ensimmäinen kuva painamalla laukaisinta.
- 2 Panoroi kameraa hitaasti toisen kuvan ottamista varten.
	- Näkyviin tulee tarkennusmerkki.
- 3 Siirrä kameraa hitaasti siten, että osoitin ja kohdistusmerkki asettuvat päällekkäin. Kamera laukaisee sulkimen automaattisesti, kun osoitin ja kohdistusmerkki ovat päällekkäin.
	- Jos haluat yhdistää vain kaksi kuvaa, paina (%)-painiketta.

**Peruuta Tallenna** Kohdistusmerkki Osoitin

> Näyttö, kun kuvia yhdistetään vasemmalta oikealle

- 4 Ota kolmas kuva toistamalla vaihe 3. Kamera yhdistää kuvat automaattisesti yksittäiseksi panoraamakuvaksi. Kamera yhdistää kuvat automaattisesti yksittäiseksi panoraamakuvaksi.
	- Voit kytkeä panoraamatilan pois päältä painamalla MENU-painiketta.

## A **(videotila)**

Normaalin videokuvauksen lisäksi voit tallentaa erittäin tarkkaa 4K-videota tai kuvata suurnopeusvideoita, joita toistetaan hidastettuina.

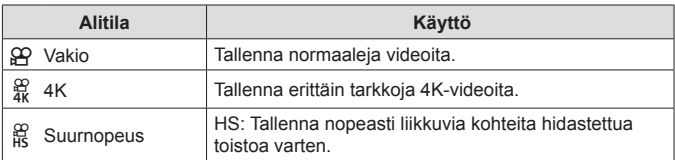

- **1** Käännä toimintatilan valitsin asentoon A.
- 2 Korosta alitila <V>-nuolipainikkeilla tai säätöpyörällä ja valitse painamalla  $(x)$ -painiketta.

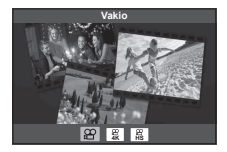

- **3** Käynnistä videon tallennus painamalla (e) (video) -painiketta.
	- Lopeta tallennus painamalla (comportantienta uudelleen.
- Kun toimintatilan valitsin on käännetty asentoon  $\mathfrak{D}$ , alitilan näyttöä voi katsella painamalla  $\triangleleft$ -nuolipainiketta.

#### **Kuvanlaatu**

Voit säätää kuvanlaatua Live-ohjaussäätimillä.  $\mathbb{R}$  "Tallennustila (videot)" (s. 40)

### ^ **(Veden alla -tila)**

Voit kuvata vedenalaisia kuvia oikeilla asetuksilla vain valitsemalla alitilan kohteen tai aiheen mukaan.

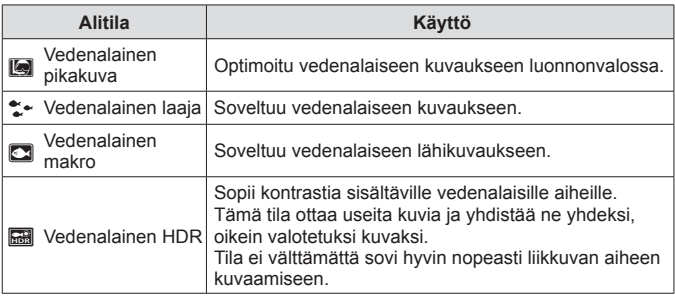

**1** Käännä toimintatilan valitsin asentoon  $\bullet$ 

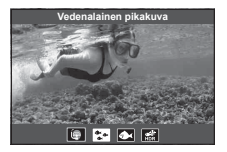

- 2 Korosta alitila <V>-nuolipainikkeilla tai säätöpyörällä ja valitse painamalla  $(x)$ -painiketta.
- **3** Ota kuva painamalla laukaisin kokonaan pohjaan.
	- Ota sarja kuvia samalla tarkennusetäisyydellä käyttämällä AFL- (s. 33) tai MF-asetusta (s. 38).
- Kun toimintatilan valitsin on käännetty asentoon ·, alitilan näyttöä voi katsella painamalla  $\triangleleft$ -nuolipainiketta.

### k **(Mikroskooppitila)**

Lähin tarkennusetäisyys on 1 cm. Tässä tilassa voit kuvata merkittävällä kentän syvyydellä ja suorittaa tarkennushaarukointikuvauksen asettamallesi määrälle kuvia.

- **1** Käännä toimintatilan valitsin asentoon k.
- 2 Korosta alitila <V>-nuolipainikkeilla tai säätöpyörällä ja valitse painamalla  $(x)$ -painiketta.

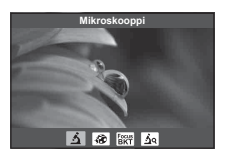

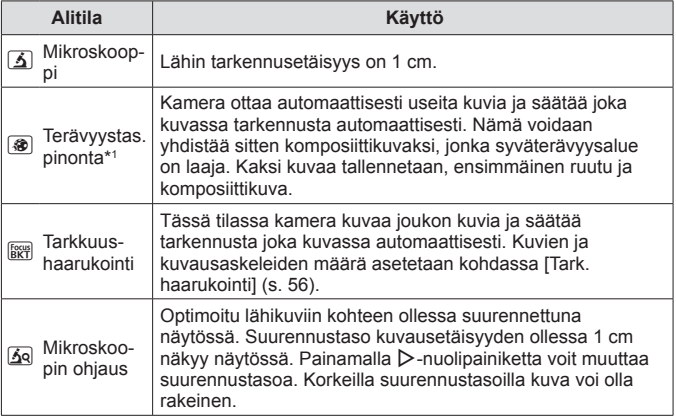

\*1 Voi olla tilanteita, joissa ei ole mahdollista luoda komposiittikuvia kameran heilumisen takia.

**3** Kuvaa painamalla laukaisinpainike pohjaan.

- Ota sarja kuvia samalla tarkennusetäisyydellä käyttämällä AFL- (s. 33) tai MF-asetusta (s. 38).
- Kun toimintatilan valitsin on käännetty asentoon  $\Delta$ , alitilan näyttöä voi katsella  $p$ ainamalla  $\triangleleft$ -nuolipainiketta.

# **Zoomin käyttäminen**

Lähennä etäämpänä olevien kohteiden kuvaamista varten tai suurenna kuvassa näkyvää aluetta loitontamalla. Zoomausta voi säätää zoomausvivulla.

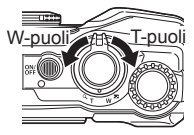

## **Kuvausasetusten käyttö (asettaminen suoraan painikkeilla)**

Yleensä käytetyt toiminnot on asetettu painikkeille  $\triangleright \triangle \triangledown$  (nuolipainikkeet). Painamalla painiketta voit valita määritetyn toiminnon suoraan.

Jotkin toiminnot eivät ehkä ole käytettävissä kuvaustilan ja kameran asetusten vuoksi.  $\mathbb{R}$  "Eri kuvaustiloissa käytettävissä olevat asetukset" (s. 112)

### **Salama**

Salamaa voi käyttää kuvatessa.

- 1 Avaa vaihtoehdot painamalla  $\ddagger$ -painiketta.
- 2 Korosta salamatila  $\triangle$ -nuolipainikkeilla tai säätöpyörällä ja valitse painamalla (a)-painiketta.

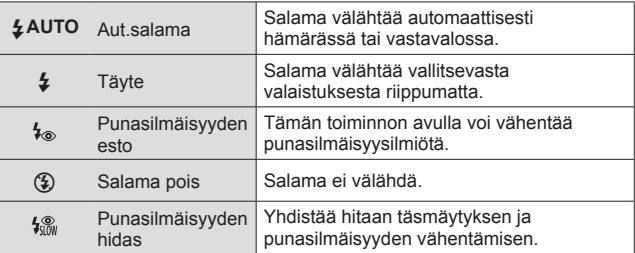

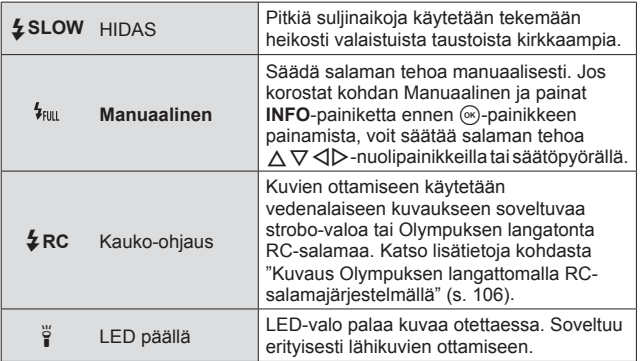

- Tilassa kestää [ $\frac{1}{2}$ ], esivälähdysten jälkeen noin 1 sekunnin ennen kuin suljin laukeaa. Älä liikuta kameraa, ennen kuin kuvaus on suoritettu loppuun.
- [ $\frac{1}{2}$ ] ei ehkä toimi tehokkaasti kaikissa kuvausolosuhteissa.
- Suljinaika pitenee tilassa [ $\frac{1}{4}$ SLOW]. Kiinnitä kamera jalustaan.
- Jotkin toiminnot eivät ehkä ole käytettävissä kuvaustilan ja kameran asetusten vuoksi.

### **Valotuksen korjaus**

Kompensoi kameran säätämää kirkkautta (sopiva valotus).

- **1** Käännä säätöpyörää tai paina F-painiketta ja käytä  $\triangle$ -nuolipainikkeita.
	- Kuvaustilan ja kameran asetusten mukaan valotuksen korjausta ei ehkä voi säätää säätöpyörällä.
	- Valitse positiivisia (+) arvoja, kun haluat tehdä kuvista kirkkaampia, ja negatiivisia (–) arvoja, kun haluat tehdä niistä tummempia.

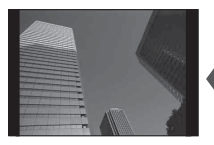

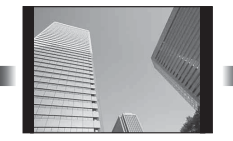

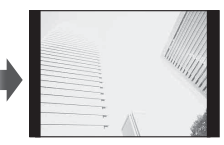

Negatiivinen (–) Ei korjausta (0) Positiivinen (+)

### **Yksittäinen/Sarja**

Voit ottaa sarjan valokuvia pitämällä suljinpainiketta painettuna pohjaan.

- **1** Avaa suoravalikko painamalla  $\Box$ <sub>II</sub> $\Diamond$ -painiketta.
- 2 Korosta vaihtoehto <ID-nuolipainikkeilla tai kääntämällä säätöpyörää ja painamalla sitten (®-painiketta.

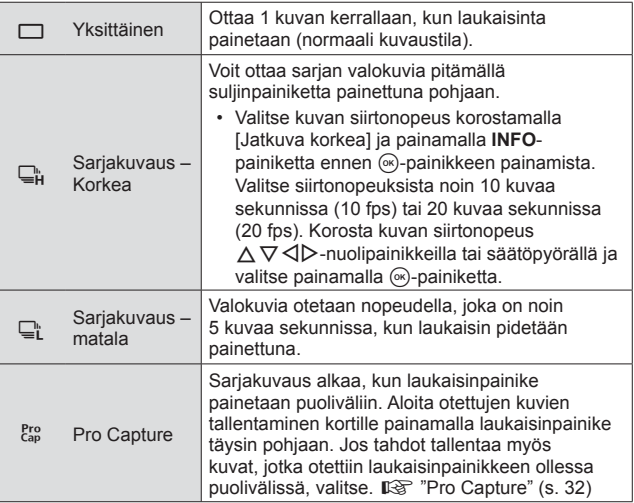

- Sarjakuvauksen ja Pro Capture -kuvauksen aikana tarkennus, valotus ja valkotasapaino lukitaan ensimmäisen kuvan arvoihin.
- Jos paristotehon ilmaisin vilkkuu (pariston teho alhainen) sarjakuvauksen aikana, kamera keskeyttää kuvaamisen ja ryhtyy tallentamaan ottamiasi kuvia kortille. Kamera ei kenties tallenna kaikkia kuvia, mikäli akun varaus on hyvin alhainen.

### **Pro Capture**

Jotta viive laukaisinpainikkeen pohjaan painamisen ja kuvien tallentamisen välillä vähenisi, kamera alkaa kuvata kuvasarjaa sähköisen sulkimen avulla, kun laukaisinpainike painetaan puoliväliin ja kuvien tallentaminen (myös kuvat, jotka otettiin kun laukaisinpainike oli painettuna puoliväliin, enintään 4) kortille alkaa, kun laukaisinpainike painetaan kokonaan pohjaan.

- ① Paina □ぶ-painiketta.
- $\Omega$  Korosta vaihtoehto  $\Gamma_{\text{co}}^{\text{Pro}}$ l (Pro Capture)  $\triangleleft$  -nuolipainikkeilla tai kääntämällä säätöpyörää ja painamalla sitten (%)-painiketta.
- 3 Aloita kuvaus painamalla suljinpainike puoliväliin.
- $\overline{4}$  Aloita tallentaminen kortille painamalla laukaisinpainike kokonaan alas.
- Pro Capture -kuvaus ei ole käytettävissä, kun laite on yhdistetty Wi-Fi-verkkoon.
- Kamera jatkaa kuvaamista enintään minuutin ajan, kun laukaisinpainike painetaan puoliväliin. Jatka kuvaamista painamalla painike uudelleen puoliväliin.
- Loisteputkien aiheuttama välkyntä tai kohteen suuret liikkeet jne, voivat aiheuttaa kuvaan vääristymiä.
- Näyttö ei pimene eikä sulkimen ääntä kuulu haarukoinnin aikana.
- Hitain suljinaika on rajoitettu.

### **Itselaukaisin**

Asettaa ajan, joka kuluu laukaisimen painamisesta siihen, että kuva otetaan.

- 1 Avaa suoravalikko painamalla **J**uin-painiketta.
- 2 Korosta [voi2], [voi2] tai [voixid] <l>>
nuolipainikkeilla tai kääntämällä säätöpyörää ja painamalla sitten (%)-painiketta.

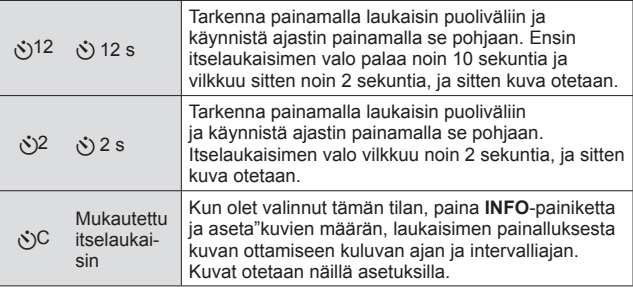

- Aktivoitu itselaukaisin peruutetaan painamalla MENU-painiketta.
- Itselaukaisutilaa ei peruuteta automaattisesti kuvauksen jälkeen.

### **AFL (Tarkennuslukitus)**

Voit lukita tarkennuskohdan.

- **1** Tarkenna painamalla laukaisin puoliväliin.
- **2** Pidä kamera paikallaan ja paina  $(x)$ -painiketta.

Kamera tarkentaa ja sijainti lukitaan.

- Kun tarkennuslukitus on käytössä, tarkennusetäisyyttä voi hienosäätää käyttämällä  $\Delta \nabla$ -nuolipainikkeita tai säätöpyörää.
- Myös  $\binom{1}{x}$ -painikkeen painaminen, zoomaustoiminto, MENU-painikkeen painaminen ja muut toiminnot vapauttavat tarkennuslukituksen.
- Jos tarkennuksen merkkivalo vilkkuu, kun laukaisinpainiketta painetaan puoliväliin ja valittuna on [ka] Live-yhdistelmä] (s. 25) SCN-tilassa, voit säätää tarkennusta äärettömästi painamalla («)-painiketta.
- AFL ei ole käytettävissä **Buu**-tilassa ja joissakin **SCN**-tiloissa.

### **Alue**

Voit valita AF-tarkennuspisteen kohdan manuaalisesti. Ennen jatkamista valitse [[ = ]] asetukselle [AF-alue] Kuvausvalikossa 1 (s. 54).

- 1 Pidä (a)-painiketta painettuna.
- **2** Valitse AF-tarkennuspisteen kohta  $\Delta \nabla \langle \mathbf{D} \rangle$ -painikkeilla (nuolipainikkeet) ja paina A-painiketta.
	- Painamalla (®-painiketta ja pitämällä sitä pohjassa ennen asennon asettamista palautat AF-tarkennusmerkin keskelle.

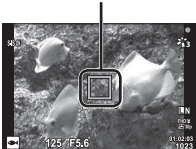

AF-lukitusmerkki

### **AF-seuranta**

Kamera seuraa automaattisesti kohteen liikettä ja tarkentaa siihen jatkuvasti. Ennen jatkamista valitse [Seuranta] asetukselle [AF-alue] Kuvausvalikossa 1 (s. 54).

- **1** Sijoita AF-piste kohteen päälle ja paina (®)-painiketta samalla kun painat laukaisimen puoliväliin.
- **2** Kun kamera tunnistaa kohteen, AF-kohdistusmerkki seuraa automaattisesti kohteen liikettä ja tarkentaa siihen jatkuvasti.
	- Voit peruuttaa seurannan painamalla  $\circledast$ -painiketta.
- Kohteiden tai kuvausolosuhteiden mukaan kamera ei ehkä voi lukita tarkennusta tai seurata kohteen liikettä.
- Jos kamera ei voi seurata kohteen liikettä, AF-kohdistusmerkki muuttuu punaiseksi.

## **Kuvausasetusten käyttäminen (live-ohjauksen kautta)**

Jotkin toiminnot eivät ehkä ole käytettävissä kuvaustilan ja kameran asetusten vuoksi.  $\mathbb{R}$  "Eri kuvaustiloissa käytettävissä olevat asetukset" (s. 112)

### **Käytettävissä olevat valinnat**

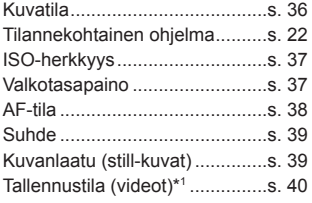

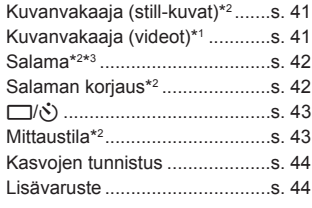

- Valittu asetus on käytössä sekä **P** että **A**-tilassa
- \*1 Näkyy vain videotilassa.
- \*2 Ei näky videotilassa.
- \*3 Kamera tallentaa asetukset tiloille **P**, **A**, ^ (vedenalainen tila) ja k (mikroskooppitila) erikseen ja palauttaa ne, kun tila valitaan seuraavan kerran, vaikka kameran virta olisi katkaistu välillä. [**. HDR**] -tilan ISO-herkkyyttä ei kuitenkaan palauteta.

### **Live-ohjaussäätimien käyttäminen**

- 1 Näytä live-ohjaussäätimet painamalla (a)-painiketta.
	- $\cdot$  Piilota live-ohjaussäätimet painamalla  $\circledast$ -painiketta uudelleen.
- **2** Korosta haluttu toiminto  $\Delta \nabla$ -nuolipainikkeilla ja korosta sitten vaihtoehto < I>-nuolipainikkeilla tai kääntämällä säätöpyörää ia painamalla sitten (a)-painiketta.
	- Korostettu vaihtoehto valitaan automaattisesti, jos mitään toimenpidettä ei tehdä noin 8 sekunnin kuluessa.

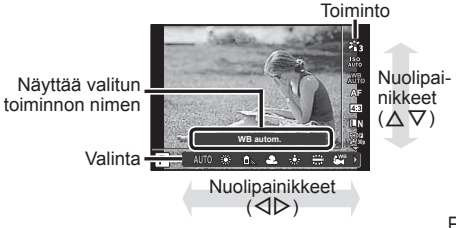

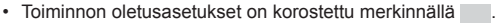

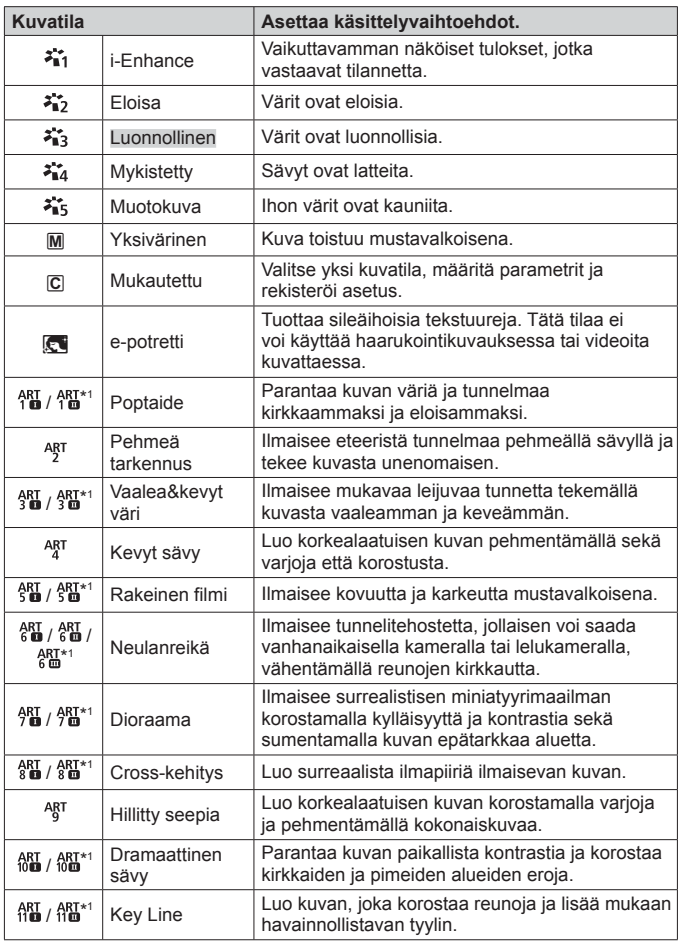
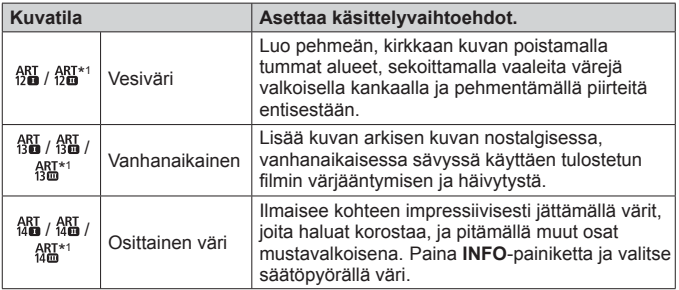

- Kun kuvatilaksi on valittu [Taide], [Väriavaruus] (s. 67) on lukittuna [sRGB] toiminnossa.
- \*1 II ja III ovat alkuperäisen (I) muokattuja versioita.

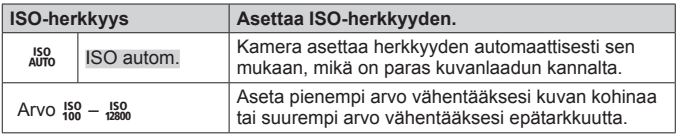

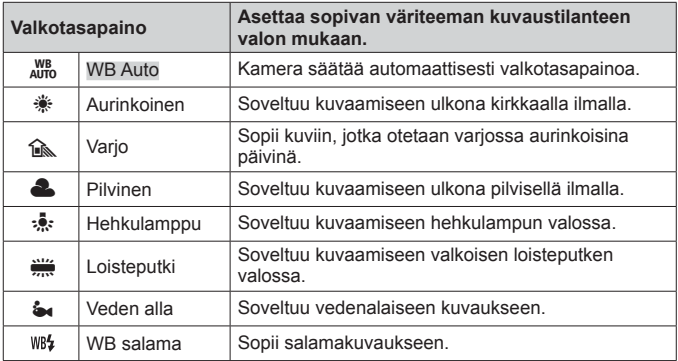

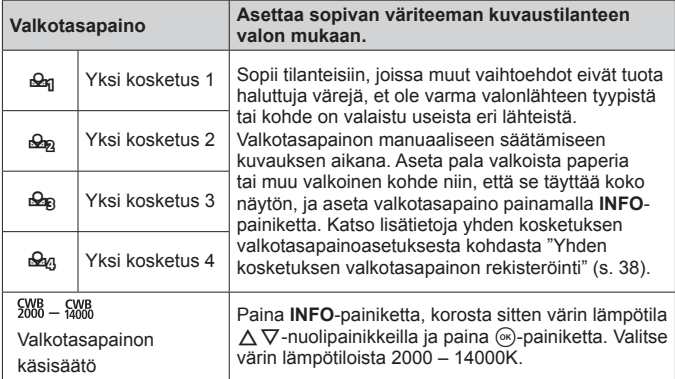

#### **Yhden kosketuksen valkotasapainon rekisteröinti**

Valitse vaihtoehto [ $\mathcal{Q}_n$  Yksi kosketus 1] – [ $\mathcal{Q}_0$  Yksi kosketus 4] ja suuntaa kameraa sitten valkoiseen paperinpalaan tai vastaavaan kohteeseen ja paina **INFO**-painiketta ja sitten laukaisinpainiketta.

- Laukaisin vapautetaan ja sinulta kysytään, haluatko säilyttää uuden arvon. Säilytä uusi arvo valitsemalla [Kyllä]. Aiemmin tallennetut arvot korvataan.
- Virran katkaiseminen ei poista rekisteröityjä valkotasapainotietoja.
- Suorita tämä toimenpide valossa, jossa kuvat otetaan.
- Kun kameran asetuksia on muutettu, valkotasapaino täytyy rekisteröidä uudelleen.

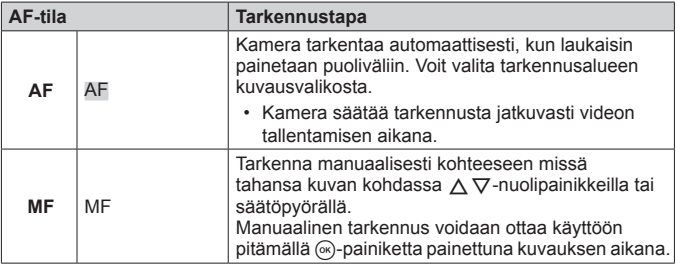

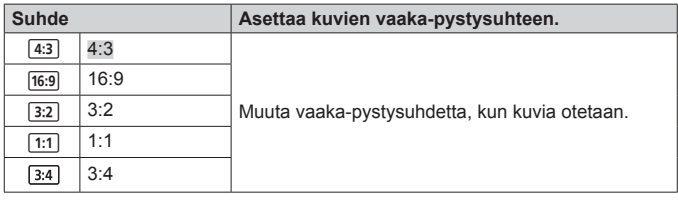

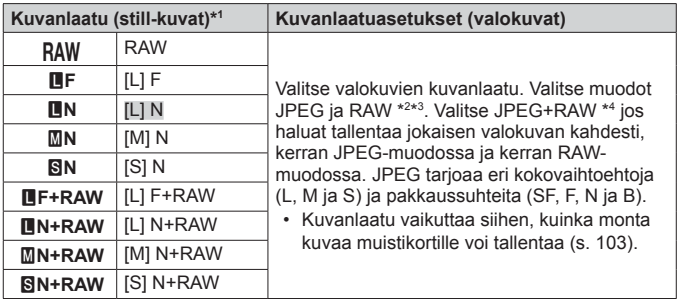

\*1 Luettelossa ovat vain oletusasetukset. Voit valita muitakin kuin **UF** [L] F. **LEN** [L] N, **MR M** [M] N ja **SN** [S] N käyttämällä asetusta [ € :- Aseta] (s. 66) Mukautetussa valikossa E.

- \*2 RAW: Tämä muoto (laajennus ".ORF") tallentaa käsittelemättömät kuvatiedot myöhempää käsittelyä varten. Käyttämällä OLYMPUS Viewer 3 -ohjelmistoa (s. 91) voit säätää asetuksia, kuten valotuksen korjausta ja valkotasapainoa tai käyttää taidesuotimia. Varmista, että käytössäsi on uusin OLYMPUS Viewer 3 -versio. Yleistä kuvausohjelmistoa ei voi käyttää RAW-kuvien katseluun, muokkaamiseen tai tulostamiseen.
- \*3 Ei käytettävissä tiloissa [ $\blacksquare$ ], [ $\clubsuit$ ], [ $\clubsuit$ ], [ $\clubsuit$ ], [ $\blacksquare$ ], [ $\blacksquare$ ] ja [ $\clubsuit$ ].
- \*4 Yksittäisiä JPEG- ja RAW-tiedostoja, jotka tallennetaan aina kuvaa otettaessa asetuksella JPEG+RAW ei voida poistaa erikseen. Toisen poistaminen poistaa automaattisesti toisenkin (jos poistat JPEG-kuvan tietokoneesta ja kopioit sitten RAW-kuvan takaisin kameraan, voit muokata kuvaa (s. 12) mutta et valita sitä tulostettavaksi (s. 87)).

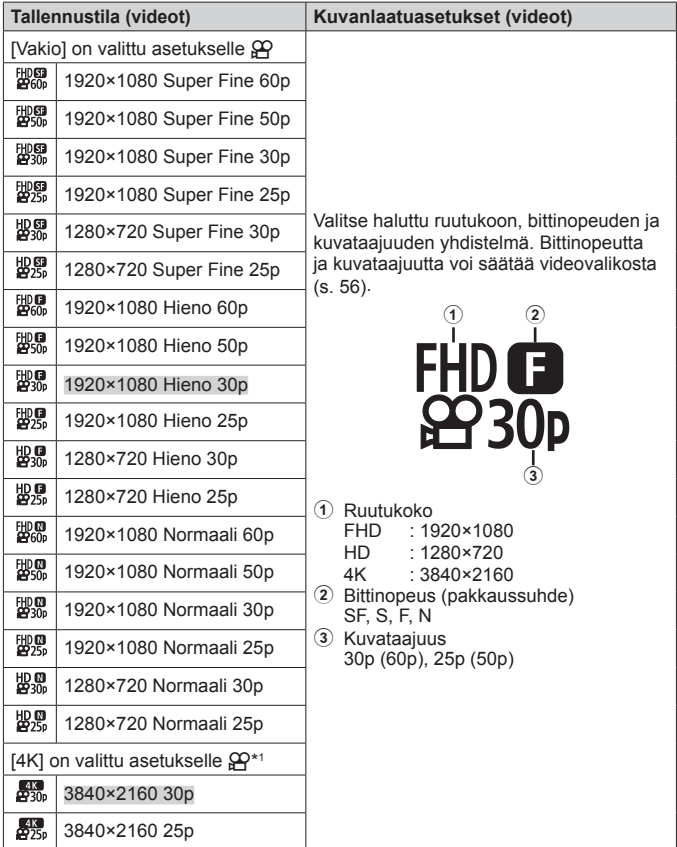

\*1 Bittinopeutta ei voi muuttaa.

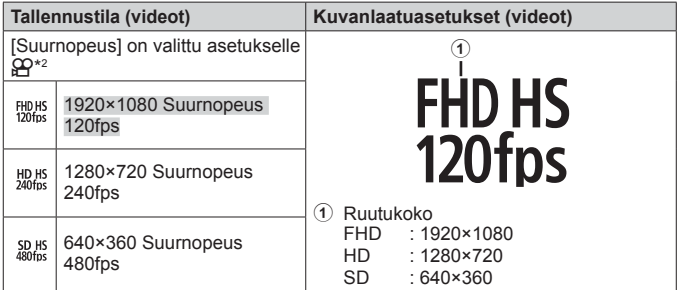

\*2 Kuvataajuutta ja bittinopeutta ei voi muuttaa.

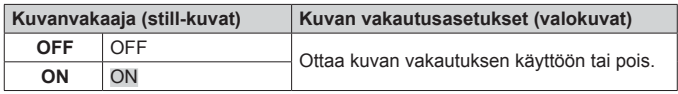

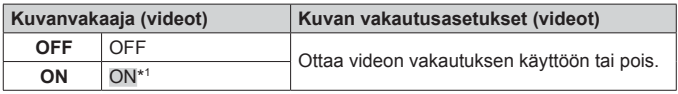

\*1 Oletusarvo [Pois], kun [Suurnopeus] on valittu  $\mathfrak{B}$ -alitilalle.

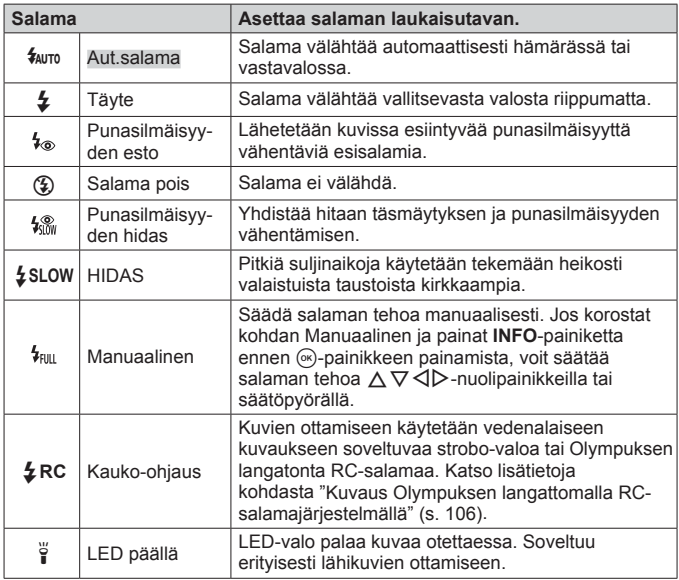

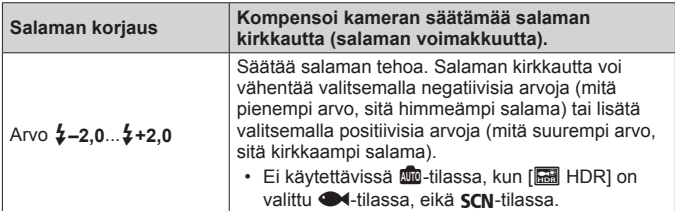

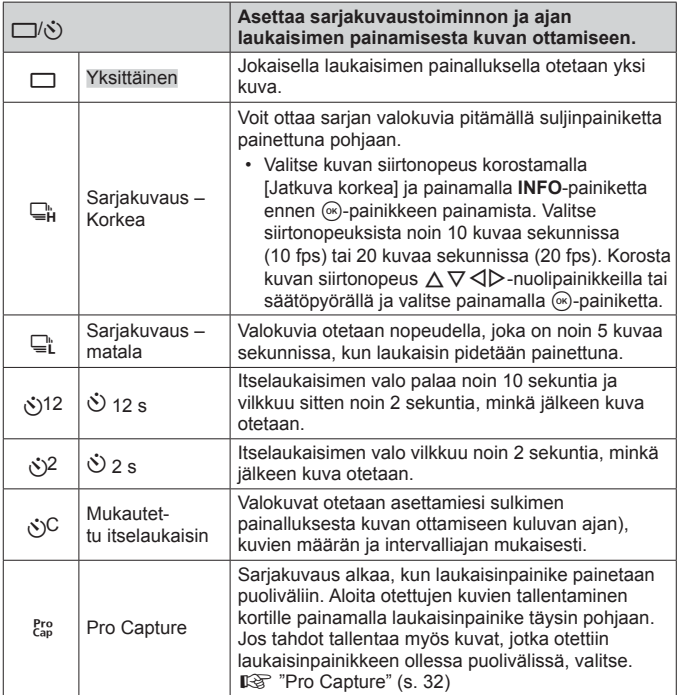

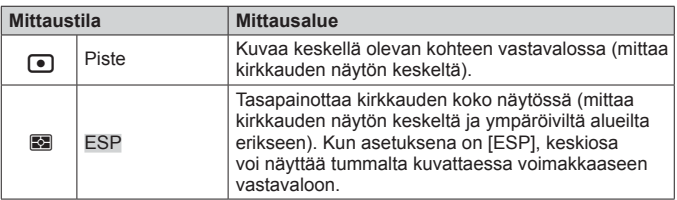

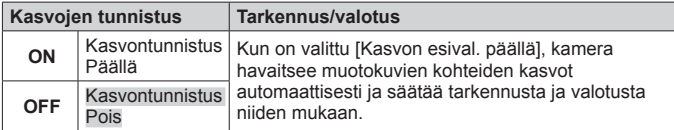

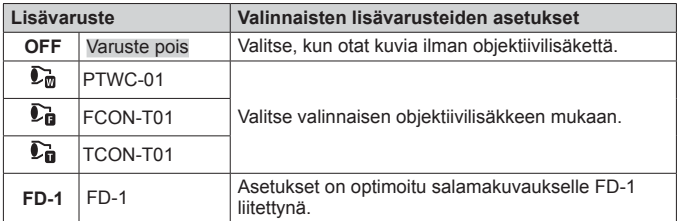

# **Lokien tallentaminen ja käyttäminen (LOG-tila)**

Kun LOG-kytkin on **LOG**-asennossa, kamera kirjaa GPS- ja muut anturitiedot (s. 79). Lokeja voi ladata käytettäväksi OLYMPUS Image Track (OI.Track) -älypuhelinsovelluksella.

# **Lokien kirjaaminen ja tallentaminen**

Käännä LOG-kytkin kohtaan **LOG**.

• Kirjaaminen alkaa. Merkkivalo vilkkuu, kun kirjaaminen on käynnissä.

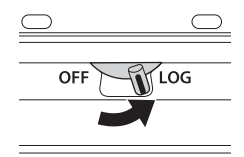

- Tietojen keruu ja kirjaus päättyy automaattisesti, kun akun virta heikkenee. Tallenna loki kääntämällä LOG-kytkin kohtaan **OFF**.
- LOG-tilassa kamera kuluttaa jatkuvasti akkuvirtaa sijaintitietojen keräämiseen.
- Lokiin ei voida lisätä tietoja, kun tilapäiselle lokitallennukselle määritetty muisti on täynnä, jolloin loki on tallennettava muistikortille kääntämällä LOG-kytkin kohtaan **OFF**.  $\mathbb{R}$  "Lokin tallennusongelmat" (s. 96)

#### **Lokien tallentaminen**

Nykyinen loki tallennetaan kortille, kun LOG-kytkin käännetään kohtaan **OFF**.

- Näyttöön tulee viesti, kun lokia tallennetaan. Älä poista muistikorttia, ennen kuin viesti on poistunut näytöstä. Jos muistikortti poistetaan lokia tallennettaessa, lokitiedosto voi hävitä tai kameraan tai muistikorttiin tulla toimintahäiriö.
- Kamera ei ehkä aloita lokin tallentamista muistikortille, kun LOG-kytkin on kohdassa **OFF**, jos esimerkiksi langaton tiedonsiirto on käytössä tai muistikortti on täynnä tai kirjoitussuojattu, jolloin sinun on lopetettava langaton tiedonsiirto, poistettava tarpeettomat tiedot kortilta tai muutoin mahdollistettava lokin tallentaminen. Älä irrota akkua kamerasta, ennen kuin loki on tallennettu.
	- Lokia ei tallenneta, jollei muistikorttia ole asetettu.
- Kullekin kortille voi tallentaa enintään 199 lokitiedostoa. Näkyviin tulee virheilmoitus, jos lokitiedostojen määrä lähestyy tätä määrää (s. 94). Jos näin käy, aseta toinen kortti tai poista lokitiedostoja, kun olet kopioinut ne tietokoneeseen.
- Lokitiedostot tallentuvat kortin "GPSLOG"- ja "SNSLOG"-kansioihin (s. 102).

## **Puskuroitujen ja tallennettujen lokien käyttäminen**

Käytä kameran tilapäiseen puskuriin tai kortille tallennettuja lokeja käynnistämällä OLYMPUS Image Track (OI.Track) -älypuhelinsovellus ja muodosta yhteys älypuhelimeen kameran langattomalla LAN-toiminnolla (s. 74).

#### **Mitä tarkoitukseen suunnitellulla OLYMPUS Image Track -sovelluksella (OI.Track) voi tehdä?**

- Nykyisen lokin ja kuvien katselu Nykyistä lokia ja kuvia voi katsella älypuhelimessa.
- Nykyisen lokin ja kuvien lataaminen Nykyisen lokin ja kuvat voi kopioida selattavaksi älypuhelimeen.
- Kappaleiden tarkasteleminen Kortille tallennetut lokit voi kopioida älypuhelimeen kappaleina tarkasteltaviksi.
- Kuvien linkittäminen lokiin Lokin tallentamisen aikana otettuja kuvia voi linkittää lokiin katseltaviksi tai tiedostonhallintaa varten.
- OI.Track-sovellusta voi käyttää GPS-aputietojen päivittämiseen (s. 80).

Saat lisätietoja alla olevasta osoitteesta: http://app.olympus-imaging.com/oitrack/

# **Sijaintitiedot/LED-valo**

# **Sijaintitietojen katselu**

Kun **INFO**-painiketta painetaan kameran virran ollessa katkaistuna, näyttöön tulevat sijaintitiedot.

• Näkyvien tietojen tarkkuus vaihtelee sääolosuhteiden ja vastaavien tekijöiden m,ukaan. Käytä vain suuntaa antavina tietoina.

### **Sijaintitietonäytöt**

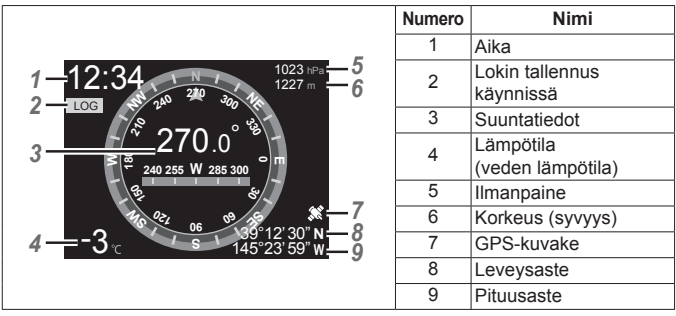

#### **Pituus- ja leveysaste**

Jos GPS-sijainnin kuvake vilkkuu tai ei näy, kamera ei pysty määrittämään nykyistä sijaintia.

#### **GPS- ja muut tietonäytöt**

Näitä näyttöjä ei ole tarkoitettu käyttötarkoituksiin, jotka edellyttävät suurta tarkkuutta eikä niiden tarjoamien tietojen paikkansapitävyyttä (pituus- ja leveysaste, suunta, syvyys, lämpötila ym.) ei voida taata. Näiden näyttöjen tarkkuuteen voivat vaikuttaa myös tekijät, jotka eivät ole valmistajan hallinnassa.

# **LED-valon käyttö**

Pidä **INFO**-painike painettuna, kunnes LED-valo syttyy. Valo syttyy vaikka kameran virta olisi katkaistu.

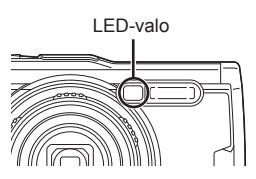

#### **Jos kameran virta on kytketty**

LED-valo palaa noin 90 sekuntia kameran säätimien ollessa käytössä tai 30 sekuntia jos mitään toimenpiteitä ei tehdä.

#### **Jos kameran virta on katkaistu**

LED-valo palaa noin 30 sekuntia huolimatta siitä, yritetäänkö kameran säätimiä käyttää.

- LED-valo sammuu automaattisesti, jos
	- painat ON/OFF-painiketta
	- käytät LOG-kytkintä
	- näytät valikot
	- kytket tai irrotat USB-kaapelin
	- muodostat yhteyden Wi-Fi-verkkoon.
- Sijaintitiedot voidaan piilottaa tai näyttää painamalla **INFO**-painiketta (s. 47), vaikka LED-valo ei palaisikaan.

#### **LED-valon sammuttaminen**

Pidä **INFO**-painiketta painettuna, kunnes LED-valo sammuu.

# **Valikoiden käyttäminen**

### **Valikkoluettelo**

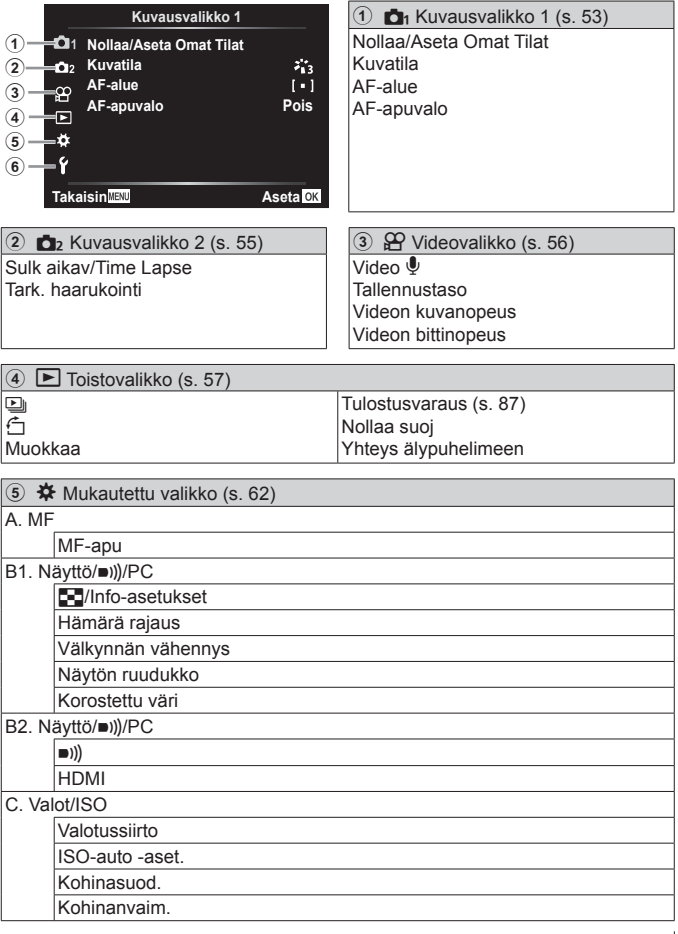

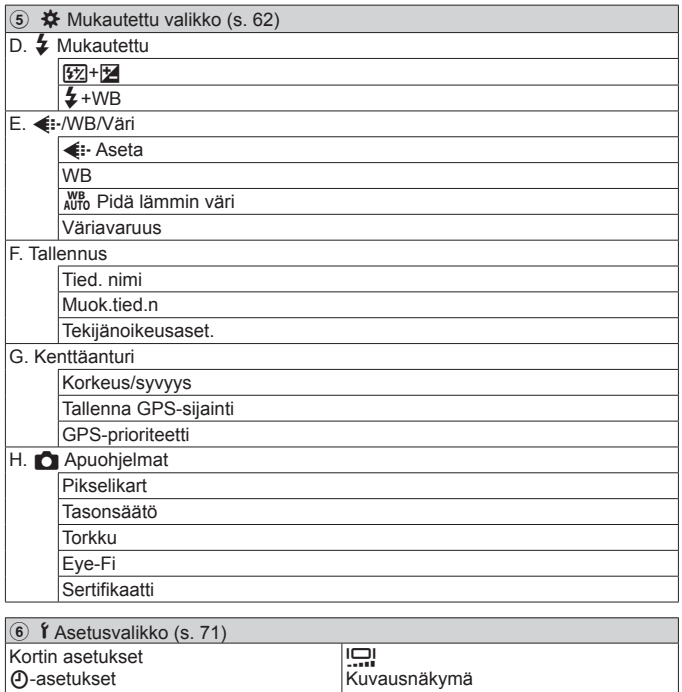

Wi-Fi-asetukset

W

### **Valikoiden käyttäminen**

Tuo valikko esiin painamalla MENU-painiketta kuvauksen tai katselun aikana. Asetusten valikon avulla voi käyttää monenlaisia kameran asetuksia, kuten kuvaus- ja toistotoimintoja, päivämäärä- ja kellonaika-asetuksia sekä näyttöasetuksia. Jotkin toiminnot eivät ehkä ole käytettävissä kuvaustilan ja kameran asetusten vuoksi.  $\mathbb{R}$  "Eri kuvaustiloissa käytettävissä olevat asetukset" (s. 112)

- 1 Avaa valikot painamalla MENU-painiketta.
	- Ohje näkyy noin 2 sekunnin ajan vaihtoehdon valitsemisen jälkeen.
	- Voit näyttää tai piilottaa ohjeet painamalla **INFO**-painiketta.

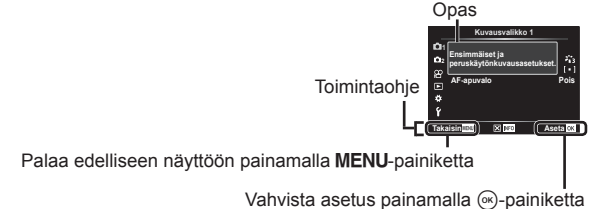

**2** Valitse haluamasi sivun välilehti  $\triangle \nabla$ -nuolipainikkeilla ja paina  $\triangleright$ -painiketta.

#### Sivun välilehti

Alivalikko 1

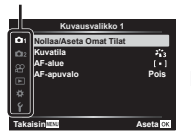

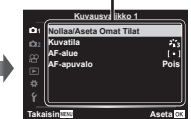

• Valikkoryhmän välilehti tulee näkyviin kun Mukautettu valikko on valittuna. Valitse valikkoryhmä  $\Delta \nabla$ -painikkeilla ja paina  $(x)$ -painiketta.

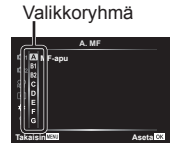

- **3** Valitse haluamasi alivalikko 1  $\triangle$   $\nabla$ -painikkeilla (nuolipainikkeet) ja paina sitten (oc)-painiketta.
	- Alivalikko 2

**Pois Päällä**

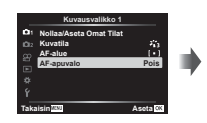

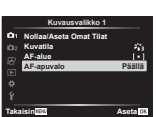

**Kuvausvalikko 1 Nollaa/Aseta Omat Tilat AF-alue AF-apuvalo Takaisin Aseta**

4 Valitse haluamasi alivalikko 2  $\triangle \nabla$ -painikkeilla (nuolipainikkeet) ja paina sitten (ok)-painiketta.

- Kun asetus on valittu, laite palaa alivalikkoon 1.
- Valitun kohteen mukaan voidaan tarvita lisävaiheita.

5 Määritä asetus painamalla MENU-painiketta.

• Toiminnon oletusasetukset on korostettu merkinnällä

### p **Kuvausvalikko 1**

### **Tehdasasetusten palauttaminen/asetusten tallentaminen**  p **[Nollaa/Aseta omat tilat]**

#### **Tehdasasetusten palauttaminen**

Kamera voidaan helposti palauttaa oletusasetuksiin.

■图 "Valikkohakemisto" (s. 117)

- 1 Korosta Kuvausvalikossa 1 [Nollaa/Aseta omat tilat] ja paina (®-painiketta.
- $\Omega$  Korosta [Nollaa] ja paina  $\Omega$ -painiketta tai  $\triangleright$ -nuolipainiketta.
- 3 Valitse nollaustyyppi.
	- Jos haluat palauttaa kaikki asetukset kellonaikaa, päivämäärää ja kieltä lukuun ottamatta, korosta [Täysi] ja paina (%)-painiketta.
- 4 Korosta [Kyllä] ja paina (%-painiketta.

#### **Asetusten tallentaminen**

Nykyiset asetukset voidaan tallentaa kumpaan tahansa Omaan tilaan. Tallennetut asetukset voidaan palauttaa kääntämällä tilan valitsin asentoon C1 tai C2.  $\mathbb{R}$  "Valikkohakemisto" (s. 117)

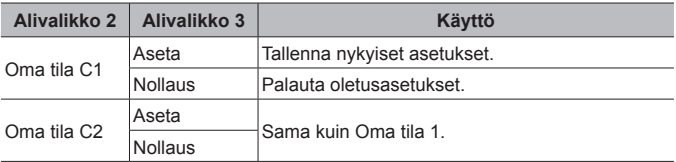

- 1 Valitse tallennettavat asetukset.
	- Aseta toimintatilan valitsin johonkin muuhun asentoon kuin  $\mathfrak{P}$  (videotila).
- (2) Korosta Kuvausvalikossa 1 [Nollaa/Aseta omat tilat] ja paina («»-painiketta.
- 3 Korosta [Oma tila C1] tai [Oma tila C2] ja paina (%)-painiketta.
- $\overline{4}$  Korosta [Aseta] ja paina  $\overline{6}$ -painiketta.
	- Olemassa olevat asetukset korvataan.
	- Rekisteröinti peruutetaan valitsemalla [Nollaa].

### **Käsittelyvaihtoehdot <b>D**<sub>1</sub> [kuvatila]

Valitse kuvatila ja säädä kontrastia, terävyyttä ja muita parametreja yksitellen [Kuvatila] (s. 36)-asetuksesta. Kunkin kuvatilan muutokset tallennetaan erikseen.

- 1 Valitse [Kuvatila] Kuvausvalikosta 1 ja paina (®)-painiketta.
	- Kameran näytössä näkyvät nykyisessä kuvauksessa käytettävissä olevan kuvatilan.
- 2 Valitse vaihtoehto painamalla  $\wedge \nabla$ -painikkeita ja paina  $\circledast$ -painiketta.
	- Aseta valitun kuvatilan tarkat asetukset valitsemalla  $\triangleright$ . Tarkat asetukset eivät ole käytettävissä joissakin kuvatiloissa.
	- Kontrastin muutokset vaikuttavat vain [Normaali]-asetukseen.

### **Tarkennusalueen valitseminen** p **[AF-alue]**

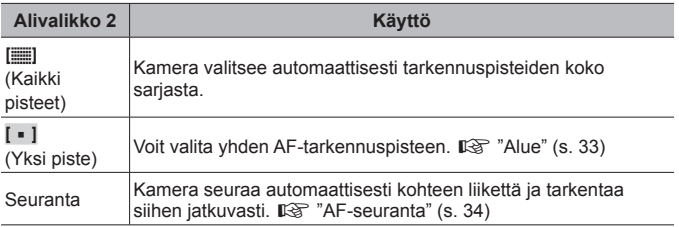

#### **Apuvalon käyttäminen tumman kohteen kuvaamiseen**  *D*<sub>1</sub> [AF-apuvalo]

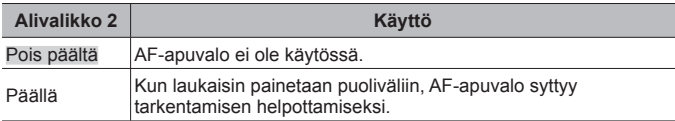

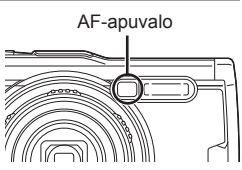

### q **Kuvausvalikko 2**

#### **Intervallikuvausasetuksien säätäminen Cb** [Sulk. aikav/Time Lapse]

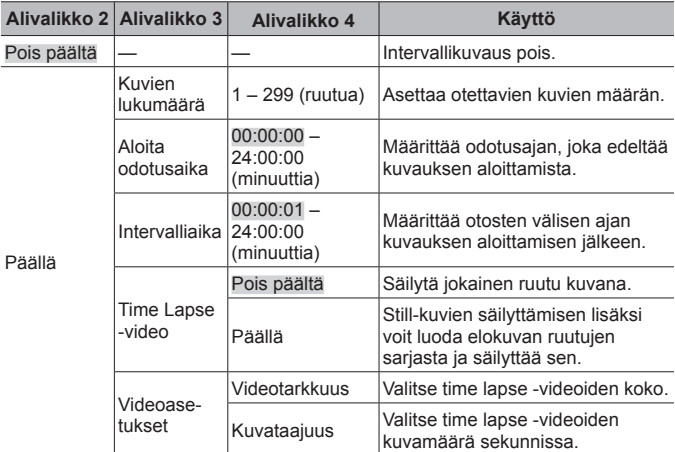

#### **Intervallikuvauksen käyttö**

Valitse Kuvausvalikossa 2 [On] asetukselle [Sulk. aikav/Time Lapse] ennen kuvausasetusten säätämistä ja kuvien ottamista.

- Intervalli voi olla pidempi kuin asetettu intervalli, esimerkiksi kameran käsitellessä kuvaa jonkin aikaa.
- Käytä pitkäkestoisessa intervallikuvauksessa USB-verkkolaitetta.
- Intervallikuvaus ei ala, jos muistikortilla ei ole tarpeeksi tilaa.
- Virta voi sammua intervallikuvauksen aikana, mutta kuvaus suoritetaan silti asetusten mukaisesti.

#### **Intervallikuvauksen peruuttaminen tai lopettaminen**

Peruuta intervallikuvaus painamalla painiketta MENU. Lopeta intervallikuvaaminen valitsemalla [Pois] asetukselle [Sulk. aikav/Time Lapse] Kuvausvalikossa 2.

#### **Kuvaamisen tarkennushaarukoinnin asettaminen**  q **[Tark. haarukoinnin asetus]**

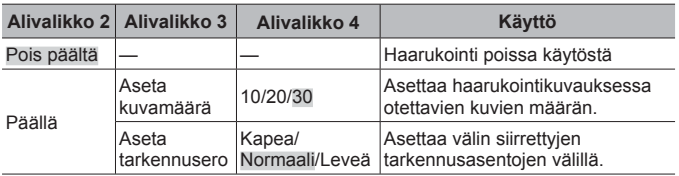

### A **Videovalikko**

### **Äänen tallentaminen videoita kuvattaessa** A **[Video** R**]**

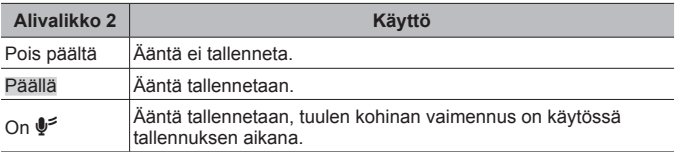

• Ääntä ei tallenneta kuvatilan [Dioraama]-tilassa tai HS-video-tilassa.

### **Mikrofonin äänenvoimakkuuden** A **säätäminen [Tallennustaso]**

Säädä sisäänrakennetun mikrofonin herkkyyttä. Säädä herkkyyttä  $\Delta \nabla$ -painikkeilla samalla, kun tarkistat mikrofonin viimeisen parin sekunnin aikana havaitseman suurimman äänenvoimakkuuden.

### **Kuvataajuuden valitseminen videoille**  $\mathcal{Q}$  **[Videon kuvanopeus]**

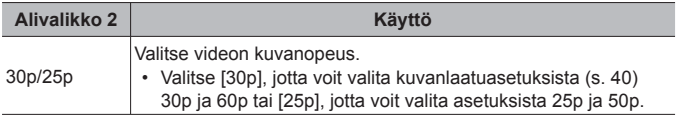

#### **Videon kuvanlaadun valitseminen**  $\Omega$  **[Videon bittinopeus]**

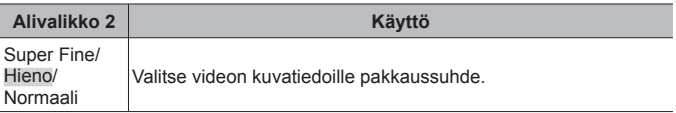

### q **Toistovalikko**

### **Kuvien toisto automaattisesti**  $\blacksquare$

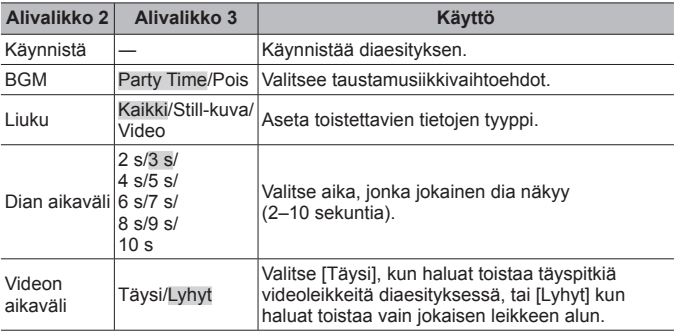

- Paina diaesityksen aikana  $\triangleright$ -nuolipainiketta, jos haluat siirtyä yhden kuvan eteenpäin, tai  $\triangleleft$ , jos haluat siirtyä yhden kuvan taaksepäin.
- Pysäytä diaesitys painamalla MENU-painiketta tai  $\infty$ -painiketta.

#### **Taustanauhan valitseminen**

Voit muuttaa asetukseen [Party Time] toisen taustamusiikin. Lataa kappaleet Olympus-sivustosta muistikortille, valitse [L] > [BGM] toistovalikosta, korosta [Party Time] ja paina  $\triangleright$ -nuolipainiketta. Siirry seuraavaan sivustoon latausta varten.

http://support.olympus-imaging.com/bgmdownload/

### **Kuvien kiertäminen [** $\Box$ <sup>[ $\Box$ ]</sub></sup>

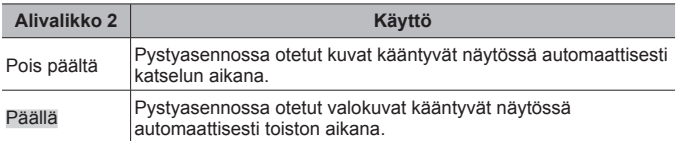

### **Valokuvien muokkaus [E]** [Muokkaa]

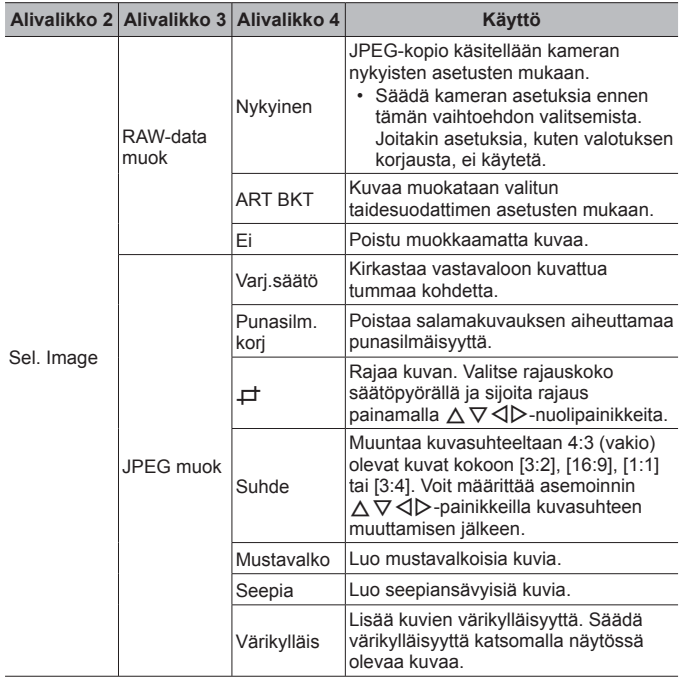

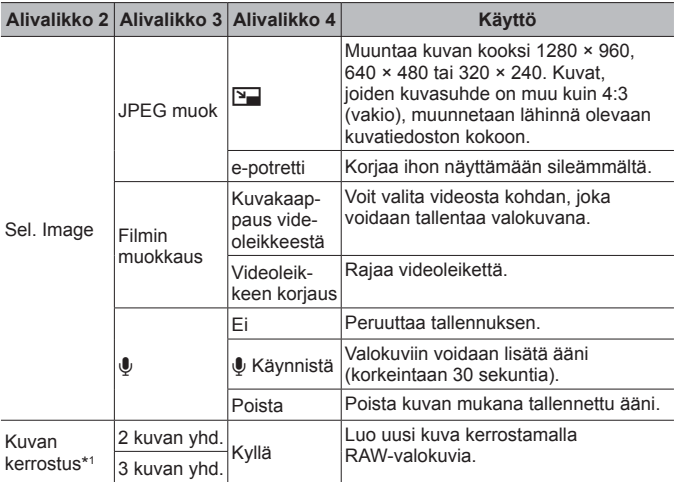

\*1 Tämä valinta on käytettävissä vain, jos muistikortti sisältää RAW-valokuvia.

#### **Muok RAW-data/JPEG-muok**

- 1 Valitse  $\Delta \nabla$ -painikkeilla [Valitse kuva] ja paina  $\otimes$ -painiketta.
- 2 Korosta kuva  $\triangleleft$  -painikkeilla tai säätöpyörällä ja paina «-painiketta.
	- Näkyviin tulee [Muok RAW-data], jos kuva on RAW-kuva, tai [JPEG muok], jos se on JPEG-kuva. Jos kuva tallennettiin RAW+JPEG-muodossa, sekä [Muok RAW-data] että [JPEG muok] tulevat näkyviin. Valitse haluamasi toiminto näistä vaihtoehdoista.
- 3 Valitse [Muok RAW-data] tai [JPEG-muok] ja paina (66)-painiketta.
- 4 Kun asetukset on tehty, paina (a)-painiketta.
	- Asetuksia käytetään kuvassa.
- $(5)$  Valitse [Kyllä] ja paina  $(6)$ -painiketta.
	- Muokattu kuva tallennetaan korttiin.
- Joissakin kuvissa punasilmäisyyden korjaus ei välttämättä toimi.
- JPEG-kuvaa ei voi muokata seuraavissa tapauksissa: Kun kuvaa käsitellään tietokoneella, kun muistikortilla ei ole riittävästi vapaata tilaa tai kun kuva on otettu toisella kameralla.

- Kuvan kokoa ei voida muuttaa ( $\boxed{P}$ ) alkuperäistä kuvaa suuremmaksi.
- [ $\pm$ ]- (rajaaminen) ja [Suhde]-asetuksia voidaan käyttää vain sellaisten kuvien muokkaukseen, joiden kuvasuhde on 4:3 (vakio).

#### **Äänen tallennus**

- 1 Valitse  $\Delta \nabla$ -painikkeilla [Valitse kuva] ja paina  $\otimes$ -painiketta.
- $(2)$  Korosta kuva  $\triangleleft$   $\triangleright$ -painikkeilla tai säätöpyörällä ja paina  $\circledast$ -painiketta. • Suojattuihin kuviin ei voi tallentaa ääntä.
- 3 Valitse [1] ja paina (6)-painiketta.
	- Poistu lisäämättä ääntä valitsemalle [Ei].
- $\overline{4}$  Aloita äänitys valitsemalla  $\overline{R}$  Käynnistä] ja painamalla  $\overline{R}$ -painiketta.
	- Tallennus alkaa.
- $(5)$  Lopeta tallennus painamalla  $(6)$ -painiketta.
	- Kuvat, joihin on tallennettu ääntä, merkitään J-kuvakkeella.

#### **Kuvakaappaus videoleikkeestä (Filmin muokkaus)**

- 1 Valitse  $\Delta \nabla$ -painikkeilla [Valitse kuva] ja paina  $\otimes$ -painiketta.
- 2 Korosta video  $\triangleleft$  >-painikkeilla tai säätöpyörällä ja paina  $\circledast$ -painiketta.
- 3 Korosta [Filmin muokkaus] ja paina (a-painiketta.
- $\overline{4}$  Valitse [Kuvakaapp. videoleikk.] käyttämällä painikkeita  $\wedge \nabla$  ja paina  $(x)$ -painiketta.
- $\overline{6}$  Näytä haluttu kuva  $\triangleleft$  -painikkeilla tai säätöpyörällä ja paina  $\otimes$ -painiketta.
- Voit muokata tällä kameralla kuvattuja 4K-videoita, joiden kuvasuhde on [16:9].

#### **Videoleikkeen korjaus (Filmin muokkaus)**

- 1 Valitse  $\wedge \nabla$ -painikkeilla IValitse kuval ja paina  $\circledast$ -painiketta.
- $(2)$  Korosta video  $\triangleleft$  -painikkeilla tai säätöpyörällä ja paina  $\circledast$ -painiketta.
- 3 Korosta [Filmin muokkaus] ja paina (»-painiketta.
- 4 Valitse [Videoleikkeen korjaus] painikkeilla  $\Delta \nabla$  ja paina sitten  $\otimes$ -painiketta.
- 5 Valitse [Korvaa] tai [Uusi tied.] ja paina A-painiketta.
	- Jos kuva on suojattu, et voi valita vaihtoehtoa [Korvaa].
- $(6)$  Valitse aloituspiste ja paina  $(6)$ -painiketta.
	- Siirry ensimmäiseen tai viimeiseen kuvaan kääntämällä säätöpyörää.
- $(7)$  Valitse rajattava leike  $\triangleleft$  -painikkeilla tai säätöpyörällä.
- 8 Valitse [Kyllä] ja paina (»-painiketta.
	- Alue ensimmäisen tai viimeisen kuvan ja valitun kuvan välillä poistetaan.
	- Muokkaus on käytettävissä tällä kameralla otettuihin videoihin.

#### **Kuvan kerrostus**

- 1 Valitse [Kuvan kerrostus] painamalla  $\wedge \nabla$ -painikkeita ja paina  $\circledast$ -painiketta.
- $\Omega$  Valitse kerroksiin asetettavien kuvien määrä ja paina  $\Omega$ -painiketta.
- 3 Valitse kerroksittain asetettava RAW-kuvat  $\triangle \nabla \triangleleft \triangleright$ -painikkeiden avulla (s. 11).
	- Kerroskuva tulee näkysiin, kun olet valinnut vaiheessa 2 valitun määrän kuvia.
- 4 Säädä jokaisen kerroksittain asetettavan kuvan voimakkuutta.
	- Valitse kuva painamalla  $\triangleleft$ D-painikkeita ja säädä voimakkuutta painamalla painikkeita  $\wedge \nabla$ .
	- Voimakkuutta voidaan säätää alueella 0,1–2,0. Tarkista tulokset näyttöruudusta.
- 5 Tuo vahvistusviesti näkyviin painamalla A-painiketta. Valitse [Kyllä] ja paina  $(x)$ -painiketta.
	- Kuva tallennetaan käyttämällä kuvan tallennushetkellä valittua tallennustilaa. (Jos valitaan [RAW], kopio tallennetaan [LN+RAW]-muodossa.)

### **Tulostusvarauksen luominen** q **[Tulostusvar.]**

Valitse tulostusasetukset (kopioiden määrä ja tulostuspäivämäärä) muistikortilla oleville kuville.  $\mathbb{R}$  "Tulostusvaraus (DPOF)" (s. 87)

### **Suojauksen poistaminen kaikista kuvista**  $\blacktriangleright$  **[Nollaa suoj]**

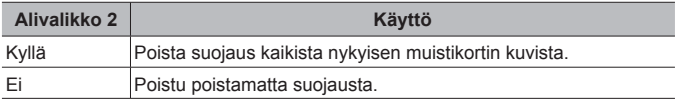

#### **Yhteyden muodostaminen älypuhelimeen langattomassa LAN-verkossa** q **[Yhteys älypuhelimeen]**

Voit yhdistää kameran älypuhelimeen kiinteää langatonta LAN-yhteyttä käyttämällä.  $\mathbb{R}$ <sup>"</sup>Yhteyden muodostaminen älypuhelimeen" (s. 74)

### **※ Mukautettu valikko**

#### A. MF

### **Manuaalisen tarkennuksen apu**  $*$  **[MF-apu]**

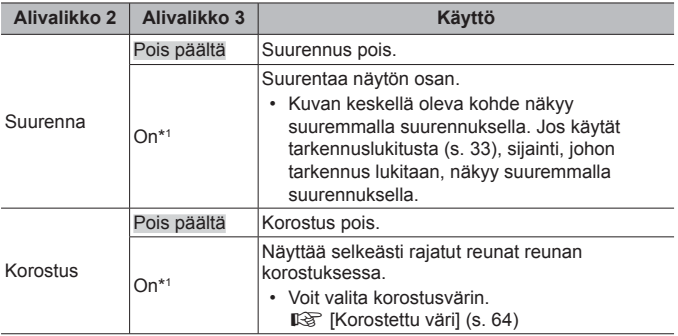

• Kohteen mukaan reunoja voi olla vaikea nähdä, kun on valittu [On] sekä [Suurenna]- että [Korostus]-asetuksille.

\*1 Jos [On] on valittu, kamera ottaa korostuksen automaattisesti käyttöön ja näyttää kohteen suuremmalla suurennuksella, kun vaihdat tarkennuslukituksen tai manuaalisen tarkennuksen tarkennuspistettä.

#### B1. Näyttö/D))/PC

### **Informaationäytön määrittäminen** H **[**G**/Info-asetukset]**

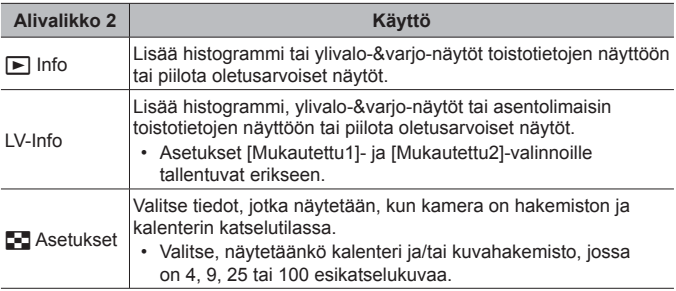

### **Valotuksen esikatselun käyttöönotto** H **[Hämärä rajaus]**

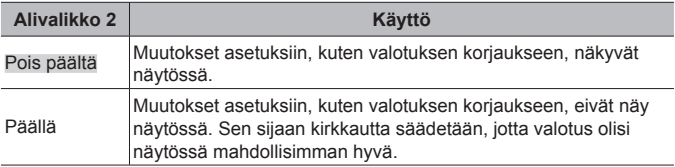

#### **Välkynnän vähennys loisteputki- tai vastaavassa valaistuksessa** H **[Välkynnän vähennys]**

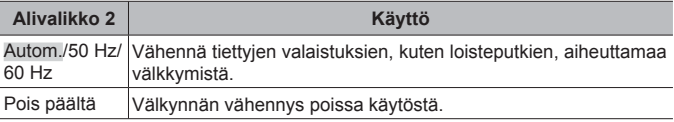

• Jos [Autom.]-asetus ei vähennä vilkkumista, aseta tilaan [50 Hz] tai [60 Hz] sen mukaan, mikä on virran taajuus kameran käyttöalueella.

#### **Rajausoppaiden lisääminen kuvausnäyttöön**  H **[Näytön ruudukko]**

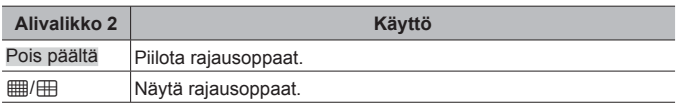

### **Reunan värin valitseminen** H **[Korostettu väri]**

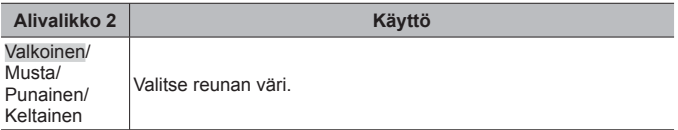

#### B2. Näyttö/D))/PC

### **Äänimerkin voimakkuuden säätäminen** H **[**8**]**

Säädä  $\wedge \nabla$ -nuolipainikkeilla kameran säätimien äänimerkkien äänenvoimakkuutta. Poista käytöstä äänet, joita kamerasta kuuluu esimerkiksi tarkennuksen tai sulkimen vapauttamisen yhteydessä, valitsemalla 0.

### **Kuvien katselu TV:stä ※ [HDMI]**

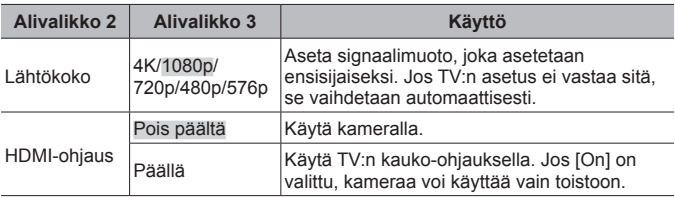

• Katso lisätietoja yhteystavasta kohdasta "Kamerassa olevien kuvien katselu TV:ssä" (s. 81).

#### C. Valot/ISO

### **Optimaalisen valotusarvon valitseminen** H **[Valotussiirto]**

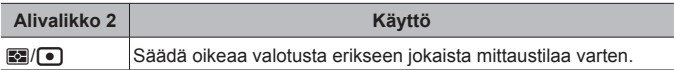

- Tämä toiminto vähentää valitussa suunnassa käytettävissä olevien valotuksen korjausvaihtoehtojen määrää.
- Toiminnon vaikutukset eivät näy näyttöruudussa. Jos haluat säätää valotusta normaalisti, käytä valotuksen korjausta.(s. 30)

#### **Automaattisen ISO-herkkyyden säädön enimmäis- ja vakioarvojen valitseminen** H **[ISO-auto -aset.]**

Valitse ISO-herkkyydelle käytettävä yläraja ja oletusarvo, kun ISO-asetuksena on [Auto]. [Yläraja]: Valitse automaattisen ISO-herkkyyden valinnan yläraja. [Oletus]: Valitse automaattisen ISO-herkkyyden valinnan oletusarvo. Enimmäisarvo on 12800.

#### **Kuvan kohinan vähentäminen suurilla ISO-herkkyyksillä**  H **[Kohinasuod.]**

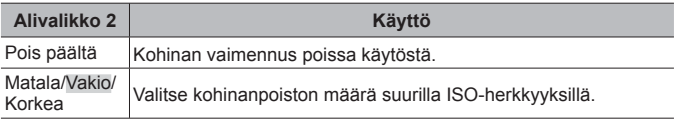

#### **Kuvan kohinan vähennys pitkiä valotusaikoja käytettäessä**  H **[Kohinanvaim.]**

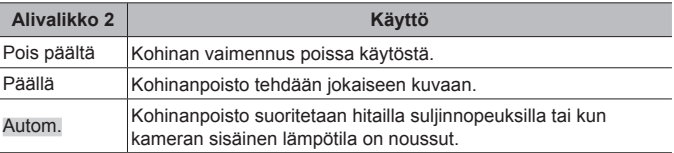

• Kohinanvaimennukseen vaadittu aika näytetään näytössä.

- Sarjakuvauksen aikana [Pois] valitaan automaattisesti.
- Tämä toiminto ei ehkä toimi tehokkaasti joissakin kuvausolosuhteissa tai kohteissa.

### $\blacksquare$  D.  $\frac{1}{4}$  Mukautettu

#### **Salaman korjauksen lisääminen valotuksen korjaukseen**  H **[**w**+**F**]**

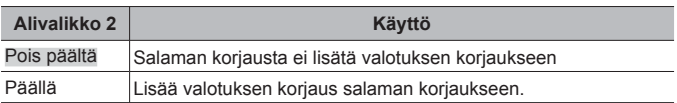

### **Valkotasapainon säätö salaman kanssa käyttöä varten** H **[**#**+WB]**

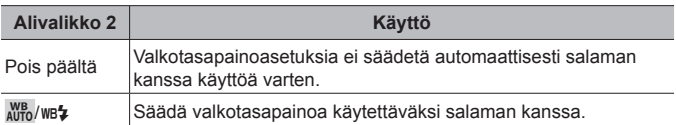

#### **■ E. E.** WB/Väri

### **JPEG-kuvanlaatuasaetusten valitseminen** H **[**K **Aseta]**

Voit valita JPEG-kuvanlaadun kolmen kuvakoon ja neljän pakkaussuhteen yhdistelmästä.

- $(1)$  Valitse  $\triangleleft$  -painikkeilla yhdistelmä  $([4:1]-[4:4])$  ja tee muutos  $\overline{\wedge}$   $\overline{\nabla}$ -painikkeilla.
- 2 Paina (a)-painiketta.

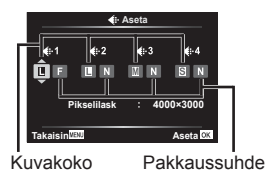

### **Värien säätäminen valonlähteen mukaan** H **[WB]**

Aseta valkotasapaino (s. 37). Voit myös hienosäätää valkotasapainoa kussakin tilassa.

#### **Valkotasapainon hienosäätö**

- $\Omega$  Korosta hienosäädettävä valkotasapainovaihtoehto ja paina I-nuolipainiketta.
- 2 Korosta A- (oranssi–sininen) tai G (vihreä–magenta) -akseli ja valitse arvo  $\Delta \nabla$ -nuolipainikkeilla.
- Suuremmat A-akselin (oranssi–sininen) arvot luovat kuvaan punaisen sävyn, pienemmät sinisen.
- Suuremmat G-akselin (vihreä–magenta) arvot korostavat vihreitä ja pienemmät luovat kuvaan magentan sävyn.

#### **Automaattisen valkotasapainon säätäminen lämpimien värien säilyttämiseksi hehkulampun valossa** H **[**W **Pidä lämmin väri]**

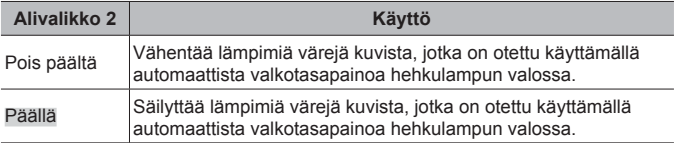

### **Väritoistoformaatin asettaminen** H **[Väriavaruus]**

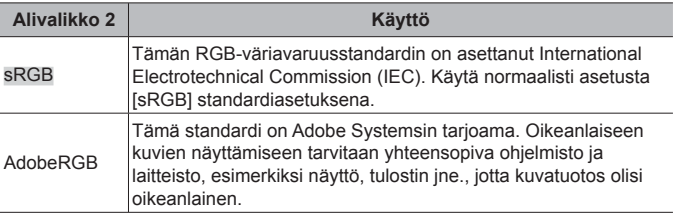

#### F. Tallennus

### **Tiedostojen juoksevan numeroinnin nollaaminen** H **[Tied. nimi]**

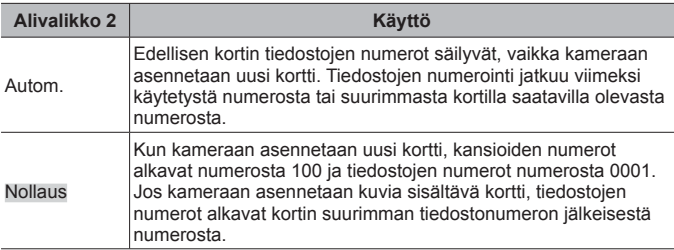

#### **Kuvatiedostojen nimien muuttaminen** H **[Muok. tied.n]**

Valitse kuvien nimeämistapa muokkaamalla tiedostonimen harmaalla merkittyä osaa.

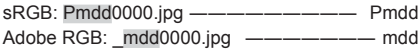

#### **Tekijän ja tekijänoikeuden omistajan nimien lisääminen kuviin.**  H **[Tekijänoikeusaset.]**

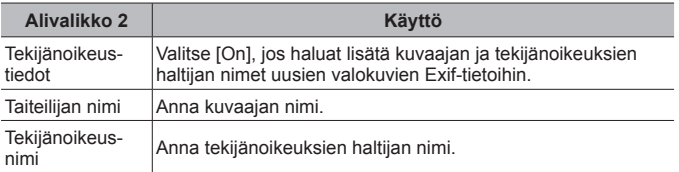

• OLYMPUS ei vastaa [Tekijänoikeusaset.] -toiminnon käytöstä johtuvien kiistojen aiheuttamista vahingoista. Käytä toimintoa omalla vastuullasi.

#### G. Kenttäanturi

### **Nykyisen sijainnin korkeuden/syvyyden antaminen**  H **[Korkeus/syvyys]**

- 1) Valitse arvo  $\wedge \nabla$ -nuolipainikkeilla.
	- Jos haluat käyttää eri yksiköitä, jatka vaiheeseen 2. Jatka vaihtamatta yksiköitä painamalla A-painiketta.
- $(2)$  Paina  $\triangleright$ -nuolipainiketta.
- 3 Valitse vksiköt  $\Delta \nabla$ -nuolipainikkeilla ja paina sitten  $\circledast$ -painiketta.

#### **GPS-tietojen tallentaminen kuvien kanssa**  H **[Tallenna GPS-sijainti]**

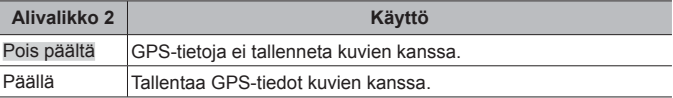

• Jos [Tallenna GPS-sijainti] -asetukseksi on valittu [Pois], sijaintitietoja ei lisätä kuviin, vaikka LOG-kytkin käännettäisiin kohtaan **LOG**.

### **GPS-tilan valitseminen** H **[GPS-prioriteetti]**

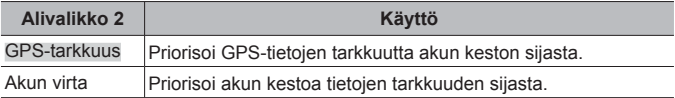

### $H.$   $\bigcap$  Apuohielmat

### **Kuvankäsittelytoiminnon säätäminen** H **[Pikselikart.]**

- Tämä toiminto on jo säädetty tehtaalla valmiiksi, joten säätöjä ei tarvita välittömästi hankinnan jälkeen. Suositus on noin kerran vuodessa.
- Parhaat tulokset saat odottamalla vähintään minuutin kuvien ottamisen tai katselun jälkeen ennen pikselikartoituksen suorittamista. Jos kamerasta katkaistaan virta pikselikartoituksen aikana, se tulee suorittaa uudelleen.

#### **Kuvankäsittelytoiminnon säätäminen**

Paina (®)-painiketta, kun [Käynnistä] (alivalikko 2) on näkyvissä.

• Kuvankäsittelytoiminnon tarkistus ja säätö käynnistyy.

### **Asentoilmaisimen kalibrointi** H **[Tasonsäätö]**

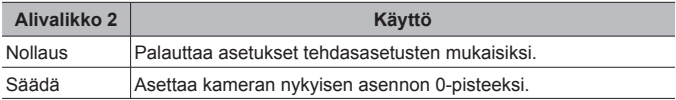

### **Torkun viiveen valitseminen** H **[Torkku]**

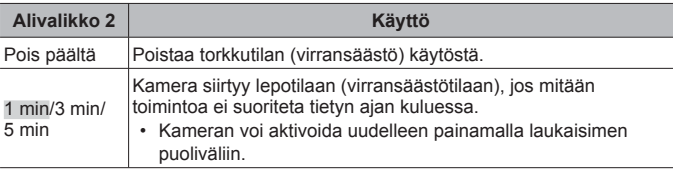

### **Eye-Fi-kortin käyttäminen** H **[Eye-Fi]**

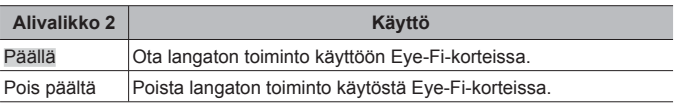

- Asetusta voidaan muuttaa, kun Eye-Fi-kortti on asennettu.
- Lue Eye-Fi-korttia käytettäessä Eye-Fi-kortin käyttöohje huolellisesti ja noudata ohjeita.
- Käytä Eye-Fi-korttia kameran käyttömaan lakien ja säädösten mukaisesti.
- Paikoissa, esim. lentokoneessa, joissa Eye-Fi-tiedonsiirto on kielletty, poista Eye-Fi-kortti kamerasta tai valitse [Eye-Fi]-asetukseksi [Pois].
- Tämä kamera ei tue Eye-Fi-kortin Endless-tilaa.

### **Sertifikaattimerkintöjen tarkistus** H **[Sertifikaatti]**

Osa sertifikaattimerkistä (turvallisuusstandardeille jne.) näytetään.

### d **Asetusvalikko**

### **Kaikkien kuvien tai tietojen poistaminen**  $\hat{r}$  **[Kortin asetukset]**

- Tarkista ennen alustamista, että kortilla ei ole tärkeitä tietoja.
- Kortit täytyy alustaa tällä kameralla ennen ensimmäistä käyttökertaa tai sen jälkeen, kun niitä on käytetty muilla kameroilla tai tietokoneissa.

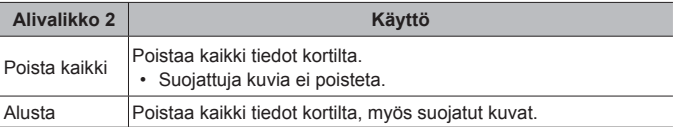

#### **Kellon asettaminen manuaalisesti, aikavyöhykkeen valitseminen ja GPS:n käyttäminen kellon asettamiseen**  d **[**X **Asetukset]**

 $\bigodot$ 

- 1 Valitse vuosi [V]  $\Delta \nabla$ -nuolipainikkeilla.
- $\Omega$  Tallenna asetus IVI-kohtaan painamalla  $\triangleright$ -nuolipainiketta.
- 3 Määritä kuukausi ([K]), päivä ([P]), tunnit ja minuutit ([Aika]) ja päivämääräjärjestys ([V/K/P]) vaiheiden (1) ja (2) mukaisesti painamalla  $\triangle \nabla \triangleleft \triangleright$ -nuolipainikkeita ja paina sitten  $\circledast$ -painiketta.
- Kun kello on asetettu, aika näky sijaintitietojen näytössä (s. 47).

#### **Aikavyöhyke**

Korosta aikavyöhyke  $\Delta \nabla$ -painikkeilla ja paina sitten  $\mathcal{A}$ -painiketta.

- Kesäajan voi ottaa käyttöön tai poistaa käytöstä **INFO**-painikkeella.
- Aseta kello matkoilla paikalliseen aikaan valitsemalla matkakohteesi aikavyöhyke. Kello säädetään automaattisesti kyseiseen aikavyöhykkeeseen.

#### **Autom. ajan asetus.**

Synkronoi kameran kello GPS:n kautta vastaanotettuun aikaan valitsemalla [On].

### **Näytön kielen vaihtaminen**  $f$  **[** $\mathbf{M}$ **]**

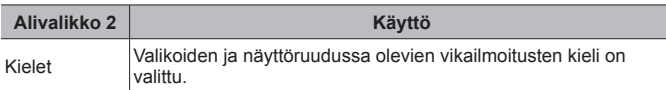

### **Näyttöruudun kirkkauden säätö**  $f$

1 Säädä kirkkautta näyttöä katsoessasi  $\Delta \nabla$ -painikkeilla (nuolipainikkeet).  $\overline{\mathsf{P}}$ aina sitten  $\circledast$ -painiketta.

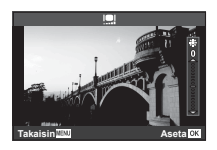

#### **Kuvan katsominen heti kuvan ottamisen jälkeen**  d **[Kuvausnäkymä]**

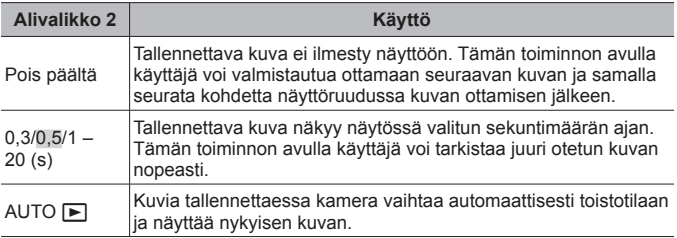

#### **Wi-Fi-asetukset** d **[Wi-Fi-asetukset]**

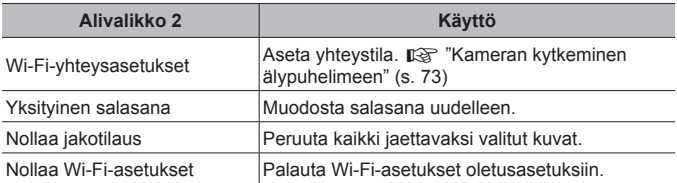

• Katso käyttötapa kohdasta "Yhdistämismenetelmän vaihtaminen" (s. 77).
# **Kameran kytkeminen älypuhelimeen**

Saat käyttöösi lisätoimintoja sekä kuvauksen aikana että sen jälkeen kytkemällä kameran älypuhelimeen WLAN-toiminnolla ja käyttämällä tähän tarkoitukseen suunniteltua sovellusta (OI.Track, OI.Share).

#### **Mitä tarkoitukseen suunnitellulla OLYMPUS Image Share (OI.Share) -sovelluksella voi tehdä?**

- Kameran kuvien siirtäminen älypuhelimeen Voit ladata kamerassa olevia kuvia älypuhelimeen.
- Etäkuvaus älypuhelimesta Voit käyttää kameraa etäältä käsin ja ottaa valokuvia älypuhelimen avulla.
- Kauniisti käsitellyt kuvat Voit käyttää taidesuotimia älypuhelimeen ladattuihin kuviin.
- GPS-tunnisteiden lisääminen kameran kuviin Voit lisätä kuviin GPS-tunnisteita siirtämällä älypuhelimeen tallennetun GPS-lokin kameraan.

Saat lisätietoja alla olevasta osoitteesta:

http://app.olympus-imaging.com/oishare/

- Ennen kuin käytät WLAN-toimintoa, lue "Langattoman LAN-yhteyden käyttö" (s. 124).
- Langattoman LAN-yhteyden käyttö muualla kuin kameran ostomaassa saattaa aiheuttaa sen, että kamera ei vastaa kyseisen maan langattomasta viestinnästä annettuja määräyksiä. Olympus ei vastaa mistään tällaisten määräysten täyttämiseen liittyvistä ongelmista.
- Kaikessa langattomassa viestinnässä on aina kolmannen osapuolen aiheuttaman tietojen sieppauksen vaara.
- Kameran langatonta LAN-toimintoa ei voida käyttää liitäntään kotiverkkoon tai julkiseen verkkoyhteyteen.
- Lähettimen antenni sijaitsee kameran kahvassa. Pidä kahva mahdollisuuksien mukaan poissa metalliesineiden lähettyviltä.
- Akku kuluu nopeammin langattoman LAN-yhteyden aikana. Jos akun varaus loppuu, yhteys saattaa katketa kesken siirron.
- Yhteys saattaa olla heikko tai hidas magneettikentän aiheuttavien laitteiden, staattisen sähkön tai radioaaltoja aiheuttavien laitteiden kuten mikroaaltouunien ja langattomien puhelimien läheisyydessä.

## **Yhteyden muodostaminen älypuhelimeen**

- **1** Käynnistä älypuhelimeesi asennettu OI.Share-sovellus.
	- Voit muodostaa yhteyden älypuhelimeen myös OI.Track-sovelluksella.
- **2** Korosta toistovalikossa [Yhteys älypuhelimeen] ja paina  $(x)$ -painiketta.
	- Voit käynnistää [Yhteys älypuhelimeen] -toiminnon myös pitämällä MENU-painiketta painettuna, kun kamera on valmis kuvaukseen.
- **3** Noudata kameran näytölle tulevia ohjeita valmistautuaksesi Wi-Fi:n yhdistämiseen.
- **4** Käytä sitä älypuhelinta, jonka kohdalle OI.Share on aktivoitu, lukemaan kameran monitorissa näytetty QR-koodi. Yhteys aukeaa automaattisesti.

#### **QR-koodin lukemisvirhe**

Aseta SSID ja salasana älypuhelimen Wi-Fi-asetuksista ennen yhdistämistä (SSID ja salasana näytetään QR-koodiruudun vasemmassa alakulmassa). Löydät älypuhelimesi Wi-Fi-asetukset älypuhelimen opaskirjasta.

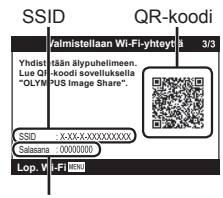

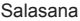

• Käynnistä kamera katselutilaan pitämällä MENU-painiketta painettuna.

#### **Virheviesti Wi-Fi-yhteyden aikana**

Yhdistä kamera uudelleen älypuhelimeen.

- 1 Sammuta älypuhelimesi Wi-Fi -toiminto.
- 2 Käynnistä Wi-Fi -toiminto uudelleen. Valitse "SSID for TG-5" ennen yhteyden muodostamista.

## **Kuvien siirtäminen älypuhelimeen**

Voit valita kuvia kamerasta ja ladata ne älypuhelimeen. Voit myös valita jaettavat kuvat kamerasta etukäteen. [GF] Jakotilaus] (s. 13)

- **1** Yhdistä kamera älypuhelimeen. (s. 74)
- **2** Napauta Kuvien siirto -painiketta OI.Share.
	- Kaikki kamerassa olevat kuvat näytetään luettelona.
	- Kun näyttöön ilmestyy virheviesti:  $\mathbb{R}$  "Virheviesti Wi-Fi-yhteyden aikana" (s. 74)
- **3** Valitse siirrettävät kuvat ja napauta Tallenna-painiketta.
	- Kun tallennus on tehty, voit sammuttaa kameran älypuhelimen kautta.

## **Etäkuvaus älypuhelimella**

Voit ottaa kuvia etäältä käsin käyttämällä kameraa älypuhelimella. Tämä on mahdollista vain [Yksityinen]-tilassa (s. 77)

- **1** Yhdistä kamera älypuhelimeen. (s. 74)
- **2** Napauta Etä-painiketta OI.Share-sovelluksessa.
	- Kun näyttöön ilmestyy virheviesti:  $\mathbb{R}$  "Virheviesti Wi-Fi-yhteyden aikana" (s. 74)
- **3** Ota kuva napauttamalla laukaisinpainiketta.
	- Kuvat tallentuvat kameran muistikortille.
- Käytettävissä olevat kuvausasetukset ovat osittain rajallisia.

## **Paikkatietojen lisääminen kuviin**

Voit lisätä GPS-tunnisteita kuviin, jotka on otettu GPS-lokin ollessa käytössä. Tämä tapahtuu siirtämällä älypuhelimeen tallennettu GPS-loki kameraan.

Tämä on mahdollista vain [Yksityinen]-tilassa (s. 77)

- **1** Käynnistä OI.Share ennen kuvaamisen aloittamista ja ota Lisää sijainti -painikkeen kytkimellä GPS-lokin tallennustoiminto käyttöön.
	- Ennen kuin GPS-lokin tallennus voidaan aloittaa, kamera täytyy yhdistää kerran OI.Share-sovellukseen kellonajan synkronoimiseksi.
	- Voit käyttää puhelinta ja muita sovelluksia GPS-lokin tallennuksen aikana. Älä sulje OI.Share-sovellusta.
- **2** Kun olet lopettanut kuvaamisen, ota Lisää sijainti -painikkeen kytkin pois käytöstä.

GPS-loki on tallennettu.

- **3** Yhdistä kamera älypuhelimeen. (s. 74)
- **4** Siirrä tallennettu GPS-loki kameraan OI.Share-sovelluksella.
	- Muistikortilla oleviin kuviin lisätään GPS-tunnisteet siirretyn lokin perusteella.
	- Yksityiskohtaisessa toistossa pituus- ja leveysasteet näytetään kuvissa, joihin on lisätty sijaintitiedot.
	- Kun näyttöön ilmestyy virheviesti:  $\mathbb{R}$  "Virheviesti Wi-Fi-yhteyden aikana" (s. 74)
- Paikkatietoja voidaan lisätä vain sellaisilla älypuhelimilla, joissa on GPStoiminto.
- Paikkatietoa ei voi lisätä videoihin.

## **Yhdistämismenetelmän vaihtaminen**

On kaksi tapaa yhdistää kamera älypuhelimeen: [Yksityinen], jossa käytät samaa asetusta joka kerta, ja [Kerta], jossa käytät eri asetusta joka kerta. Suosittelemme käyttämään asetusta [Yksityinen], kun yhdistät älypuhelimeesi, ja [Kerta], kun siirrät kuvia toiseen älypuhelimeen.

- Tehtaan oletusasetus on [Yksityinen].
- **1** Valitse [Wi-Fi-asetukset] asetusvalikosta ja paina (on-painiketta.
- 2 Valitse [Wi-Fi Connect -asetukset] ja paina D-nuolipainikkeita.
- **3** Valitse WLAN-yhteystapa ja paina <a>
M-painiketta.
	- [Yksityinen]: Yhteys yhteen älypuhelimeen (yhteys muodostetaan myöhemmin automaattisesti ensimmäisellä kerralla tehtyjen asetusten mukaisesti). Kaikki OI.Share-sovelluksen toiminnot ovat käytettävissä.
	- [Kerta]: Yhteyden muodostaminen useisiin älypuhelimiin (yhteys muodostetaan aina uusilla yhteysasetuksilla). Vain OI.Share-sovelluksen kuvansiirtotoiminto on käytettävissä. Vain ne kuvat näytetään, joille on tehty jakotilaus kamerassa.
	- [Valitse]: Valitse, mitä tapaa haluat kulloinkin käyttää.
	- [Pois]: Wi-Fi-toiminto on kytketty pois käytöstä.

## **Salasanan vaihto**

Vaihtaa [Yksityinen]-yhteyden salasanan.

- **1** Valitse [Wi-Fi-asetukset] asetusvalikosta ja paina (®)-painiketta.
- **2** Valitse [Yksityinen salasana] ja paina D-nuolipainiketta.
- **3** Noudata toimintaohjetta ja paina **@**-painiketta.
	- Uusi salasana asetetaan.

## **Jakotilauksen peruminen**

Peru kuville tehdyt jakotilaukset.

- Valitse [Wi-Fi-asetukset] asetusvalikosta ja paina (®)-painiketta.
- Valitse [Nollaa jakotilaus] ja paina D-nuolipainiketta.
- Valitse [Kyllä] ja paina (a)-painiketta.

## **WLAN-asetusten palauttaminen**

Alustaa [Wi-Fi-asetukset] sisällön.

- Valitse [Wi-Fi-asetukset] asetusvalikosta ja paina (®)-painiketta.
- Valitse [Nollaa Wi-Fi-asetukset] ja paina D-nuolipainiketta.
- Valitse [Kyllä] ja paina (a)-painiketta.

# **GPS-toiminnon käyttäminen**

Huolimatta siitä, käytetäänkö kameraa kuvien ottamiseen, kameralla voi kerätä ja kirjata GPS- ja muita anturitietoja, mukaan lukien sijainti ja korkeus. Nämä tiedot voidaan myös upottaa kuviin. Lokeja voi ladata käytettäväksi OLYMPUS Image Track (OI.Track) -älypuhelinsovelluksella.

- Pituus- ja leveysasteet näytetään kuvissa, joihin on lisätty sijaintitiedot.
- Kameraa ei ole tarkoitettu GPS-navigointiin.
- Varmista, että käytössäsi on uusin sovellusversio.

Saat lisätietoja alla olevasta osoitteesta: http://app.olympus-imaging.com/oitrack/

#### **Ennen kuin aloitat**

- Ennen kuin käytät GPS-toimintoa, lue "GPS-toiminto, elektroninen kompassi" (s. 124).
- Tietyissä maissa tai alueilla paikkatietojen hankkiminen ilman viranomaislupaa on laitonta. Tästä syystä kameran asetukset saattavat tietyillä myyntialueilla estää paikkatietojen näytön.

Jos otat kameran mukaan ulkomaille, on hyvä tietää, että tietyissä maissa tämän toiminnon käyttämistä on säädetty lailla. Paikallisia lakeja on aina noudatettava.

- Ennen kuin nouset lentoalukseen tai siirryt muihin paikkoihin, joissa GPS:n käyttö on kiellettyä, käännä LOG-kytkin kohtaan **OFF** ja valitse [Pois] sekä [Tallenna GPS-sijainti]- (s. 69) että [Autom. ajan asetus] -asetukseksi (s. 71).
- Tämä kamera tukee myös Quasi-Zenith Satellites System- ja GLONASSjärjestelmiä.

## **Ennen kuin käytät GPS-toimintoa (A-GPS-tiedot)**

Kameran tilasta ja tietoyhteydestä riippuen paikkatietojen hankkiminen saattaa viedä hieman aikaa. Kun A-GPS on käytössä, asennon määrittelyaikaa voidaan lyhentää muutamasta sekunnista muutamaan sekunnin kymmenykseen. A-GPS-tiedot voidaan päivittää käyttämällä älypuhelinsovellusta "OLYMPUS Image Track" (OI.Track) tai "OLYMPUS A-GPS Utility" -tietokoneapuohjelmaa.

- Varmista, että kameran päiväys on asetettu oikein.
- Aseta kameraan yksityinen yhteys (s. 77).
- A-GPS-tiedot on päivitettävä 4 viikon välein. Paikkatiedot saattavat muuttua jos tietojen päivittämisestä on kulunut aikaa. Käytä aina mahdollisimman uusia A-GPS-tietoja.
- A-GPS-tietojen tarjoaminen voidaan lopettaa ilman ennakkoilmoitusta.

### **A-GPS-tietojen päivittäminen älypuhelimella**

Asenna ennen päivitystä "OLYMPUS Image Track" (OI.Track) -älypuhelinsovellus älypuhelimeesi. Lue lisää A-GPS-tietojen päivittämisestä alla olevasta osoitteesta. http://app.olympus-imaging.com/oitrack/

Yhdistä kamera älypuhelimeen noudattamalla ohjeita, jotka on annettu kohdassa "Yhteyden muodostaminen älypuhelimeen" (s. 74).

• Jos näyttöön tulee yhteysvirheestä kertova viesti, kameran ja älypuhelimen välinen yhteys on muodostettava uudelleen.  $\mathbb{R}$  "Virheviesti Wi-Fi-yhteyden aikana" (s. 74)

#### **A-GPS-tietojen päivittäminen tietokoneella**

Lataa OLYMPUS A-GPS -apuohjelma alla olevasta osoitteesta ja asenna se tietokoneellesi.

http://sdl.olympus-imaging.com/agps/

Lue lisää tietojen päivittämisestä "OLYMPUS A-GPS -apuohjelman käyttöohjeesta" yllä olevasta osoitteeta.

#### **GPS:n käyttö**

Jokainen seuraavista ottaa GPS:n käyttöön: LOG-kyktimen kääntäminen **LOG**-asentoon (s. 45), [On]-arvon valitseminen [Tallenna GPS-sijainti] -asetukselle

- (s. 69) tai [On]-arvon valitseminen [Autom. ajan asetus] -asetukselle (s. 71).
- Älä peitä GPS-antennia käsilläsi tai metalliesineillä.
- Jos käytät GPS-toimintoa ensimmäistä kertaa ja A-GPS on päivittämättä tai jos toimintoa ei ole käytetty pitkään aikaan, mittauksen päättyminen saattaa viedä muutaman minuutin.
- GPS:n käyttöönotto lisää akkuvirran kulutusta. Vähennä akkuvirran kulutusta GPS:n ollessa käytössä valitsemalla [Akun teho] kohdassa [GPS-prioriteetti] (s. 69).

#### **Seurantatietojen näyttäminen GPS-lokissa**

Kun GPS-seurantalokit on tallennettu, lokien seuraama liike voidaan näyttää käyttämällä OLYMPUS Viewer 3-ohjelmaa tai OI.Track-sovellusta.

• Seurattua liikettä ei voida näyttää kamerassa.

# **Kameran liittäminen toiseen laitteeseen**

## **Kamerassa olevien kuvien katselu TV:ssä**

Kameran voi liittää teräväpiirtolaitteeseen HDMI-kaapelilla teräväpiirtoista kuvaamista ja katselua varten.

HDMI-mikroliitin (tyyppi D)

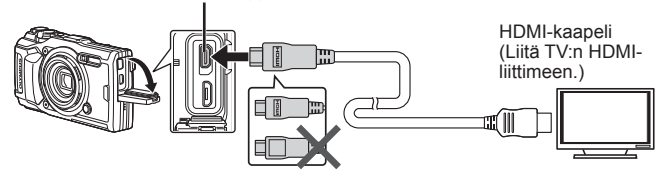

- **1** Liitä kamera TV:hen kaapelilla.
- **2** Kytke kameraan virta.
- **3** Valitse TV:n tulokanava.
	- Kameran näyttöruutu sammuu, kun kaapeli liitetään.
	- Lisätietoja television syöttölähteen muuttamisesta on television käyttöohjeissa.
	- Näyttöruudulla olevat kuvat ja tiedot saatetaan rajata riippuen television asetuksista.
- Älä liitä USB-kaapelia ja HDMI-kaapelia samaan aikaan.
- Jos kamera liitetään HDMI-kaapelilla, voidaan digitaalisen videosignaalin muoto valita. Valitse muoto, joka vastaa televisiossa valitun tulosignaalin muotoa.

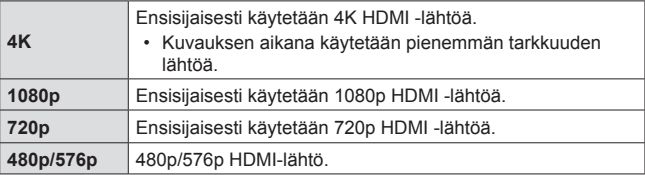

## **Television kaukosäätimen käyttö**

Kameraa voidaan käyttää television kauko-ohjauksella, kun se on liitetty HDMI-ohjausta tukevaan televisioon. HDMI-ohjaus on otettava käyttöön kameran valikoista ennen kameran liittämistä.

- **1** Korosta [HDMI] Mukautetussa valikossa B2 (s. 64) ja paina  $(x)$ -painiketta.
- **2** Valitse [HDMI-ohjaus] ja [On].
- **3** Liitä kamera TV:hen kaapelilla.
- **4** Valitse TV:n tulokanava.
- **5** Käytä kameraa television kauko-ohjaimella.
	- Voit käyttää kameraa noudattamalla televisiossa näkyvää toimintaohjetta.
	- Eräät televisiot eivät välttämättä tue kaikkia ominaisuuksia.
- Kuvia tai liikkuvaa kuvaa ei voi kuvata, kun HDMI-kaapeli on liitetty.
- Älä liitä kameraa muihin HDMI-lähtölaitteisiin. Kamera voi vioittua.
- HDMI-lähtö ei toimi, jos kamera on liitetty tietokoneeseen tai tulostimeen USB-liitännän kautta.

## **Kuvien tulostaminen**

## **Suoratulostus (PictBridge)**

Kytkemällä kameran USB-kaapelilla PictBridge-yhteensopivaan tulostimeen voit tulostaa ottamasi kuvat suoraan.

#### **Kameran kytkeminen**

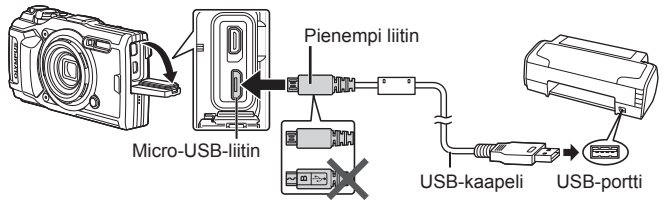

- Käytä tulostukseen täysin ladattua paristoa.
- Videoita ei voi tulostaa.

### **Helppo tulostus**

Valitse kukin tulostettava kuva yhden kuvan katselussa (s. 10).

- **1** Avaa tulostettavat kuvat kameran näyttöön  $\triangle$ -nuolipainikkeilla.
- **2** Liitä kamera tulostimeen mukana toimitetulla USB-kaapelilla.
	- Jos Helppo tulostus -valintaikkuna ei ilmesty näkyviin muutaman minuutin sisällä, irrota ja kytke USB-kaapeli, ennen kuin toistat vaiheet vaiheesta 1 alkaen.

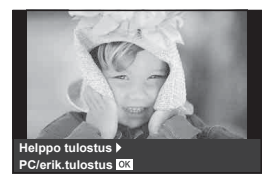

- 3 Paina D-nuolipainiketta.
	- Kuvan valinnan näyttö avautuu, kun tulostus on päättynyt. Jos haluat tulostaa toisen kuvan, valitse kuva painamalla  $\triangleleft$  -nuolipainikkeita ja valitse sitten  $(\infty)$ .
	- Kun olet valmis, irrota USB-kaapeli kamerasta kuvan valinnan näytön ollessa näytössä.

#### Mukautettu tulostus

Valitse tulostustila, paperin tyyppi ja muut asetukset ennen tulostamista.

- **1** Kytke kamera tulostimeen kameran mukana toimitetulla USB-kaapelilla ja käynnistä kamera.
- **2** Näkyviin tulee asetusluettelo. Korosta [Tulosta] ja paina (o -painiketta.
- Näyttöön pitäisi tulla valintaikkuna, jossa sinua kehotetaan valitsemaan tulostustila. Jos ei tule, irrota USB-kaapeli ja kytke se uudestaan tulostimeen.

#### **USB Tallennus MTP Tulosta Lataa Poistu Aseta**

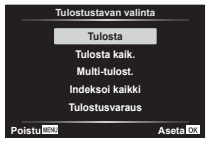

### **3** Määritä tulostusasetukset toimintaohjeen mukaisesti.

#### **Tulostustavan valinta**

Valitse tulostustapa. Käytettävissä olevat tulostustavat on esitetty alla.

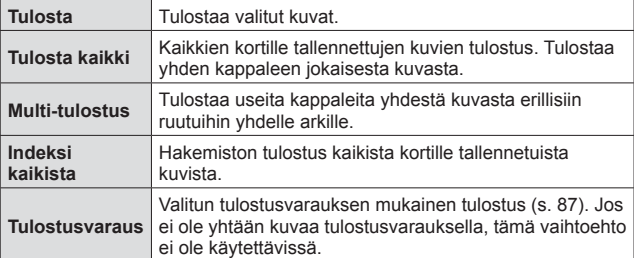

#### **Tulostuspaperia koskevat asetukset**

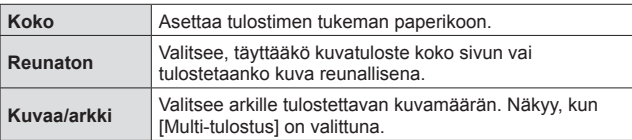

Asetus vaihtelee tulostimesta riippuen. Et voi vaihtaa asetusta, jos vain tulostimen STANDARD-asetus on käytettävissä.

#### **Tulostettavien kuvien valinta**

Valitse tulostettavat kuvat. Valitut kuvat voidaan tulostaa myöhemmin (yhden kuvan varaus), tai näytössä oleva kuva voidaan tulostaa heti.

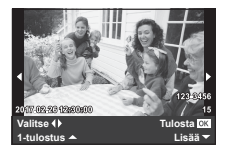

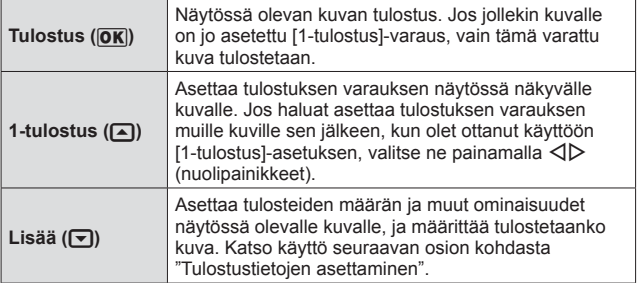

#### **Tulostustietojen asettaminen**

Valitse, tulostetaanko kuvaan tulostustietoja, kuten päivämäärää, aikaa ja tiedoston nimeä.

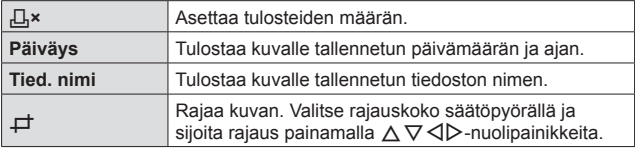

- **4** Kun olet asettanut tulostettavat kuvat ja tulostustiedot, valitse [Tulosta] ja paina sitten (a)-painiketta.
	- Voit pysäyttää ja peruuttaa tulostuksen painamalla (®). Voit jatkaa tulostusta valitsemalla [Jatka].

#### ■ Tulostuksen peruminen

Voit peruuttaa tulostuksen korostamalla [Peruuta] ja painamalla (a. Huomaa, että kaikki tulostustilaukseen tehdyt muutokset menetetään. Jos haluat peruuttaa tulostuksen ja palata edelliseen vaiheeseen, jossa voit tehdä muutoksia tähän tulostustilaukseen, paina MENU.

## **Tulostusvaraus (DPOF)**

Tulostusvarauksissa tulosteiden määrä ja päivämäärän tulostusmahdollisuus tallennetaan kortilla olevaan kuvaan. Tämä helpottaa tulostamista DPOF-toimintoa tukevalla tulostimella tai kopiointiliikkeessä, sillä kortilla olevien tulostusvarausten ansiosta tulostaminen on mahdollista ilman tietokonetta tai kameraa.

- Tulostusvarauksia voidaan tehdä vain kortille tallennetuille kuville.
- Toisella DPOF-laitteella tehtyjä DPOF-tulostusvarauksia ei voi muuttaa tällä kameralla. Tee muutokset alkuperäisellä laitteella. Uusien DPOFtulostusvarauksien tekeminen tällä kameralla poistaa toisella laitteella tehdyt varaukset.
- Voit tehdä DPOF-tulostusvarauksia enintään 999 kuvalle korttia kohti.

### $\blacksquare$  Yhden kuvan tulostusvaraukset [ $\Box$ ]

- 1 Avaa valikot painamalla **MENU**-painiketta.
	- "Valikoiden käyttäminen" (s. 51)
- **2** Valitse katseluvalikosta ► [Tulostusvaraus] ja paina sitten  $(x)$ -painiketta.
- 3 Valitse [凸]  $\triangle \nabla$ -painikkeilla (nuolipainikkeet). Paina sitten  $(x)$ -painiketta.

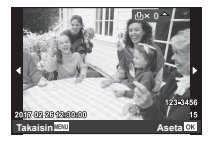

- **4** Valitse tulostusvaraukseen lisättävä kuva ⊲D-painikkeilla (nuolipainikkeet). Valitse määrä painamalla  $\wedge \nabla$ (nuolipainikkeet). Paina (a)-painiketta.
- **5** Valitse [ $\bigodot$ ] (päivämäärän tulostus) painamalla  $\Delta \nabla$ (nuolipainikkeet). Paina sitten  $\circledast$ -painiketta.

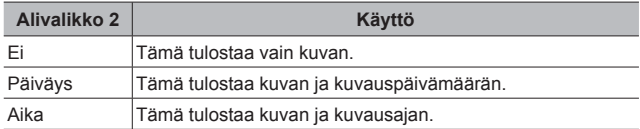

- Kun kuvia tulostetaan, asetusta ei voi muuttaa kuvien välillä.
- **6** Valitse [Aseta] painamalla  $\Delta \nabla$  (nuolipainikkeet). Paina sitten  $(x)$ -painiketta.

#### ■ Yhden tulosteen varaaminen jokaisesta kortilla olevasta kuvasta [<sub>[</sub>[]]

- **1** Suorita [[L]-toiminnon vaiheet 1 ja 2 (s. 87).
- 2 Valitse [出]  $\Delta \nabla$ -painikkeilla (nuolipainikkeet). Paina sitten  $(x)$ -painiketta.
- **3** Suorita [几]-toiminnon vaiheet 5 ja 6.

#### Kaikkien tulostusvarausten nollaaminen

- **1** Suorita [[L]-toiminnon vaiheet 1 ja 2 (s. 87).
- **2** Valitse [几] tai [世] ja paina (?)-painiketta.
- **3** Valitse [Nollaa]  $\triangle \nabla$ -painikkeilla (nuolipainikkeet). Paina sitten  $(x)$ -painiketta.

#### Valittujen kuvien tulostusvaraustietojen nollaaminen

- **1** Suorita [[L]-toiminnon vaiheet 1 ja 2 (s. 87).
- 2 Valitse [凸]  $\triangle \nabla$ -painikkeilla (nuolipainikkeet). Paina sitten  $(x)$ -painiketta.
- **3** Valitse [Säilytä]  $\triangle \nabla$ -painikkeilla (nuolipainikkeet). Paina sitten  $(x)$ -painiketta.
- **4** Valitse tulostusvarauksesta poistettava kuva  $\triangle$  -painikkeilla (nuolipainikkeet). Valitse tulosteiden määräksi "0"  $\wedge \nabla$ -painikkeilla (nuolipainikkeet).
- **5** Toista tarvittaessa vaihe 4 ja paina (»-painiketta, kun olet valmis.
- **6** Valitse [ $\bigodot$ ] (päivämäärän tulostus) painamalla  $\triangle \nabla$ (nuolipainikkeet). Paina sitten  $\infty$ -painiketta.
	- Asetukset koskevat jäljellä olevia tulostusvarauksella varustettuja kuvia.
- **7** Valitse [Aseta] painamalla  $\Delta \nabla$  (nuolipainikkeet). Paina sitten  $(x)$ -painiketta.

## **Kameran liittäminen tietokoneeseen**

#### **Kameran kytkeminen**

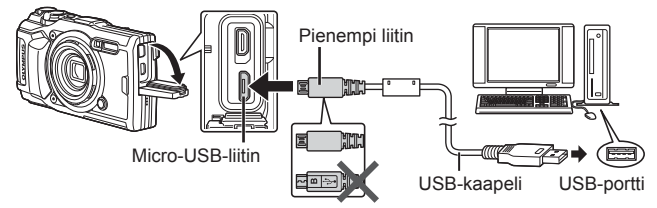

- Jos kameran näytössä ei näy mitään, vaikka kamera on liitetty tietokoneeseen, akun varaustaso voi olla liian alhainen. Käytä täyteen ladattua akkua.
- Jos kamera ei voi muodostaa yhteyttä tietokoneeseen, irrota USB-kaapeli ja kytke se uudestaan.
- Kameran akku voidaan ladata, kun kamera on liitetty tietokoneeseen USB-kaapelilla. Latausajat vaihtelevat tietokoneen suorituskyvyn mukaan. (Joissain tilanteissa se voi kestää noin 10 tuntia.)

## **Kuvien kopioiminen tietokoneeseen**

Kamera tukee USB-massamuistia. Voit siirtää kuvia tietokoneelle kytkemällä kameran tietokoneeseen mukana toimitetulla USB-kaapelilla. Seuraavat käyttöjärjestelmät tukevat USB-liitäntää:

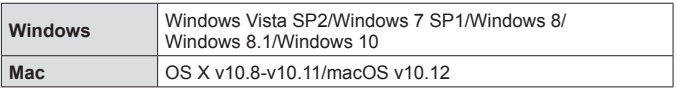

- **1** Katkaise kameran virta ja liitä kamera tietokoneeseen.
	- USB-liitännän sijainti vaihtelee tietokoneen mukaan. Lisätietoja saat tietokoneen käyttöohjeesta.
- **2** Näkyviin tulee asetusluettelo. Korosta [Tallennus] tai [MTP] ja paina  $(x)$ -painiketta.

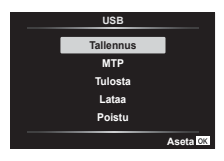

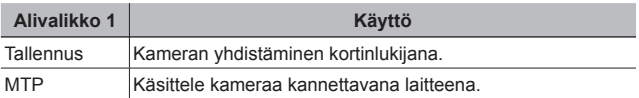

- **3** Tietokone tunnistaa kameran uudeksi laitteeksi.
- Valitse [MTP] vaiheessa 2, jotta voit käyttää Windowsin valokuvagalleriaa.
- Tiedonsiirron toimintaa ei voida taata seuraavissa ympäristöissä, vaikka tietokoneessa olisikin USB-liitäntä.

Tietokoneissa, joihin on lisätty USB-liitäntä laajennuskortin tms. avulla. Tietokoneissa, jotka on toimitettu ilman tehtaalla asennettua käyttöjärjestelmää tai jotka ovat kotona koottuja

- Kameran säätimiä ei voi käyttää, kun kamera on liitetty tietokoneeseen.
- Jos tietokone ei tunnista kameraa, irrota USB-kaapeli ja kytke se uudestaan tietokoneeseen.

## **Ohjelmiston asentaminen**

Kameralla kuvaamasi valokuvia ja videoita voi siirtää tietokoneeseen, jossa niitä voi katsella, muokata ja järjestää OLYMPUKSELTA saatavalla OLYMPUS Viewer 3 -ohjelmistolla.

- Voit asentaa OLYMPUS Viewer 3 -ohjelmiston lataamalla sen alla olevasta sivustosta ja noudattamalla näytön ohjeita. http://support.olympus-imaging.com/ov3download/
- Katso järjestelmävaatimukset ja asennusohjeet edellä mainitulta verkkosivulta.
- Jotta voit ladata tuotteen, sinun on syötettävä tuotteen sarjanumero.

## **OLYMPUS Digital Camera Updater -ohjelmiston asentaminen**

Kameran laiteohjelmistopäivityksiä voi tehdä vain OLYMPUS Digital Camera Updater -ohjelmiston avulla. Lataa päivitysohjelmisto alla olevalta verkkosivulta ja asenna se näytön ohjeiden mukaisesti. http://oup.olympus-imaging.com/ou1download/index/

## **Käyttäjän rekisteröinti**

Tietoja OLYMPUS-tuotteen rekisteröinnistä saa OLYMPUKSEN verkkosivuilta.

# **Käyttöön liittyviä vihjeitä**

Jos kamera ei toimi toivotulla tavalla tai jos näyttöön tulee vikailmoitus, etkä ole varma, miten sinun pitäisi toimia, yritä korjata ongelma(t) alla olevien neuvojen avulla.

## **Vianmääritys**

### Paristo

#### **Kamera ei toimi, vaikka sen akku on asennettu.**

- Aseta ladattu akku oikein päin.  $\mathbb{R}$  "Akun ja kortin asettaminen ja poistaminen" (s. 4)
- Akun teho voi väliaikaisesti laskea matalissa lämpötiloissa. Poista akku kamerasta ja lämmitä sitä pitämällä sitä hetken taskussasi.

### Kortti

#### **Näyttöön ilmestyy virheviesti.**

•  $\mathbb{R}$  "Vianmääritys" (s. 92)

#### Laukaisin

#### **Kamera ei ota kuvaa laukaisimen painamisesta huolimatta.**

• Poistu virransäästötilasta.

Jos mitään toimintoa ei suoriteta tietyn ajan kuluessa, kun kameran virta on kytketty, kamera siirtyy virransäästötilaan ja näyttöruutu sammuu automaattisesti. Kuvaa ei oteta, vaikka suljin painetaan tässä tilassa pohjaan. Käytä zoomauskytkintä tai muita painikkeita ennen kuvan ottamista, jotta kamera palautuu virransäästötilasta. Mikäli kameraa ei käytetä 5 minuuttiin, sen virta katkeaa automaattisesti. Kytke kameran virta painamalla ON/OFF-painiketta.

- $\cdot$  Siirry kuvaustilaan painamalla  $\blacktriangleright$ -painiketta.
- Odota ennen kuvien ottamista, että  $\blacktriangleright$  (salaman latautuminen) lakkaa vilkkumasta.
- Kameran sisäinen lämpötila saattaa nousta kameran ollessa pitkään päällä, jolloin kamera sammuu automaattisesti. Jos näin tapahtuu, odota, että kamera jäähtyy riittävästi.

Myös kameran ulkoinen lämpötila saattaa nousta, mutta tämä on normaalia eikä tarkoita, että kamerassa on toimintahäiriö.

### **Monitori**

#### **Vaikeaa nähdä.**

• Syynä saattaa olla kosteuden tiivistyminen. Kytke virta pois päältä ja odota, että kamera mukautuu ympäristön lämpötilaan ja kuivuu, ennen kuvien ottamista.

#### **Kuvaan on heijastunut valoa.**

• Jos salamalla kuvataan pimeässä, kuvassa näkyy monia salaman heijastuksia, jotka johtuvat ilmassa olevasta pölystä.

#### Päivämäärä- ja kellonaikatoiminto

#### **Päivämäärä- ja kellonaika-asetukset palautetaan oletusasetuksiin.**

- Jos akku poistetaan ja jätetään kameran ulkopuolelle noin 3 päiväksi\*1, päivämäärä- ja kellonaika-asetukset palautuvat oletusasetuksiin, ja ne on asetettava uudelleen.
	- \*1 Päivämäärä- ja kellonaika-asetusten palautumisaika oletusasetuksiin vaihtelee sen mukaan, kuinka kauan akkua on ladattu. **IG** "Kameran käynnistäminen ja alkuasetusten tekeminen" (s. 8)

#### **Linssi**

#### **Linssi huurtuu.**

• Linssi voi huurtua (kondensoituminen) lämpötilan muuttuessa nopeasti. Kytke virta pois päältä ja odota, että kamera mukautuu ympäristön lämpötilaan ja kuivuu ennen kuvien ottamista.

#### Muut

#### **Suunta ei ole oikea.**

• Kompassi ei toimi odotetusti voimakkaiden sähkömagneettisten kenttien läheisyydessä. Televisiot, mikroaallot, suuret sähkömoottorit, radiolähettimet ja suurjännitejohdot tuottavat tällaisia kenttiä.

Normaali toiminta voidaan toisinaan palauttaa liikuttamalla kameraa kahdeksikon muodossa rannetta pyörittämällä.

## **Vikailmoitus**

• Jos näyttöön tulee yksi seuraavista ilmoituksista, ryhdy tarvittaviin toimenpiteisiin.

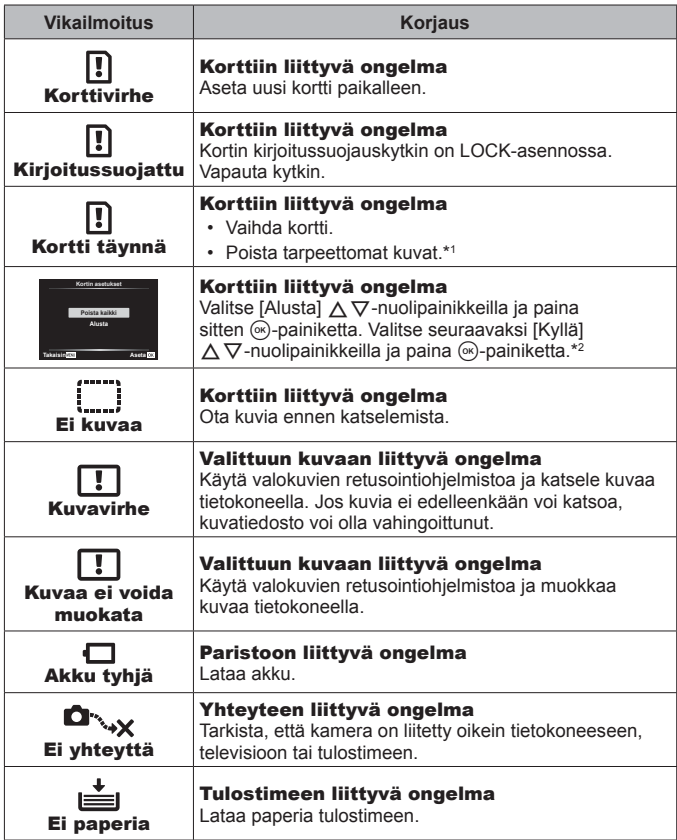

\*1 Lataa säilytettävät kuvat tietokoneeseen ennen niiden poistamista.

\*2 Kaikki tiedot poistuvat muistista.

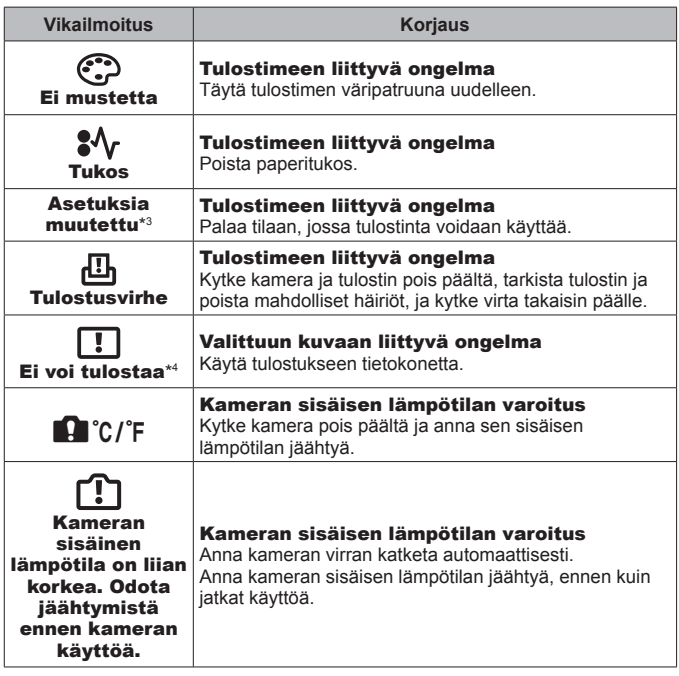

- \*3 Tämä näkyy esimerkiksi silloin, kun tulostimen paperilokero on poistettu. Älä käytä tulostinta samalla, kun määrität kameran tulostusasetuksia.
- \*4 Tällä kameralla ei välttämättä voi tulostaa muilla kameroilla otettuja kuvia.

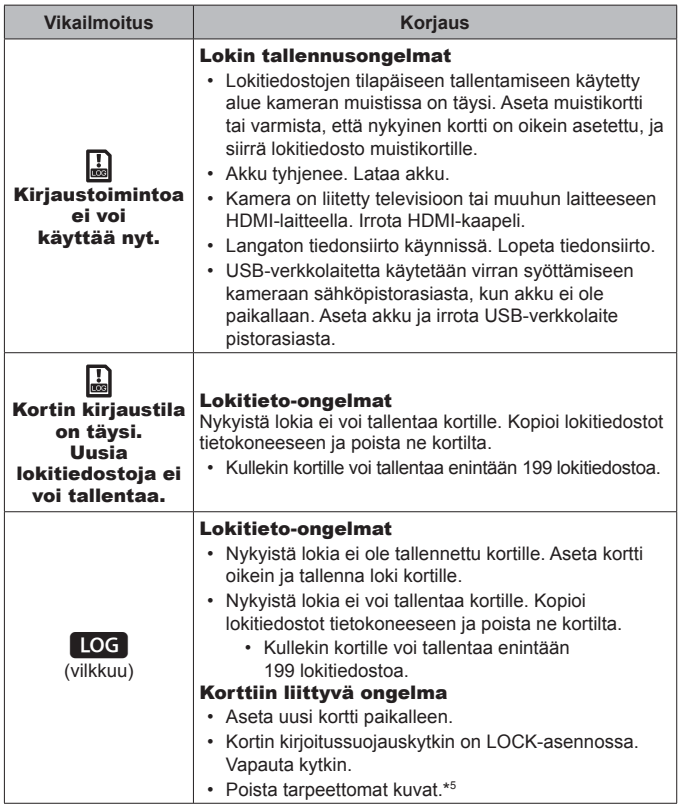

\*5 Lataa säilytettävät kuvat tietokoneeseen ennen niiden poistamista.

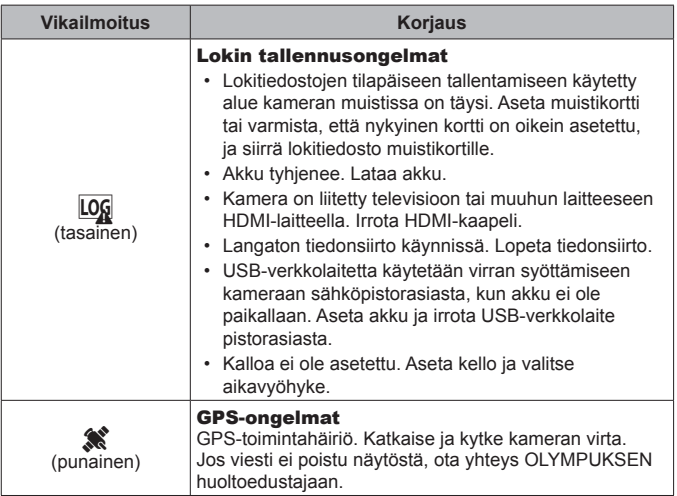

## **Kuvausvihjeitä**

Jos olet epävarma, miten voisit ottaa juuri haluamasi kuvan, perehdy seuraaviin ohjeisiin.

### ■ Tarkennus

#### **Tarkennus kohteeseen.**

• **Kuvan ottaminen muusta kuin kuvan keskellä olevasta kohteesta.**

Kun olet tarkentanut kuvan aiheen kanssa samalla etäisyydellä olevaan kohteeseen, rajaa ja ota kuva.

Laukaisimen painaminen puoliväliin  $\mathbb{R}$ s. 9

- Kuvaaminen tilassa [AF-seuranta].  $\mathbb{R}$  s. 34 Kamera seuraa automaattisesti kohteen liikettä ja tarkentaa siihen jatkuvasti.
- Kuvan ottaminen variossa olevasta kohteesta.  $\mathbb{R}$  s. 54 AF-apuvalon käyttö helpottaa tarkentamista.

• **Kuvan ottaminen kohteista, kun automaattinen tarkennus on hankalaa.**  Seuraavissa tapauksissa, kun olet tarkentanut kuvan kohteen kanssa samalla etäisyydellä olevaan hyväkontrastiseen kohteeseen (painamalla laukaisimen puoliväliin), rajaa ja ota kuva.

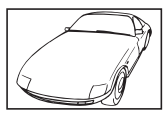

Kohde, jonka kontrasti on pieni

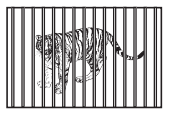

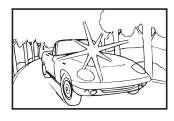

Liian kirkas valo kuvan keskellä

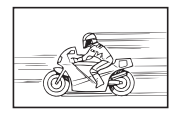

Kohteita eri etäisyyksillä Nopeasti liikkuva kohde Kohde ei ole

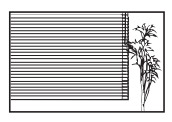

Kohde, jossa ei ole pystysuoria viivoja\*1

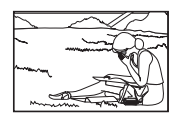

AF-kehyksen sisällä

\*1 Kuva voidaan myös sommitella siten, että tarkennat pitämällä kameraa pystyasennossa ja käännät kameran takaisin vaaka-asentoon ennen kuvan ottamista.

## Kameran tärähdys

**Kuvaaminen ilman kameran tärähtämistä.**

- Kuvaaminen "Kuvanvakaaja (still-kuvat)" -toiminnolla.  $\mathbb{R}$  s. 41 Kamera tunnistaa kameran liikkeen, jotta se voi vähentää epätarkkuutta silloinkin, kun ISO-herkkyyttä ei nosteta. Tätä toimintoa voi käyttää myös kuvattaessa suurella suurennussuhteella.
- Videoiden kuvaaminen "Kuvanvakaaja (videot)" -toiminnolla.  $\mathbb{R}$  s. 41
- Valitse [Liike] > [ $\sqrt{3}$  Urheilu] **SCN** -tilassa.  $\sqrt{3}$  s. 23 [<a] Urheilu] -tilassa käytetään lyhyttä suliinaikaa, mikä vähentää kohteen liikkeen aiheuttamaa epätarkkuutta.
- Kuvaaminen suurella ISO-herkkyydellä.  $\mathbb{R}$  s. 37 Jos valitset suuren ISO-herkkyyden, voit ottaa kuvia lyhyellä suljinajalla myös sellaisissa paikoissa, joissa salaman käyttö ei ole mahdollista.

### Valotus (kirkkaus)

**Kirkkaudeltaan oikeiden kuvien ottaminen.**

• **Kohteen kuvaaminen vastavalossa**

Kasvot tai taustat ovat kirkkaita myös vastavaloon kuvattuina. [ $\mathbb{R}$  Vastavalo-HDR]  $\mathbb{R}$  s. 23

- Kuvien ottaminen [Piste]-toiminnolla.  $\mathbb{R}$  s. 43 Kirkkautta säädetään näytön keskellä olevan kohteen mukaan vastavalosta välittämättä.
- Kuvaaminen [Täyte] -salamatoiminnolla. **[§ s. 29]** Vastavalossa oleva kohde kirkastetaan.
- Valkoisen hiekkarannan tai lumisen maiseman kuvaaminen.  $\mathbb{R}$  s. 23 Valitse [Maisema] > [ $\sqrt{2}$ ] Ranta & lumi] **SCN**-tilassa.
- Kuvaaminen valotuksen koriaustoiminnolla. **IS s. 30** Säädä kirkkautta, kun katsot näyttöä kuvaa otettaessa. Kun kuvaat valkoisia kohteita (esimerkiksi lunta), kuvat ovat tavallisesti todellista kohdetta tummempia. Valotuksen korjaustoiminnolla voit lisätä valotusta (+) siten, että valkoiset ovat todenmukaisia. Kun kuvaat mustia kohteita, valotusta kannattaa vastaavasti vähentää (–).

### Värisävy

#### **Värisävyltään luonnollisten kuvien ottaminen.**

• Kuvaaminen valkotasapainotoiminnolla. **ISS** s. 37 Useimmissa ympäristöissä parhaat tulokset saavutetaan käyttämällä [WB autom.] -asetusta, mutta joitakin kohteita kuvattaessa kannattaa kokeilla erilaisia asetuksia. (Esimerkkeinä mainittakoon aurinkovarjot kirkkaalla säällä tai ympäristöt, joissa on sekä luonnollista valoa että keinovaloa.)

### Kuvanlaatu

#### **Terävämpien kuvien ottaminen.**

**• Kuvaaminen alhaisella ISO-herkkyydellä.**  $\mathbb{R}$  s. 37

Jos kuva otetaan suurella ISO-herkkyydellä, kuvassa voi esiintyä kohinaa (pieniä värillisiä pilkkuja tai värin epätasaisuutta, joita ei ole alkuperäisessä kuvassa), ja kuva voi näyttää rakeiselta.

## **Katselu-/muokkausvihjeitä**

### Katselu

**Laadukkaiden kuvien katseleminen teräväpiirtotelevisiosta.**

• Kytke kamera TV:seen HDMI-kaapelin avulla.  $\mathbb{R}^n$  s. 81

#### Muokkaus

**Valokuvaan tallennetun äänen poistaminen.**

• Näytä kuva, jossa on poistettava ääni, ja valitse [ $\bullet$ ] > [Poista].  $\mathbb{R}$  s. 59

# **Tiedot**

## **Kameran puhdistaminen ja säilytys**

## **Kameran hoito**

### **Ulkokuori:**

- Pyyhi varovasti pehmeällä liinalla. Jos kamera on erittäin likainen, kostuta liina mietoon saippuaveteen ja kierrä liina kuivaksi. Pyyhi kamera nihkeällä liinalla ja kuivaa se tämän jälkeen kuivalla liinalla. Jos olet käyttänyt kameraa uimarannalla, käytä puhtaaseen veteen kostutettua ja kuivaksi kierrettyä liinaa.
- Kameraan voi tarttua vieraita aineita, jos kameraa käytetään esimerkiksi olosuhteissa, joissa esiintyy likaa, pölyä tai hiekkaa. Jos kameran käyttöä jatketaan tällaisissa olosuhteissa, kamera voi vahingoittua.

Tällaisen vahingon välttämiseksi on kamera pestävä seuraavalla tavalla.

- 1 Sulje akkukotelon/korttikotelon kansi ja liittimen kansi kunnolla. (s. 4)
- 2 Täytä sanko tai muu astia makealla vedellä, upota kamera sankoon objektiivi alaspäin ja ravista kameraa huolellisesti. Huuhtele kamera asettamalla se suoraan voimakkaan vesihanasuihkun alle ja paina painikkeita.

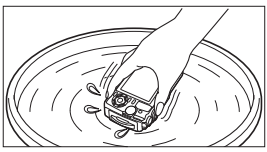

#### **Näyttöruutu:**

• Pyyhi varovasti pehmeällä liinalla.

### **Objektiivi:**

- Puhalla pöly pois puhaltimella ja pyyhi tämän jälkeen varoen linssipyyhkeellä.
- Älä käytä voimakkaita liuottimia, kuten bentseeniä tai alkoholia äläkä myöskään kemiallisesti käsiteltyjä liinoja.
- Linssin pinnalle voi muodostua hometta, jos se jätetään likaiseksi.

### **Akku/USB-verkkolaite:**

• Pyyhi varovasti pehmeällä, kuivalla kankaalla.

## **Tallennus**

- Jos kamera on pidemmän aikaa käyttämättä, poista akku, verkkolaite ja kortti kamerasta. Säilytä ne viileässä ja kuivassa paikassa, jossa on hyvä ilmanvaihto.
- Aseta akku aika ajoin kameraan ja testaa kameran toiminta.
- Älä jätä kameraa paikkoihin, joissa käsitellään kemikaaleja. Ne voivat syövyttää kameraa.

### **Erikseen myytävän laturin käyttö**

Akku voidaan ladata käyttämällä laturia (UC-90: myydään erikseen).

## **Laturin ja USB-verkkolaitteen käyttö ulkomailla**

- Laturia ja USB-verkkolaitetta voidaan käyttää joka puolella maailmaa useimmissa kotitalouksien sähkönlähteissä, jotka ovat 100 V – 240 V AC (50/60 Hz). Pistorasiat saattavat kuitenkin olla erimuotoisia sen mukaan, missä maassa tai millä alueella olet, ja laturi sekä USB-verkkolaite saattavat tarvita adapterin, jotta ne sopisivat pistorasiaan. Lisätietoja saat paikallisesta sähköliikkeestä tai matkatoimistosta.
- Älä käytä matkakäyttöön tarkoitettuja jännitemuuttajia. Ne saattavat vaurioittaa laturia ja USB-verkkolaitetta.

## **Kortin käyttö**

#### **Kameran kanssa yhteensopivat kortit**

SD/SDHC/SDXC/Eye-Fi-kortti (WLAN-toiminnolla) (saatavana alan liikkeistä) (katso yhteensopivien korttien tiedot Olympus-sivustolta.)

### **Eye-Fi-kortti**

- Käytä Eye-Fi-korttia kameran käyttömaan lakien ja säädösten mukaisesti. Poista Eye-Fi-kortti kamerasta tai ota korttitoiminnot pois käytöstä lentokoneissa ja muissa paikoissa, joissa käyttö on kielletty.
- Eye-Fi-kortti voi kuumeta käytön aikana.
- Eye-Fi-korttia käytettäessä akun varaus voi kulua nopeammin.
- Eye-Fi-korttia käytettäessä kamera voi toimia hitaammin.

#### **SD/SDHC/SDXC-kortin kirjoitussuojauskytkin**

SD/SDHC/SDXC-kortin rungossa on kirjoitussuojauskytkin. Jos se asetetaan LOCK-asentoon, kortille ei voi kirjoittaa, siltä ei voi poistaa tietoja eikä sitä voi alustaa. Ota kirjoitus käyttöön palauttamalla kytkin.

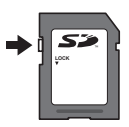

#### **Alusta**

Kortit täytyy alustaa tällä kameralla ennen ensimmäistä käyttökertaa tai sen jälkeen, kun niitä on käytetty muilla kameroilla tai tietokoneissa.

### **Kortin luku- ja käsittelytoiminnot**

Kuvauksen aikana nykyisen muistin merkkivalo palaa punaisena, kun kamera kirjoittaa tietoja. Älä koskaan avaa akkukotelon/kortin kantta tai irrota USB-kaapelia. Muutoin kuvatiedot voivat vahingoittua tai kortti rikkoutua.

#### **Tiedoston tallennussijainnit**

Kortilla olevat tiedot tallentuvat seuraaviin kansioihin:

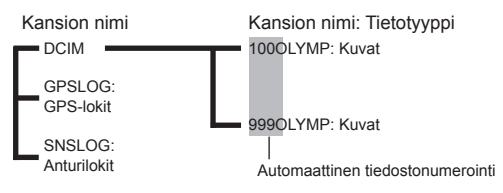

## **Kuvien määrä (valokuvat)/Leikkeen pituus (elokuvat) korttia kohden**

- Muistiin mahtuvan still-kuvamäärän ja tallennusajan arvot ovat likimääräisiä. Todellinen kapasiteetti vaihtelee kuvausolosuhteiden ja käytettävän kortin mukaan.
- Alla olevassa taulukossa näkyy 4 Gt:n kortille tallennettavissa olevien kuvien keskimääräinen määrä ja leikkeiden pituus.

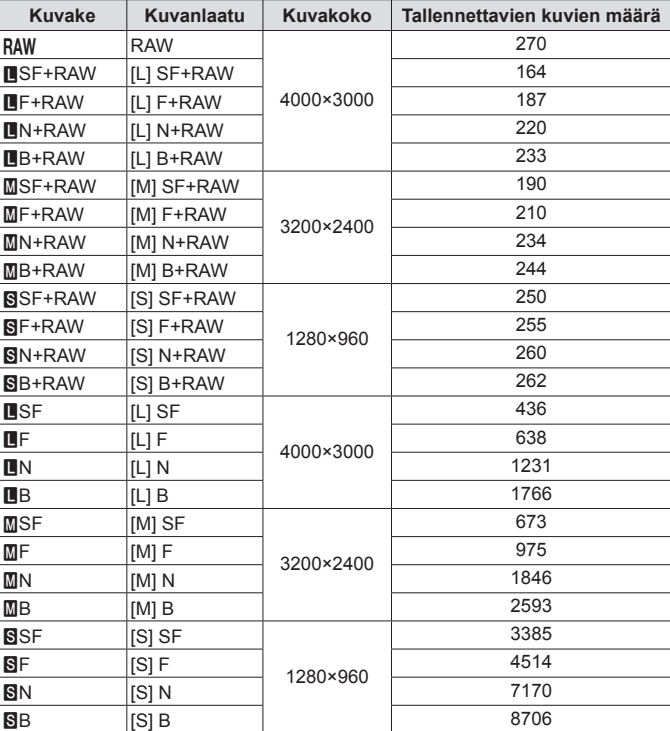

### **Still-kuvat\*1**

\*1 Esimerkkejä kuvakoosta, kun kuvasuhde on 4:3.

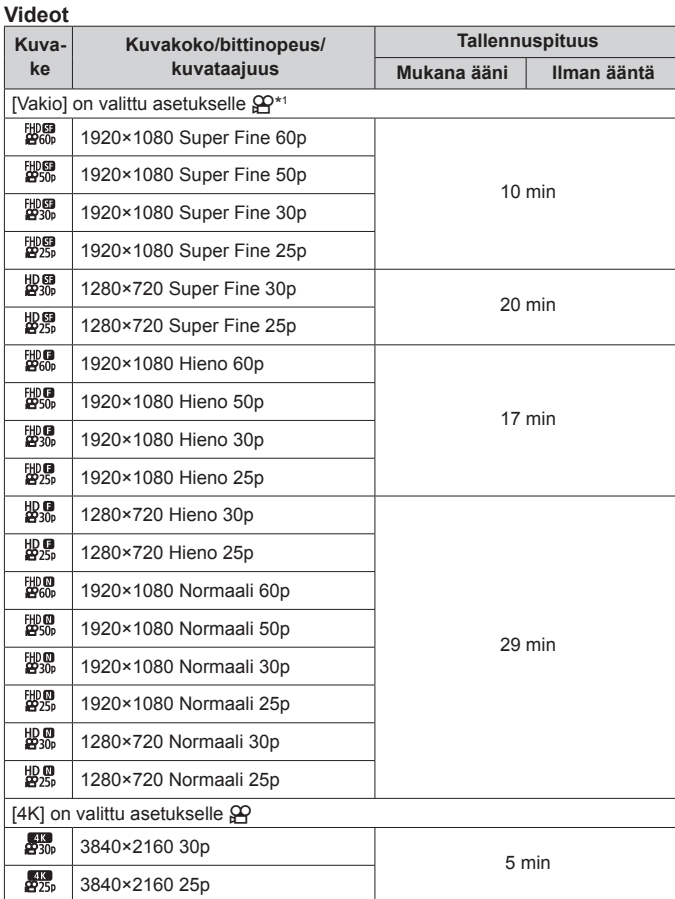

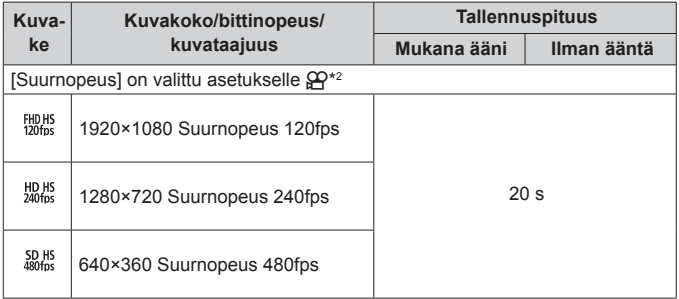

- \*1 Tallennuksen pituus on enintään 29 minuuttia määritetyllä HD-laadulla.
- \*2 Tallennuksen pituus on enintään 20 sekuntia määritetyllä HS-laadulla.
- Liikkuvan kuvan enimmäiskoko on 4 GB kortin kapasiteetista riippumatta.

#### **Otettavien kuvien lukumäärän lisääminen**

Poista tarpeettomat kuvat tai liitä kamera tietokoneeseen tai muuhun laitteeseen, siirrä kuvat pitkäkestoiseen säilytykseen ja poista ne sen jälkeen sisäiseltä kortilta.  $\mathbb{R}$  [Poista] (s. 16), [Poista valitut] (s. 11), [Alusta] (s. 71)

## **Erikseen myytävien lisävarusteiden käyttäminen**

## **Kuvaus Olympuksen langattomalla RC-salamajärjestelmällä**

Voit ottaa kuvia ja vedenalaisia kuvia langattomalla salamalla, kun käytät Olympuksen langattoman RC-salamajärjestelmän kanssa yhteensopivaa salamaa.

Asetusaluesuositus kuvaamisessa langattoman salaman kanssa on 1 – 2 metriä. Huomaa kuitenkin, että se vaihtelee ympäristön olosuhteista riippuen.

- Kameran kiinteää salamaa käytetään tiedonsiirtoon kameran ja salaman välillä.
- Veden alla käytettäväksi tarkoitetun strobovalon käyttö edellyttää veden alla käytettävää koteloa, valokuitukaapelia jne.
- Lisätietoja langattoman salaman ja vedenalaisen strobovalon käytöstä saat ulkoisen salaman tai vedenalaisen suojuksen käyttöohjeesta.
- **1** Käynnistä veden alla käytettävä strobovalo.
- **2** Aseta veden alla käytettävän strobovalon salamatilaksi RC-tila. Kun asetat kanavaa ja ryhmää, valitse kanavaksi CH1 ja ryhmäksi A.
- **3** Valitse salama Live-ohjauksessa ja valitse [#RC] (kauko-ohjaus).
	- "Salama" (s. 29)
- **4** Ota testikuva salaman toiminnan ja kuvatuloksen tarkistamista varten.
	- Muista tarkistaa kameran ja langattoman salaman varaustaso ennen kuvien ottamista.
	- Kun kameran salama on  $\sharp$  RC1-tilassa, kameran kiinteää salamaa käytetään tiedonsiirtoon kameran ja langattoman salaman välillä. Sitä ei voi käyttää kuvien ottamiseen.
	- Kuvia otetaan langattomalla salamalla osoittamalla ulkoisen salaman etäanturia kohti kameraa ja osoittamalla salamaa kohteen suuntaan.

## **Valinnaisten sovittimien ja muiden lisävarusteiden käyttäminen**

Kameraan on saatavilla kalansilmäobjektiivi joka pystyy kuvaamaan kuvia vahvasti voimistetulla perspektiivillä ja lemmikkien jne. yksilöllisiä ilmeitä sekä telelisäke joka pystyy kuvaamaan kaukana olevia kohteita. Kun kuvaat MAKROjen kanssa, voit käyttää LED-valonjohdinta estääksesi epätasaisuuden MAKRO-LED-valaistuksessa. FD-1-salamadiffuusorin ansiosta salamaa voi käyttää k (Mikroskooppi) -tilassa tai aina, kun kuvia otetaan lyhyeltä etäisyydeltä.

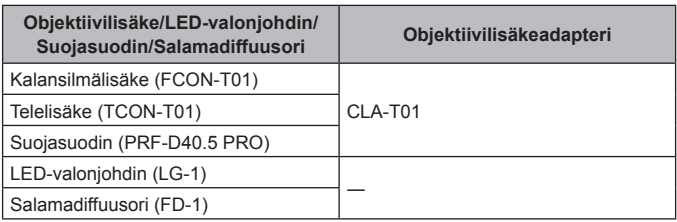

- Huuhtele tuote puhtaalla vedellä vedenalaisen käytön jälkeen.
- LED-valonjohdinta ei voida käyttää veden alla.

### **Objektiivirenkaan kiinnittäminen/irrottaminen**

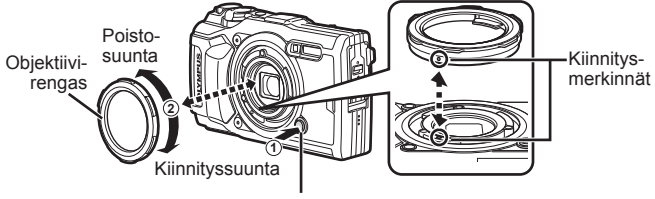

Objektiivin irrotuspainike

### **LED-valonjohtimen kiinnittäminen/irrottaminen**

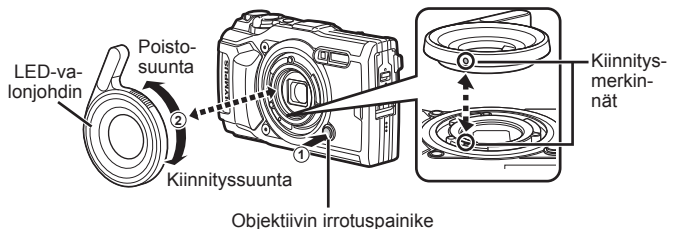

• Kun LED-valonjohdin on asennettuna, ei salamaa tule käyttää.

#### **Objektiivilisäkkeen/suojasuotimen kiinnittäminen/irrottaminen**

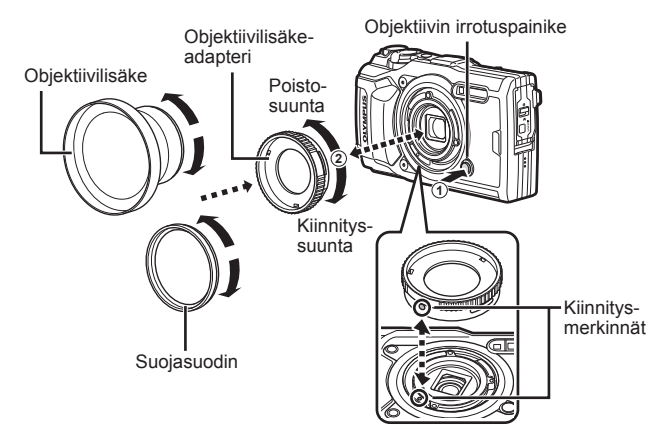
### **Salamadiffuusorin kiinnittäminen/irrottaminen**

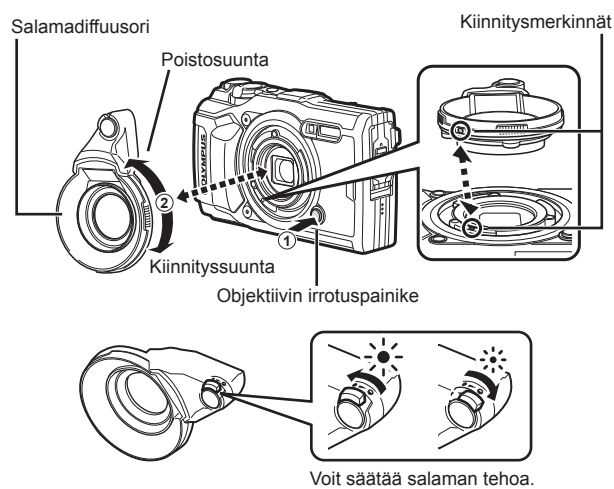

- Kiinnitä objektiivirengas, objektiivilisäke, LED-valonjohdin tai diffuusori kameraan asettamalla asennusmerkinnät kohdakkain ja kiertämällä lisävarustetta kiinnityssuuntaan, kunnes se napsahtaa paikalleen.
- Katso lisätietoja paikalliselta Olympus-verkkosivustoltasi.

## **Tärkeitä tietoja vedenpitävyyteen ja iskunkestävyyteen liittyvistä ominaisuuksista**

**Vedenpitävyys:** Vedenpitävyys on taattu\*1 15 m syvyyteen yhden tunnin ajaksi. Vedenpitävyys voi kärsiä, jos kameraan kohdistuu voimakkaita iskuja.

**Iskunkestävyys:** Iskunkestävyys takaa\*2 digitaalisen kompaktikameran toiminnan jokapäiväisessä käytössä suojaamalla kameraa siihen vahingossa kohdistuvilta iskuilta. Iskunkestävyys ei takaa ehdoitta kaikkea viallista toimintaa tai ulkonäköön liittyviä vahinkoja. Ulkonäköön liittyvät vahingot, kuten naarmut ja lommot, eivät kuulu takuun piiriin.

Kuten kaikkien sähkölaitteiden kohdalla, kameran eheyden ja moitteettoman toiminnan varmistaminen edellyttää asianmukaista käsittelyä ja ylläpitoa. Kameran suorituskyvyn takaamiseksi suosittelemme, että tarkistutat kameran lähimmässä Olympuksen valtuutetussa palvelukeskuksessa, jos siihen on kohdistunut voimakkaita iskuja. Jos kamera on vahingoittunut huolimattoman tai virheellisen käytön seurauksena, takuu ei kata kameran huolto- tai korjauskustannuksia. Lisätietoja takuuehdoista saat oman alueesi Olympussivustolta.

Noudata seuraavia kameran käsittelyohjeita.

- \*1 Olympuksen painemittauslaitteilla on IEC-standardin 60529 IPX8 mukaisesti todettu, että kameraa voidaan käyttää annetussa vedenpaineessa veden alla normaalisti.
- \*2 Iskunkestävyys on todettu Olympuksen testiolosuhteissa standardin MIL-STD-810F, metodin 516.5, menetelmän IV mukaisesti (pudotustesti). Lisätietoja Olympuksen testiolosuhteista saat oman alueesi Olympussivustosta.

### **Ennen käyttöä:**

- Tarkista, onko kamerassa vieraita aineita, kuten likaa, pölyä tai hiekkaa.
- Sulje akun/korttilokeron kannen lukko, liittimen kannen lukko ja LOCK-nuppi kunnolla.
- Älä avaa akun/kortin kantta tai liittimen kantta märin käsin, veden alla tai kosteassa tai pölyisessä ympäristössä (esimerkiksi rannalla).

## **Käytön jälkeen:**

- Pyyhi ylimääräinen vesi tai roskat kamerasta pois käytettyäsi sitä veden alla.
- **Jos olet käyttänyt kameraa merivedessä, upota se makeata vettä sisältävään ämpäriin noin 10 minuutin ajaksi (pidä akun/korttilokeron kansi ja liittimen kansi tiukasti suljettuna, lukko paikallaan ja objektiivirengas irrotettuna). Kuivaa kamera sen jälkeen varjoisassa paikassa, jossa ilma pääsee kiertämään hyvin.**
- **Kun avaat akun/korttilokeron kantta tai liittimen kantta, avaa se hitaasti kamera kuvan mukaisessa asennossa, jotta vesipisaroita ei pääse kameran sisään. Jos vesitippoja näkyy kannen sisäpuolella, pyyhi ne pois ennen kameran käyttämistä.**

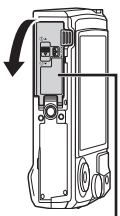

Paristokotelon/ muistikortin kansi

## **Säilytys ja ylläpito**

- Älä jätä kameraa erittäin lämpimään (40 °C tai enemmän) tai kylmään (-10 °C tai vähemmän) ympäristöön. Tämä voi heikentää vedenpitävyyttä.
- Älä käytä esimerkiksi puhdistukseen, ruosteenestoon, huurteenpoistoon tai korjaamiseen tarkoitettuja kemikaaleja. Tämä voi heikentää vedenpitävyyttä.
- **Älä jätä kameraa veteen pitkäksi aikaa. Pitkäaikainen altistuminen vedelle voi vahingoittaa kameran ulkonäköä ja/tai heikentää vedenpitävyyttä.**
- **Vedenpitävyyden takaamiseksi suosittelemme, että vedenpitävä kuori (ja tiivisteet) vaihdetaan vuosittain, kuten yleensäkin veden alla käytettävien koteloiden kohdalla.**

**Olympus-jälleenmyyjät tai asiakaspalvelupisteet, joissa vedenpitävä kuori voidaan vaihtaa, löydät maakohtaisilta Olympus-sivuilta.**

• Toimitetut lisävarusteet (esim. USB-verkkolaite) eivät ole iskunkestäviä tai vedenpitäviä.

## **Eri kuvaustiloissa käytettävissä olevat asetukset**

Lisätietoja kohteista SCN,  $\mathfrak{D}$ , ja  $\blacktriangleright$  on kohdissa " $\mathfrak{D}$ -asetusten luettelo" (s. 113), "**SCN**-asetusten luettelo" (s. 115) ja " $\blacktriangleright$  asetusten luettelo" (s. 114).

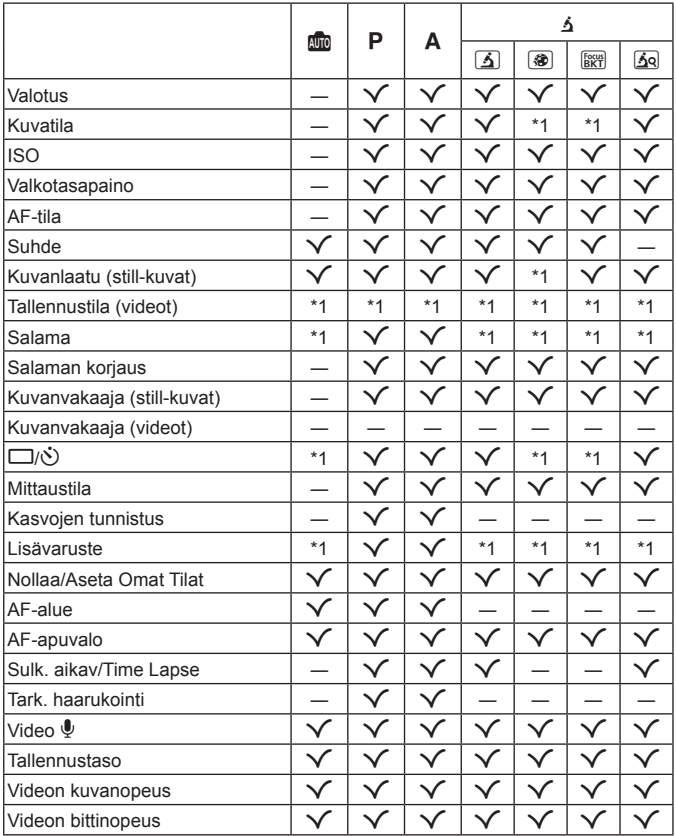

# A**-asetusten luettelo**

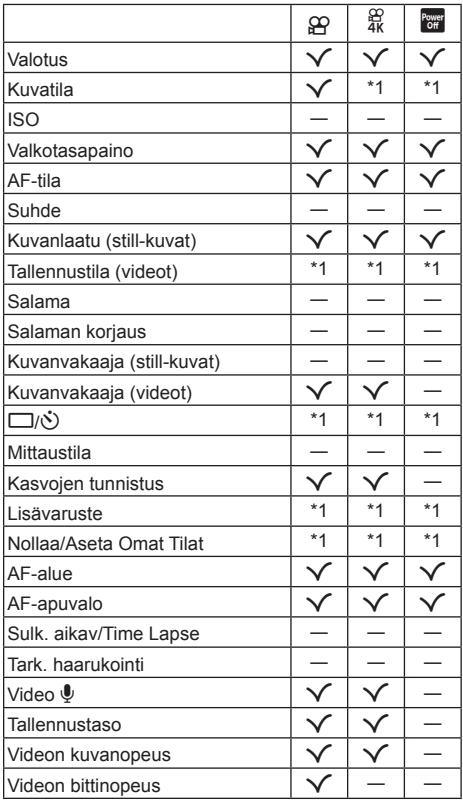

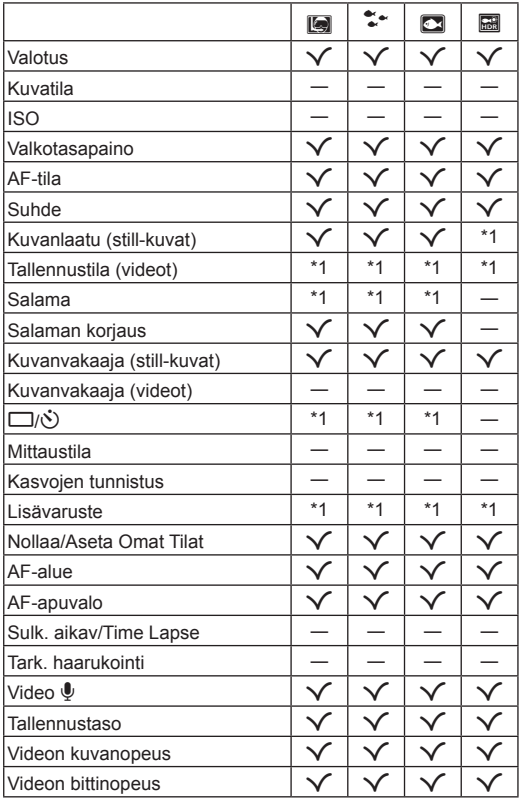

# ^**-asetusten luettelo**

# O**-asetusten luettelo**

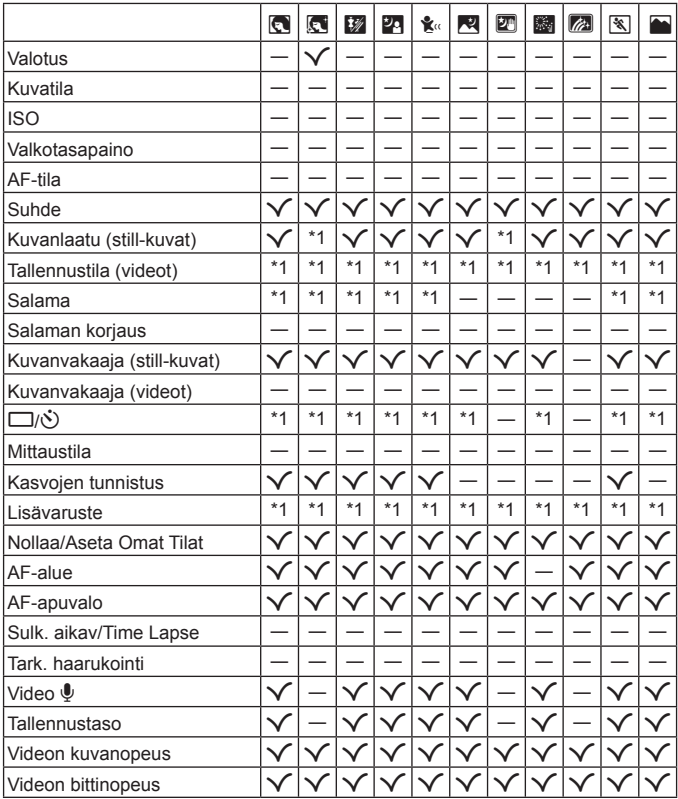

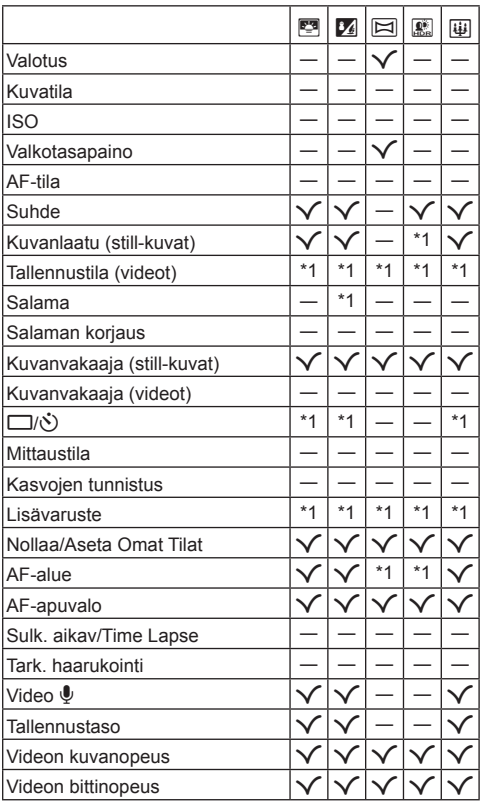

## **Valikkohakemisto**

- \*1 Kohteet, joita voi tallentaa tilaan [Oma tila C1] tai [Oma tila C2].
- \*2 Oletusarvo voidaan palauttaa valitsemalla [Täysi] kohdassa [Nollaa].
- \*3 Oletusarvo voidaan palauttaa valitsemalla [Perus] kohdassa [Nollaa].

## **D**<sub>1</sub> Kuvausvalikko 1

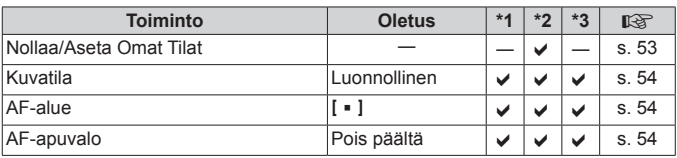

## q **Kuvausvalikko 2**

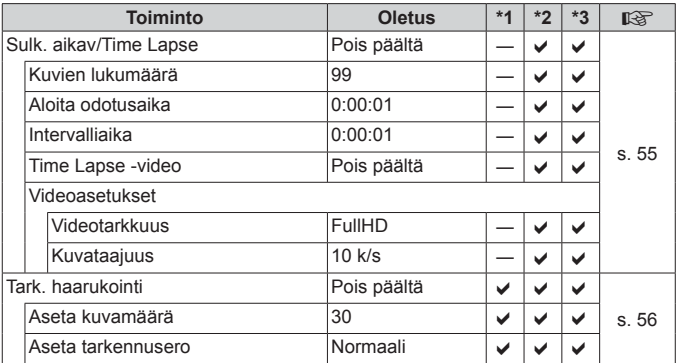

## A **Videovalikko**

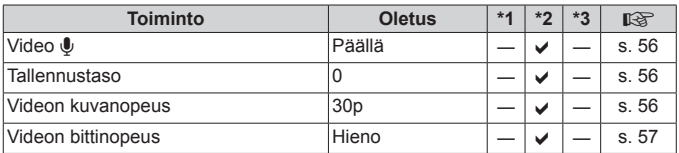

## q **Katseluvalikko**

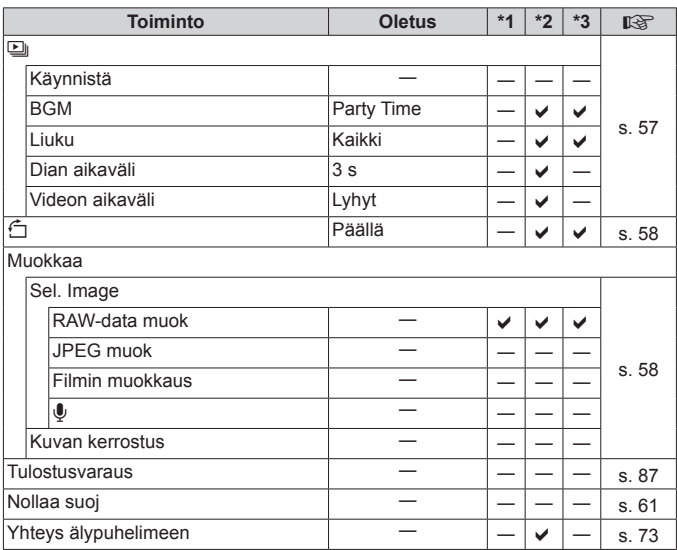

## H **Mukautettu valikko**

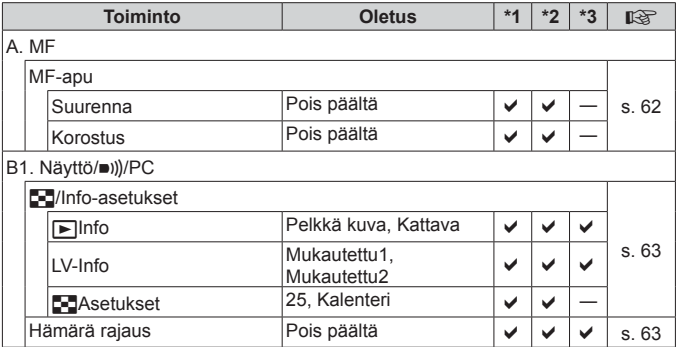

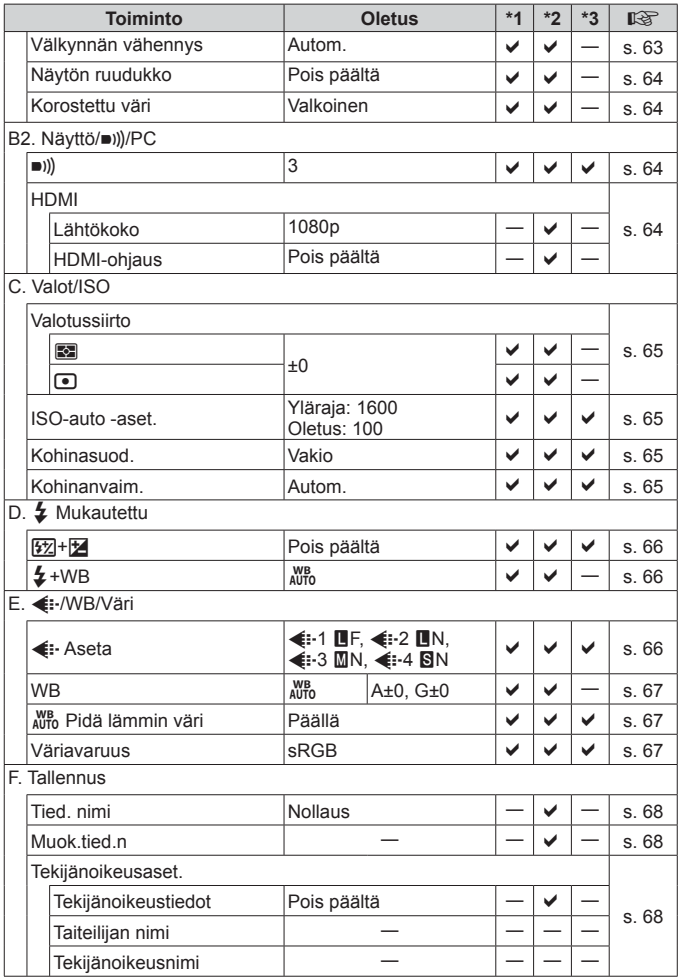

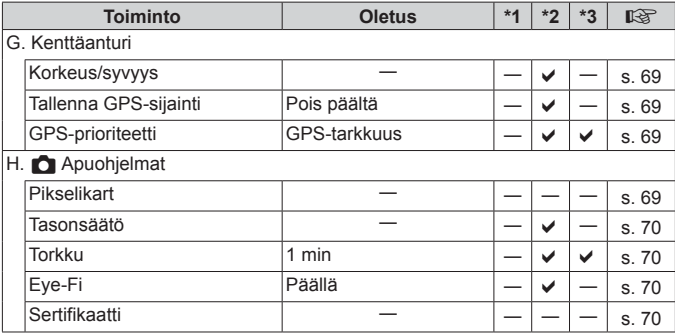

## d **Asetusvalikko**

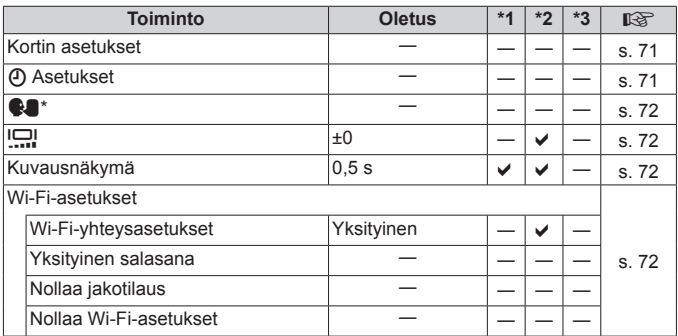

\* Asetukset vaihtelevat sen mukaan, miltä myyntialueelta kamera on ostettu.

# **TURVALLISUUSOHJEET**

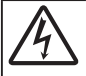

#### **HUOMIO SÄHKÖISKUN VAARA ÄLÄ AVAA**

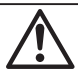

HUOMIO: VÄLTÄ SÄHKÖISKUN VAARA: ÄLÄ AVAA KAMERAN KUORTA (TAI TAKAKANTTA). SISÄOSAT EIVÄT OLE KÄYTTÄJÄN KORJATTAVISSA.

ANNA KAMERAN HUOLTO KOULUTETUN OLYMPUKSEN HUOLTOHENKILÖSTÖN TEHTÄVÄKSI.

- $\wedge$ Huutomerkki kolmion sisällä kiinnittää huomiosi tärkeisiin käyttö- tai huolto-ohjeisiin tuotteen mukana tulevassa kirjallisessa aineistossa.
- **VAROITUS** Tämä symboli ilmaisee kohdat, joiden ohjeiden vastainen toiminta saattaa johtaa vakavaan loukkaantumiseen tai kuolemaan.
- **HUOMIO** Jos tuotetta käytetään noudattamatta tämän symbolia alapuolella olevia ohjeita, seurauksena voi olla loukkaantuminen.
- **ILMOITUS** Jos tuotetta käytetään noudattamatta tämän symbolin alapuolella olevia ohjeita, laite voi vaurioitua.

#### **VAROITUS! ÄLÄ KOSKAAN PURA TÄTÄ TUOTETTA, JOTTA SEURAUKSENA EI OLE TULIPALO TAI SÄHKÖISKU.**

#### **Yleiset varotoimet leiset**

**Lue kaikki ohjeet** – Ennen kuin käytät tätä tuotetta, lue kaikki käyttöohjeet. Säilytä kaikki käyttöohjeet ja dokumentit tulevaa käyttöä varten.

**Vesi ja kosteus** – Rakenteeltaan roiskevesitiiviiden tuotteiden turvaohjeiden osalta lue roiskevesitiiviyttä koskevat osat niiden käyttöohjeista.

**Virtalähde** – Kytke tämä tuote vain tuotteen etiketissä mainittuun virtalähteeseen.

**Vieraat esineet** – Henkilövahinkojen välttämiseksi älä milloinkaan työnnä tuotteeseen metalliesineitä.

- **Puhdistus** Irrota aina tämä tuote pistorasiasta ennen puhdistusta. Käytä vain nihkeää liinaa puhdistukseen. Älä koskaan käytä mitään nestemäistä tai aerosolipuhdistusainetta tai orgaanisia liuottimia tämän tuotteen puhdistukseen.
- **Kuumuus** Älä milloinkaan käytä tuotetta minkään lämmönlähteen, kuten lämpöpatterin, lämpöpuhaltimen, uunin, tai minkään lämpöä tuottavan laitteen, stereolaitteiston vahvistin mukaan lukien, lähellä.

**Ukonilma** – Mikäli tulee ukonilma, kun käytetään USB-verkkolaitetta, irrota verkkolaite heti pistorasiasta.

**Lisävarusteet** – Oman turvallisuutesi vuoksi ja välttääksesi vahingoittamasta tuotetta käytä vain Olympuksen suosittelemia lisävarusteita.

**Paikka** – Välttääksesi vahingoittamasta tuotetta asenna se vain vakaalle kolmijalalle, jalustalle tai kannattimelle.

### **VAROITUS**

- **• Älä käytä kameraa syttyvien tai räjähtävien kaasujen lähellä.**
- **• Älä laukaise salamaa tai LED-valoa (myös AF-apuvalo) kuvauskohteen silmien lähellä (erityisesti lasten silmiä on varottava).**
- **•** Salaman on oltava vähintään 1 m päässä kohteen kasvoista. Salaman välähtäminen lähietäisyydeltä voi aiheuttaa näön hetkellisen menettämisen.
- **• Älä katso kameran etsimen läpi aurinkoa tai kirkkaita valoja kohti.**
- **• Pidä kamera poissa lasten ulottuvilta.**
- **•** Säilytä kamera aina poissa lasten ulottuvilta välttääksesi seuraavia vaarallisia tilanteita, jotka voivat johtaa vakavaan vammaan:
- **•** Kuristumisvaara kameran kantohihnan kietoutuessa kaulan ympärille.
- **•** Pienten esineiden nieleminen, esim. akku, kortit tai muut pienet osat.
- **•** Salaman välähtäminen lapsen omien tai jonkun toisen silmien lähellä.
- **•** Kameran liikkuvien osien aiheuttama loukkaantuminen.
- **• Jos huomaat, että USB-verkkolaite on erittäin kuuma, tai havaitset epätavallista hajua, ääntä tai savua sen ympärillä, irrota virtapistoke välittömästi pistorasiasta ja lopeta laitteen käyttö. Ota sitten yhteys valtuutettuun jälleenmyyjään tai palvelukeskukseen.**
- **• Lopeta kameran käyttö heti, jos havaitset siitä tulevan savua tai epänormaalia hajua tai ääntä. •** Älä koske paristoihin paljain käsin, ne voivat olla kuumat ja saattavat aiheuttaa palovammoja tai tulipalon.
- **• Älä jätä kameraa mihinkään, missä se saattaa joutua hyvin korkeisiin lämpötiloihin.**
- **•** Se voi aiheuttaa osien vaurioitumisen tai jopa kameran syttymisen tuleen. Älä käytä laturia tai USBverkkolaitetta, jos sen on jonkin peitossa (kuten huovan). Ylikuumeneminen voi aiheuttaa tulipalon.
- **• Vältä pitkäaikaista kosketusta kameran ulkoisiin metalliosiin.**
- **•** Kameran metalliosat voivat ylikuumetessaan aiheuttaa lievän palovamman. Kiinnitä huomiota seuraaviin seikkoihin:
- **•** Kamera lämpenee jatkuvassa käytössä. Pitkittynyt kosketus metalliosiin voi aiheuttaa lievän palovamman.
- **•** Jos kamera viedään pakkaseen, sen rungon lämpötila voi laskea alle ympäristön lämpötilan. Käytä käsineitä käsitellessäsi kameraa kylmässä, mikäli mahdollista.
- **•** Tämä kamera sisältää elektronisia tarkkuusosia. Älä jätä kameraa pitkäksi aikaa seuraaviin olosuhteisiin, koska ne voivat aiheuttaa vian tai toimintahäiriön:
- **•** Paikkoihin, joiden lämpötila ja/tai kosteus on korkea tai joissa esiintyy äärimmäisen suuria lämpötilan ja kosteuden vaihteluita. Suoraan auringonpaisteeseen, uimarannoille, auton suljettuun sisätilaan tai muiden lämmönlähteiden (uuni, lämpöpatteri jne.) tai ilmankostuttimien läheisyyteen.
- **•** Hiekkaiseen tai pölyiseen paikkaan.
- **•** Lähelle palavia tai räjähtäviä aineita.
- **•** Märkään paikkaan, kuten kylpyhuoneeseen tai sateeseen. Jos käytät rakenteeltaan säänkestäviä tuotteita, perehdy myös niitä koskeviin käyttöohjeisiin.
- **•** Voimakkaalle tärinälle alttiiseen paikkaan.
- **• Kamerassa käytetään Olympuksen määrittelemää litiumioniparistoa.**

Lataa akku ohjeissa määriteltyä USB-verkkolaitetta tai laturia käyttäen. Älä käytä muunlaisia USB-verkkolaitteita tai latureita.

- **• Älä milloinkaan polta tai kuumenna akkuja mikroaaltouuneissa, liedellä, paineastioissa tms.**
- **• Älä jätä kameraa sähkömagneettisten laitteiden päälle tai läheisyyteen.**

Tämä voi aiheuttaa ylikuumenemisen, palamisen tai räjähdyksen.

- **• Älä yhdistä liittimiä metallikappaleilla.**
- **•** Älä päästä paristoja kuljettaessa tai säilyttäessä osumaan metalliesineisiin, kuten koruihin, solkiin, pinneihin, avaimiin, jne.

Oikosulku voi aiheuttaa ylikuumenemisen, palamisen tai räjähdyksen.

- **• Akun vuotamisen tai liittimien vaurioitumisen estämiseksi noudata kaikkia akkujen käsittelystä annettuja ohjeita. Älä koskaan yritä avata, muuttaa tai purkaa paristoa millään tavalla, esim. juottimen avulla.**
- **• Jos pariston sisältämää nestettä joutuu silmiin, huuhtele silmät heti puhtaalla, kylmällä, juoksevalla vedellä. Välitön lääkärinhoito on tarpeen.**
- **• Jos et voi irrottaa akkua kamerasta, ota yhteys valtuutettuun jälleenmyyjään tai palvelukeskukseen.**

Älä yritä irrottaa akkua väkisin.

Akun ulkokuoren vaurioituminen (naarmut jne.) voi aiheuttaa ylikuumenemista tai räjähdyksen.

- **• Säilytä akut aina poissa lasten ja lemmikkien ulottuvilta. Jos akku erehdyksessä niellään, on heti otettava yhteyttä lääkäriin.**
- **•** Käytä vain tähän kameraan tarkoitettuja paristoja, muutoin voi olla seurauksena pariston vuotaminen, ylikuumeneminen tai tulipalo tai räjähdys.
- **•** Jos ladattavat paristot eivät lataudu ohjeissa määritellyssä ajassa, keskeytä lataaminen äläkä käytä kyseisiä paristoja.
- **•** Älä käytä naarmuuntuneita akkuja tai sellaisia akkuja, joiden kotelo on vaurioitunut,äläkä naarmuta akkuja.
- **•** Älä altista akkuja voimakkaille iskuille tai jatkuvalle tärinälle pudottamalla tai iskemällä niitä. Tämä voi aiheuttaa räjähdyksen, ylikuumenemisen tai palamisen.
- **•** Lopeta kameran käyttö heti ja vie kamera pois palavien aineiden läheltä, jos havaitset jotakin epänormaalia, kuten akkujen vuotoa, outoa hajua, värimuutoksia tai muodonmuutoksia.
- **•** Jos pariston sisältämää nestettä joutuu iholle tai vaatteille, riisu vaate ja huuhtele kohta heti puhtaalla, kylmällä, juoksevalla vedellä. Ota välittömästi yhteys lääkäriin, jos neste polttaa ihoasi.
- **•** Olympus-litiumioniakku on tarkoitettu käytettäväksi vain Olympus-digitaalikamerassa. Älä käytä akkua muissa laitteissa.
- **• Älä anna lasten tai eläinten/lemmikkien käsitellä tai kuljettaa akkuja (estä vaarallinen toiminta, kuten akkujen nuoleminen, suuhun laittaminen tai pureskeleminen).**

#### **Käytä ainoastaan laitteen kanssa käytettäväksi tarkoitettua uudelleenladattavaa äytä akkua, akkulaturia ja USB-verkkolaitetta kkua,**

Suosittelemme ehdottomasti käyttämään tämän kameran kanssa vain alkuperäistä Olympuksen hyväksymää uudelleenladattavaa akkua, akkulaturia ja USB-verkkolaitetta. Muun kuin Olympuksen uudelleenladattavan akun, akkulaturin ja/tai USB-verkkolaitteen käyttö saattaa johtaa vuodosta, kuumenemisesta, kipinästä tai akun vaurioitumisesta johtuvaan tulipaloon tai henkilövahinkoon. Olympus ei vastaa onnettomuuksista tai vahingoista, jotka saattavat johtua uudelleenladattavan akun, akkulaturin ja/tai USB-verkkolaitteen käytöstä, jotka eivät ole alkuperäisiä Olympus-lisävarusteita.

### $\wedge$  Huomio

- **•** Toimitettu USB-verkkolaite F-5AC on suunniteltu käytettäväksi vain tämän kameran kanssa. Tällä USBverkkolaitteella ei voi ladata muita kameroita.
- **•** Älä liitä toimitettua USB-verkkolaitetta F-5AC muihin laitteisiin kuin tähän kameraan.
- **• Älä säilytä paristoja korkeassa lämpötilassa, kuten suorassa auringonpaisteessa, aurinkoon pysäköidyssä autossa tai lämmityslaitteen lähellä.**
- **•** Älä päästä paristoja kastumaan.
- **•** Paristo saattaa kuumentua kameran ollessa pitkään päällä. Vältä lievien palovammojen vaara: älä irrota paristoa välittömästi kameran käytön jälkeen.
- **•** Tässä kamerassa käytetään yhtä Olympuksen litiumioniakkua. Käytä määritettyä aitoa akkua. Jos akku korvataan vääränlaisella akkutyypillä, seurauksena voi olla räjähdysvaara.
- **•** Huolehdi paristojen kierrätyksestä maapallon luonnonvarojen säästämiseksi. Muista peittää käyttökelvottomien paristojen navat ennen paristojen hävittämistä. Noudata myös aina paikallisia säädöksiä ja määräyksiä.
- **• Älä peitä salamaa sormin sen käytön aikana.**

### **ILMOITUS**

- **• Älä käytä tai säilytä kameraa pölyisessä tai kosteassa ympäristössä.**
- **• Käytä vain SD/SDHC/SDXC-muistikortteja tai Eye-Fi-kortteja. Älä koskaan käytä muita korttityyppejä.**
- Jos asetat epähuomiossa toisentyyppisen kortin kameraan, ota yhteys valtuutettuun jälleenmyyjään tai palvelukeskukseen. Älä yritä irrottaa korttia väkisin.
- **•** Vältä tietojen tahaton häviäminen varmuuskopioimalla ne säännöllisesti tietokoneeseen tai muuhun tallennuslaitteeseen.
- **•** OLYMPUS ei vastaa tähän laitteeseen liittyvästä tietojen menetyksestä.
- **•** Ole varovainen hihnan kanssa, kun kannat kameraa. Se voi takertua johonkin ja aiheuttaa vakavia vaurioita.
- **•** Älä pudota kameraa äläkä altista sitä iskuille tai voimakkaalle tärinälle.
- **•** Kun kiinnität kameraa jalustaan tai irrotat sitä jalustasta, kierrä jalustan ruuvia, älä kameraa.
- **•** Ennen kameran kuljettamista irrota jalusta ja kaikki muut lisävarusteet, jotka eivät ole OLYMPUS-merkkisiä.
- **•** Älä koske kameran sähköliittimiin.
- **•** Älä jätä kameraa osoittamaan suoraan kohti aurinkoa. Kameran objektiivi tai suljin voi tällöin vaurioitua. Tästä voi olla seurauksena myös värivirheitä tai kuvantallentimeen syntyviä haamukuvia. Myös tulipalot voivat olla mahdollisia.
- **•** Älä kohdista suurta voimaa objektiiviin.
- **•** Poista akku kamerasta ennen pitkäaikaista varastointia. Valitse viileä ja kuiva paikka, ettei kameraan pääse kondensoitumaan kosteutta tai muodostumaan hometta. Testaa kameran toiminta säilytyksen jälkeen kytkemällä virran päälle ja painamalla laukaisinta. Siten voit varmistaa, että kamera toimii normaalisti.
- **•** Kamerassa voi ilmetä toimintahäiriöitä, jos sitä käytetään sellaisissa paikoissa, joissa se joutuu alttiiksi magneettisille tai sähkömagneettisille kentille, radioaalloille tai korkeajännitteelle, esimerkiksi television, mikroaaltouunin, videopelin, kaiuttimien, suuren näytön, televisio- tai radiotornin tai lähetystornien lähellä. Sammuta tällöin kamera ja käynnistä se uudelleen, ennen kuin jatkat sen käyttöä.
- **•** Noudata kaikkia kameran käyttöohjeessa ilmoitettuja käyttöolosuhteita koskevia rajoituksia.
- **•** Asenna paristot huolellisesti käyttöohjeissa kuvatulla tavalla.
- **•** Tarkasta pariston vuodot, värimuutokset, vääntyminen ja muut viat huolellisesti, ennen kuin aloitat lataamisen.
- **•** Poista paristot kamerasta, jos kamera jää pidemmäksi aikaa käyttämättä.
- **•** Jos akku varastoidaan pitkäksi aikaa, valitse viileä säilytyspaikka.
- **•** Kameran virrankulutus vaihtelee huomattavasti riippuen kuvausolosuhteista jne.
- **•** Seuraavissa tapauksissa virtaa kuluu jatkuvasti, minkä seurauksena paristo tyhjenee nopeasti.
	- **•** Zoomia käytetään paljon.
	- **•** Toistuva automaattitarkennuksen aktivointi painamalla laukaisin puoliväliin.
	- **•** Kuva on pitkään näyttöruudussa.
	- **•** Kamera on liitettynä tulostimeen.
	- **•** GPS on käytössä.
- **•** Tyhjää akkua käytettäessä virta saattaa katketa kamerasta, ilman että lataustilan varoitus ilmestyy näyttöön.
- **•** Jos akun navat ovat kosteita tai rasvaisia, seurauksena saattaa olla kosketushäiriö kameran kanssa. Pyyhi paristo ennen käyttöä huolellisesti kuivalla kankaalla.
- **•** Lataa paristo aina ennen ensimmäistä käyttökertaa, tai jos paristoa ei ole käytetty pitkään aikaan.
- **•** Jos kuvaat ulkona kylmällä säällä, pidä kamera ja varaparisto lämpiminä esim. takkisi sisäpuolella. Pariston suorituskyvyn heikkeneminen alhaisen lämpötilan takia palautuu, kun niiden lämpötila kohoaa normaaliksi.
- **•** Ennen pidemmälle matkalle lähtöä kannattaa hankkia varaparistoja, erityisesti matkustettaessa ulkomaille. Suositeltua akkua voi olla vaikea hankkia matkan aikana.
- **•** Kytkettävä USB-verkkolaite:

Liitä kytkettävä USB-verkkolaite F-5AC oikein liittämällä se pystysuuntaisesti pistorasiaan.

#### **Langattoman LAN-yhteyden käyttö angattoman**

**• Sammuta kamera sairaaloissa ja muissa paikoissa, joissa käytetään lääketieteellisiä laitteita.**

Kameran radioaallot voivat vaikuttaa niiden toimintaan ja johtaa onnettomuuden aiheuttavaan toimintahäiriöön.

**• Sammuta kamera, kun matkustat lentokoneella.**

Langattomien laitteiden käyttö lennolla voi häiritä lentokoneen turvalaitteita.

#### **Huomautuksia WLAN-yhteyden käytöstä uomautuksia**

Langattoman LAN-yhteyden käyttö muualla kuin kameran ostomaassa saattaa aiheuttaa sen, että kamera ei vastaa kyseisen maan langattomasta viestinnästä annettuja määräyksiä. Olympus ei vastaa mistään tällaisten määräysten täyttämiseen liittyvistä ongelmista.

#### **GPS-toiminto, elektroninen kompassi PS-toiminto,**

- **•** Jos paikasta ei ole suoraa yhteyttä taivaalle (sisätiloissa, metrossa, veden alla, metsässä, lähellä korkeita rakennuksia) tai jos siellä vaikuttavat voimakkaat magneetti- tai sähkökentät (lähellä uusia korkeajännitelinjoja, magneettisia tai sähköisiä esineitä, 1,5 GHz:n matkapuhelimia), mittojen määritteleminen tai vikojen selvittäminen voi olla vaikeaa.
- **•** Mittatietonäytöllä tai kuvan taustalla jne. näkyvät korkeustiedot näkyvät/tallennetaan kameran rungon painetietojen perusteella. Suhtaudu tietoon varoen, sillä kyseessä ei ole GPS-paikannukseen liittyvä mittatieto.
- **•** Elektronisen kompassin virheet saattavat olla vahvojen magneettisten kenttien tai sähkökenttien vaikutuksista (kuten televisioiden, suurten moottorien, radiotornien ja korkeajännityslinjojen). Palauttaakseen sähköisen kompassin toiminnan, pidä kameraa paikallaan ja liikuta kättäsi kahdeksikon muodossa samalla kun käännät rannettasi.
- **•** Koska GPS:n toiminnon ja sähköisen kompassin toiminnon ei tarvitse olla tarkka, ei ole takeita siitä, että mitatut arvot (leveyspiiri, pituuspiiri, kompassin suunta jne.) ovat tarkkoja.

#### **Monitori onitori**

- **•** Älä kohdista näyttöruutuun liikaa voimaa. Muutoin kuva saattaa muuttua epäselväksi, minkä seurauksena katselutila toimii puutteellisesti. Myös näyttöruutu saattaa tällöin vaurioitua.
- **•** Ruudun ylä- tai alareunassa saattaa esiintyä valojuovia, mutta kyseessä ei tällöin kuitenkaan ole toimintahäiriö.
- **•** Reunat saattavat näyttää näyttöruudussa sahalaitaisilta, mikäli kohde on viistottain kameraan nähden. Kyseessä ei ole toimintahäiriö. Ilmiö esiintyy lievempänä katselutilassa.
- **•** Alhaisissa lämpötiloissa näytön kytkeytyminen päälle saattaa kestää kauan tai näytön väri saattaa muuttua tilapäisesti. Kameraa kannattaa säilyttää välillä lämpimässä paikassa silloin, kun sitä käytetään hyvin kylmissä olosuhteissa. Näytön suorituskyvyn heikkeneminen alhaisissa lämpötiloissa korjaantuu, kun näyttöä säilytetään normaalilämpötilassa.
- **•** Tämän tuotteen näyttö on valmistettu korkealla tarkkuudella, mutta siinä saattaa olla juuttunut tai kuollut pikseli. Nämä pikselit eivät vaikuta tallennettavaan kuvaan millään tavalla. Ominaisuuksien takia väri tai kirkkaus voi näyttää epätasaiselta katselukulman mukaan, mutta se johtuu näytön rakenteesta. Tässä ei ole kyse toimintahäiriöstä.

#### **Oikeudelliset ja muut huomautukset ikeudelliset**

- **•** Olympus ei ota vastuuta eikä anna takuita koskien tämän laitteen tuottamaa vahinkoa tai laillisen käytön antamaa odotettua hyötyä, eikä kolmannen osapuolen esittämiä vaatimuksia, jotka johtuvat tämän tuotteen sopimattomasta käytöstä.
- **•** Olympus ei ota vastuuta eikä anna takuita koskien tämän laitteen tuottamaa vahinkoa tai laillisen käytön antamaa odotettua hyötyä, jotka johtuvat kuvadatan poistamisesta.

#### **Takuun rajoituslauseke akuun**

- **•** Olympus ei ota vastuuta eikä anna suoraan tai välillisesti ilmaistuja takuita koskien tämän kirjallisen julkaisun tai ohjelmiston sisältöä, ja sanoutuu erityisesti irti kaikista välillisistä takuista ja lupauksista koskien tämän kirjallisen julkaisun tai ohjelmiston kaupallista hyödyllisyyttä, sopivuutta tiettyyn tarkoitukseen, sekä välillisiä, seurannaisia ja epäsuoria vahinkoja (mukaan lukien liikevoiton menetykset, liiketoiminnan keskeytyminen ja liiketoiminnan tietojen menettäminen, mutta ei näihin rajoittuen), mikäli nämä ovat aiheutuneet tämän kirjallisen julkaisun, ohjelmiston tai laitteen käytön tai menetetyn käytön vuoksi. Joissakin maissa ei sallita välillisiä tai seurannaisvahinkoja tai välillistä takuuta koskevan vastuun poissulkemista tai rajoittamista, joten yllä mainitut rajoitukset eivät välttämättä koske sinua.
- **•** Olympus pidättää kaikki oikeudet tähän käyttöohjeeseen.

#### **Varoitus aroitus**

Tekijänoikeuksin suojatun materiaalin luvaton valokuvaaminen tai käyttö voi olla tekijänoikeuslainsäädännön vastaista. Olympus ei vastaa luvattomasta valokuvaamisesta, käytöstä tai muista toimista, jotka rikkovat tekijänoikeuksien omistajien laillisia oikeuksia.

#### **Tekijänoikeutta koskeva huomautus ekijänoikeutta**

Kaikki oikeudet pidätetään. Mitään tämän kirjallisen materiaalin tai ohjelmiston osaa ei saa jäljentää tai käyttää missään elektronisessa tai mekaanisessa muodossa. Tämä käsittää valokopioinnin ja äänittämisen tai kaikenlaisten tiedon tallennus- ja hakujärjestelmien käytön, ilman että tähän on saatu etukäteen Olympuksen kirjallinen lupa. Emme vastaa tämän kirjallisen materiaalin tai ohjelmiston sisällön käytöstä tai kyseisen sisällön käytöstä johtuvista vahingoista. Olympus varaa oikeuden muuttaa tämän julkaisun tai ohjelmiston ominaisuuksia ja sisältöä ilman ennakkoilmoitusta.

#### **FCC-ilmoitus CC-ilmoitus**

Laite on testattu ja sen on todettu täyttävän luokan B digitaalilaitteen raja-arvot FCC-määräysten osan 15 mukaisesti. Nämä raja-arvot on laadittu siten, että ne mahdollistavat kohtuullisen suojauksen haitallisilta häiriöiltä asuintiloissa. Tämä laite tuottaa, käyttää ja voi säteillä radiotaajuista energiaa, ja ellei laitetta asenneta ja käytetä ohjeiden mukaisesti, se voi aiheuttaa haitallisia häiriöitä radioliikenteelle.

Emme kuitenkaan voi taata, ettei häiriöitä voisi ilmetä tietyissä tapauksissa. Jos tämä laite aiheuttaa häiriöitä radio- tai televisiovastaanottoon (todettavissa kytkemällä tämän laitteen päälle ja pois päältä), käyttäjän kannattaa kokeilla seuraavia keinoja häiriöiden poistamiseksi:

- **•** Vaihda vastaanottoantenni tai vaihda sen paikkaa.
- **•** Siirrä laite ja vastaanotin kauemmas toisistaan.
- **•** Kytke laite pistorasiaan, joka on eri virtapiirissä kuin vastaanottimen pistorasia.
- **•** Kysy lisää myyjältä tai kokeneelta radio/TV-asentajalta.
- **•** Kameran kytkemiseen USB-yhteensopiviin tietokoneisiin (PC) on syytä käyttää vain OLYMPUKSEN toimittamaa USB-kaapelia.

#### **FCC-/IC-huomautus CC-/IC-huomautus**

Muutokset, joita vastaavuudesta vastuullinen taho ei ole erikseen hyväksynyt, voivat mitätöidä käyttäjän oikeuden käyttää tätä laitetta.

Lähetintä ei saa sijoittaa tai käyttää muiden antennien tai lähettimien läheisyydessä.

Tämä laite noudattaa FCC-rajoituksia, jotka koskevat säteilylle altistumista hallitsemattomassa ympäristössä, sekä FCC-radiotaajuusohjeistusta (RF). Laitteen RF-energiataso on hyvin matala, eikä sen SAR-arvon testausta vaadita.

Tämänhetkinen tieteellinen todistusaineisto ei osoita, että matalavirtaisten langattomien laitteiden käyttämisestä seuraisi terveysongelmia. Ei kuitenkaan ole todistusaineistoa siitä, että tällaiset matalavirtaiset langattomat laitteet olisivat täysin turvallisia. Matalavirtaiset langattomat laitteet tuottavat matalatasoista radiotaajuusenergiaa (RF) mikroaaltotaajuudella käytön aikana. Korkeat RF-tasot voivat aiheuttaa terveysvaikutuksia (kudoksia lämmittämällä), mutta altistuminen matalille RF-tasoille ei aiheuta sellaisia lämpövaikutuksia, joista seuraisi terveyshaittoja. Matalien tasojen RF-altistumiseta koskevissa tutkimuksissa ei ole löydetty biologisia vaikutuksia. Jotkin tutkimukset ovat viitanneet siihen suuntaan, että biologisia vaikutuksia saattaa esiintyä, mutta lisätutkimukset eivät ole todentaneet tätä tulosta. IM005 on testattu, ja se noudattaa IC-rajoituksia, jotka koskevat säteilylle altistumista hallitsemattomassa ympäristössä, sekä IC-radiotaajuusohjeistusta (RF) RSS-102.

#### **Asiakkaille Pohjois-, Väli- ja Etelä-Amerikan alueella sekä Karibialla siakkaille**

Vaatimustenmukaisuusvakuutus

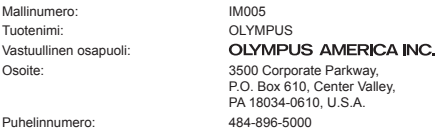

Testattu ja todettu täyttävän FCC-standardin KOTI- TAI TOIMISTOKÄYTTÖÖN

Tämä laite täyttää FCC-määräysten osan 15 sekä Industry Canada licence-exempt RSS -standardi(e)n vaatimukset. Käyttö on sallittu kahdella ehdolla:

- (1) Tämä laite ei saa aiheuttaa haitallisia häiriöitä.
- (2) Tämän laitteen on pystyttävä vastaanottamaan ja kestämään sellaisiakin häiriöitä, jotka saattavat aiheuttaa virheitä sen toiminnassa.

Tämä luokan B digitaalinen laite täyttää Kanadan ICES-003-vaatimukset. CAN ICES-3(B)/NMB-3(B)

#### **OLYMPUKSEN AMERIKAN MANNERTA KOSKEVA RAJOITETTU TAKUU – OLYMPUS AMERICA INC:N TUOTTEET**

Olympus takaa, että tässä Olympus®-kuvaustuotteessa ja siihen liittyvissä Olympus®-lisävarusteissa (erikseen "tuote", yhdessä "tuotteet") ei ole materiaali- tai valmistusvikoja normaalikäytössä yhden (1) vuoden ajan ostopäivästä alkaen.

Jos tuote osoittautuu vialliseksi yhden vuoden takuuajan aikana, asiakkaan täytyy palauttaa viallinen tuote johonkin Olympuksen valtuuttamaan huoltopisteeseen alla annetujen ohjeiden mukaisesti (katso kohta "MITÄ TEHDÄ, JOS TARVITAAN HUOLTOA").

Olympus korjaa, vaihtaa tai säätää oman harkintansa mukaan viallisen tuotteen omalla kustannuksellaan, edellyttäen että Olympuksen tutkimus ja tehdastarkastus osoittavat, että (a) kyseinen vika on syntynyt normaalin ja asianmukaisen käytön aikana ja (b) tämä rajoitettu takuu koskee kyseistä tutoetta.

Viallisten tuotteiden korjaus, vaihto tai säätö on Olympuksen ainoa velvollisuus ja asiakkaan ainoa korvaus näiden ehtojen mukaan.

Tuotteen korjaaminen tai vaihtaminen ei pidennä tässä määriteltyä takuuaikaa, ellei laki sitä edellytä. Asiakas vastaa tuotteiden lähettämisestä Olympuksen osoittamaan huoltoon lähetyskuluineen.

Olympus ei ole velvollinen suorittamaan ennaltaehkäisevää huoltoa, asennusta, asennuksen poistoa tai kunnossapitoa.

Olympus pidättää oikeuden (i) käyttää kunnostettuja ja/tai toimivia käytettyjä osia (jotka täyttävät Olympuksen laadunvarmistusvaatimukset) takuu- tai muihin korjauksiin ja (ii) tehdä sisäisiä tai ulkoisia rakenne- ja/tai ominaisuusmuutoksia tuotteisiinsa ilman velvollisuutta liittää tällaisia muutoksia tuotteisiin.

#### **MITÄ TÄMÄ RAJOITETTU TAKUU EI KATA**

Tämän rajoitetun takuun ulkopuolelle jäävät seuraavat, joille Olympus ei anna mitään suoraa, välillistä tai lain määräämää takuuta:

- (a) Tuotteet ja lisävarusteet, jotka eivät ole Olympuksen valmistamia ja/tai joissa ei ole OLYMPUS-merkin nimeä (muiden valmistajien tuotteiden ja niiden lisävarusteiden, joita Olympus saattaa jakaa, takuu on näiden tuotteiden ja lisävarusteiden valmistajien vastuulla valmistajan takuuehtojen ja keston mukaisesti).
- (b) Tuote, jonka on purkanut, korjannut, peukaloinut tai muuttanut joku muu kuin Olympuksen oma valtuutettu huoltohenkilöstö, ellei muiden suorittamalle korjaukselle ole saatu Olympuksen kirjallista lupaa.
- (c) Tuotteen viat tai vauriot, jotka ovat seurausta kulumisesta, käyttövirheestä, väärinkäytöstä, laiminlyönnistä, hiekasta, nesteistä, iskusta, väärästä säilytyksestä, määräaikaisten käyttö- ja huoltokohteiden suorittamatta jättämisestä, paristovuodosta, muiden kuin OLYMPUS-merkkisten lisävarusteiden, kulutustarvikkeiden tai materiaalien käytöstä tai tuotteen käyttämisestä yhteensopimattomien laitteiden kanssa.
- (d) Ohjelmistot.
- (e) Materiaalit ja kulutustarvikkeet (mukaan lukien mm. lamput, muste, paperi, fi lmi, valokuvat, negatiivit, kaapelit ja paristot).
- (f) Tuotteet, joissa ei ole asianmukaisesti sijoitettua ja rekisteröityä Olympuksen sarjanumeroa, ellei kyseessä ole malli, johon Olympus ei sijoita sarjanumeroita eikä rekisteröi niitä.
- (g) Sellaisten jälleenmyyjien toimittamat, ostamat tai myymät tuotteet, jotka toimivat Pohjois-, Väli- ja Etelä-Amerikan sekä Karibian ulkopuolella, ja/tai
- (h) Tuotteet, joita ei ole tarkoitettu tai määritelty myytäviksi Pohjois-, Väli- tai Etelä-Amerikassa tai Karibialla (nk. harmaiden markkinoiden tuotteet).

TAKUUN VASTUUVAPAUSILMOITUS, VAHINKOJEN RAJOITUS, KOKO TAKUUSOPIMUKSEN VAHVISTAMINEN, TARKOITETTU EDUNSAAJA

YLLÄ MAINITTUA RAJOITETTUA TAKUUTA LUKUUN OTTAMATTA OLYMPUS EI ANNA MUITA JA KIISTÄÄ KAIKKI MUUT TUOTTEITA KOSKEVAT ESITYKSET, TAKUUT JA EHDOT RIIPPUMATTA SIITÄ, OVATKO NE SUORIA, VÄLILLISIÄ TAI EPÄSUORIA TAI JOHTUVATKO NE LAISTA, MÄÄRÄYKSESTÄ, KAUPALLISESTA KÄYTÖSTÄ TAI MUUSTA, MUKAAN LUKIEN MM. KAIKKI TAKUUT TAI ESITYKSET TUOTTEIDEN (TAI NIIDEN OSIEN) SOPIVUUDESTA, KESTÄVYYDESTÄ, RAKENTEESTA, KÄYTÖSTÄ TAI KUNNOSTA TAI TUOTTEIDEN KAUPALLISESTA HYÖDYLLISYYDESTÄ TAI SOPIVUUDESTA TIETTYYN TARKOITUKSEEN TAI LIITTYEN JONKIN PATENTIN, TEKIJÄNOIKEUDEN TAI MUUN NIISSÄ KÄYTETYN TAI NIIHIN SISÄLTYVÄN OMISTUSOIKEUDEN LOUKKAUKSEEN.

JOS OIKEUDELLISESTI ON KÄYTÖSSÄ EPÄSUORIA TAKUITA, NIIDEN KESTO ON RAJOITETTU TÄMÄN RAJOITETUN TAKUUN PITUISEKSI.

KAIKKI VALTIOT EIVÄT SALLI VASTUUVAPAUTUSLAUSEKETTA TAI TAKUUN RAJOITUSTA JA/TAI VASTUUVELVOLLISUUDEN RAJOITUKSIA, JOTEN YLLÄ OLEVAT VASTUUVAPAUTUSLAUSEKKEET JA RAJOITUKSET EIVÄT VÄLTTÄMÄTTÄ KOSKE KÄYTTÄJÄÄ.

ASIAKKAALLA VOI MYÖS OLLA MUITA JA/TAI LISÄOIKEUKSIA JA OIKEUSSUOJAKEINOJA, JOTKA VAIHTELEVAT ERI VALTIOISSA.

ASIAKAS TUNNUSTAA JA MYÖNTÄÄ, ETTÄ OLYMPUS EI VASTAA MISTÄÄN VAHINGOISTA, JOITA ASIAKKAALLE VOI KOITUA TOIMITUKSEN VIIVÄSTYMISESTÄ, TUOTTEEN RIKKOUTUMISESTA, TUOTTEEN RAKENTEESTA, VALINNASTA TAI TUOTANNOSTA, KUVIEN TAI TIETOJEN MENETYKSESTÄ TAI VIOITTUMISESTA TAI MISTÄÄN MUUSTA SYYSTÄ RIIPPUMATTA SIITÄ, ONKO VASTUUVELVOLLISUUS VAHVISTETTU SOPIMUKSELLA, OIKEUDEN LOUKKAUKSELLA (MUKAAN LUKIEN LAIMINLYÖNTI JA EHDOTON TUOTEVASTUUVELVOLLISUUS) TAI MUUTEN. OLYMPUS EI MISSÄÄN TAPAUKSESSA OLE VASTUUSSA MINKÄÄNLAISISTA EPÄSUORASTA, SATUNNAISESTA, VÄLILLISESTÄ TAI EPÄSUORASTA VAHINGONKORVAUKSESTA (MUKAAN LUKIEN ILMAN RAJOITUSTA TULOJEN MENETYS TAI LAITTEEN KÄYTTÖKELVOTTOMUUS) RIIPPUMATTA SIITÄ, ONKO OLYMPUS TAI PITÄISIKÖ SEN OLLA TIETOINEN TÄLLAISEN TAPPION TAI VAHINGON MAHDOLLISUUDESTA.

Kenen tahansa henkilön, mukaan lukien mm. jälleenmyyjät, edustajat, myyjät tai Olympuksen edustajat, antamat esitykset ja takuut, jotka ovat epäjohdonmukaisia tai ristiriidassa tämän rajoitetun takuun ehtojen kanssa tai niiden lisäksi, eivät sido Olympusta, ellei niitä ole tehty kirjallisesti ja ellei Olympuksen erikseen valtuuttama toimihenkilö ole hyväksynyt niitä.

Tämä rajoitettu takuu on täydellinen ja yksinomainen ilmoitus takuusta, jonka Olympus antaa tuotteilleen. Se korvaa kaikki aiemmat ja rinnakkaiset tähän aiheeseen liittyvät suulliset tai kirjalliset sopimukset, yhteisymmärrykset, ehdotukset ja viestinnän.

Tämä rajoitettu on yksinomaan alkuperäisen asiakkaan etu, eikä sitä voi siirtää eikä luovuttaa.

#### **MITÄ TEHDÄ, JOS TARVITAAN HUOLTOA**

Asiakkaan on oltava yhteydessä Olympuksen asiakaspalveluun omalla alueella ja sopia tuotteen lähettämisestä korjattavaksi. Olympuksen asiakaspalvelun yhteystiedot:

Kanada:

www.olympuscanada.com/repair / 1-800-622- 6372

Yhdysvallat:

www.olympusamerica.com/repair / 1-800-622- 6372

Latinalainen Amerikka:

www.olympusamericalatina.com

Asiakkaan tulee kopioida tai siirtää kaikki tuotteeseen tallennetut kuva- tai muut tiedostot toiseen kuva- tai tallennusvälineeseen ja/tai poistaa tuotteesta filmi ennen tuotteen lähettämistä Olympukselle huoltoa varten.

OLYMPUS EI MISSÄÄN TAPAUKSESSA OLE VASTUUSSA HUOLTOON VASTAANOTTAMANSA TUOTTEEN SISÄLTÄMIEN KUVIEN TAI TIETOJEN TAI TUOTTEEN SISÄLTÄMÄN FILMIN TALLENTAMISESTA, SÄILYTTÄMISESTÄ TAI KUNNOSSAPIDOSTA. OLYMPUS EI MYÖSKÄÄN OLE VASTUUSSA VAHINGOISTA, JOS KUVIA TAI TIETOJA MENETETÄÄN TAI NE VAHINGOITTUVAT HUOLLON AIKANA (MUKAAN LUKIEN ILMAN RAJOITUSTA SUORA, EPÄSUORA, SATUNNAINEN, VÄLILLINEN TAI ERITYINEN VAHINKO, TULOJEN MENETYS TAI LAITTEEN KÄYTTÖKELVOTTOMUUS) RIIPPUMATTA SIITÄ, ONKO OLYMPUS TAI PITÄISIKÖ SEN OLLA TIETOINEN TÄLLAISEN MENETYKSEN TAI VAHINGOITTUMISEN MAHDOLLISUUDESTA.

Asiakkaan pitää pakata tuote huolellisesti sopivaa pakkausmateriaalia käyttämällä kuljetusvahinkojen estämiseksi. Kun tuote on asianmukaisesti pakattu, lähetä se Olympukselle tai Olympuksen valtuutettuun huoltoon Olympuksen asiakaspalvelun ohjeiden mukaan.

Kun tuotteita lähetetään huoltoa varten, paketissa pitää olla:

- 1 Ostokuitti, jossa näkyy ostopäivä ja -paikka. Käsinkirjoitettuja kuitteja ei hyväksytä.
- 2 Tämän takuutodistuksen kopio, **johon on merkitty tuotteen sarjanumero, joka vastaa tuotteen sarjanumeroa (ellei kyseessä** ole malli, johon Olympus ei sijoita sarjanumeroita eikä rekisteröi niitä).
- 3 Ongelman yksityiskohtainen kuvaus
- 4 Näytevedokset, negatiivit, digitaaliset tulosteet (tai tiedostot levyllä), jos niitä on saatavana ja jos ne liittyvät ongelmaan.

SÄILYTÄ KOPIOIT KAIKISTA ASIAKIRJOISTA. Olympus tai Olympuksen valtuutettu huolto eivät vasta kuljetuksen aikana kadonneista tai tuhoutuneista asiakirjoista.

Kun huolto on suoritettu, tuote palautetaan käyttäjälle postimaksu maksettuna.

#### **TIETOSUOJA IETOSUOJA**

Kaikkia takuuvaatimuksia koskevia tietoja käsitellään luottamuksellisina, ja niitä saa käyttää vain takuukorjausten käsittelyyn ja suorittamiseen.

#### **Asiakkaille Meksikossa siakkaille**

Tämän laitteen käyttö on sallittua seuraavalla kahdella ehdolla:

(1) laite ei saa aiheuttaa haitallisia häiriöitä ja (2) laitteen on pystyttävä kestämään sellaisiakin häiriöitä, jotka saattavat aiheuttaa virheitä sen toimintaan.

#### **Asiakkaille Euroopassa siakkaille**

#### **Yksinkertainen vaatimustenmukaisuusvakuutus**

OLYMPUS CORPORATION vakuuttaa täten, että tyypin IM005 radiolaitteisto on direktiivin 2014/53/EU vaatimusten mukainen.

EU:n vaatimustenmukaisuusvakuutuksen koko teksti on saatavilla internetosoitteessa: http://www.olympus-europa.com/

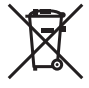

Tämä symboli [WEEE-direktiivin liitteen IV mukainen roska-astiasymboli] tarkoittaa sähkö- ja elektroniikkaromun erilliskeräystä EU-maissa.

Älä heitä tätä laitetta tavallisen talousjätteen joukkoon.

Käytä tuotetta hävittäessäsi hyväksesi maassasi käytössä olevia palautus- ja keräysjärjestelmiä.

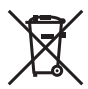

Tämä symboli [direktiivin 2006/66/EY liitteen II mukainen roskakorisymboli] tarkoittaa hävitettävien paristojen ja akkujen erilliskeräystä EU-maissa.

Älä heitä paristoja tavallisen talousjätteen joukkoon.

Hyödynnä jäteparistoja hävitettäessä maassasi käytössä olevia palautus- ja keräysjärjestelmiä.

#### **Takuuehdot**

Siinä epätodennäköisessä tapauksessa, että tämä tuote osoittautuu vialliseksi asianmukaisesta (tuotteen mukana toimitetun kirjallisen Käyttöohjeen mukaisesti) käytöstä huolimatta soveltuvan kansallisen takuuajan kuluessa, tuote korvataan tai Olympuksen valinnan mukaan vaihdetaan korvauksetta. Tämä edellyttää tuotteen olevan hankittu sivustossa http://www.olympus-europa.com mainitulta valtuutetulta Olympus-jälleenmyyjältä Olympus Europa SE & CO. KG:n liiketoiminta-alueella. Jotta Olympus voi tarjota pyydetyt takuupalvelut sinua tyydyttävällä tavalla ja mahdollisimman nopeasti, kiinnitä huomiota tietoihin ja ohjeisiin, jotka on listattu alla:

- 1. Tämän takuun perusteella tehtävistä vaateista on annettu tarkempia ohjeita osoitteessa http://consumer-service.olympus-europa.com, jossa neuvotaan tuotteen rekisteröiminen ja seurata (tämä palvelu ei ole käytössä kaikissa maissa) tai sen vienti alkuperäisine laskuineen, ostokuitteineen ja täytettyine takuutodistuksineen sille jälleenmyyjälle, jolta tuote on ostettu, tai mihin tahansa muuhun valtuutettuun Olympus -huoltoon OLYMPUS EUROPA SE & Co. KG:n toimialueella (määritelty osoitteessa http://www.olympus-europa.com) ennen maakohtaisen takuuajan päättymistä.
- 2. Varmista, että takuutodistus on Olympuksen tai valtuutetun huollon asianmukaisesti täyttämä. Varmista, että todistuksessa on oma nimesi, jälleenmyyjän nimi, sarjanumero ja ostopäivämäärä tai että liität takuuhakemuksen mukaan alkuperäisen laskun tai ostokuitin (josta käy ilmi jälleenmyyjän nimi, tuote ja ostopäivä).
- 3 Säilytä tämä takuutodistus huolellisesti tallessa, sillä sen tilalle ei myönnetä uutta todistusta.
- 4. Huomaathan, että Olympus ei ole vastuussa mistään riskeistä tai kustannuksista, jotka liittyvät tuotteen toimittamiseen jälleenmyyjälle tai Olympuksen valtuutettuun huoltoon.
- 5. Tämä takuu ei kata seuraavia asioita, vaan asiakkaan on maksettava niiden korjaamisesta myös yllä mainitun takuuajan puitteissa.
- a. Virheellisen käsittelyn seurauksena ilmenevät viat (esim. sellaisten käyttötapojen seurauksena, joita ei ole mainittu käyttöohjeissa tms.)
- b. Viat, jotka aiheutuvat jonkin muun kuin Olympuksen tai Olympuksen valtuuttaman huoltoliikkeen suorittamista korjaus-, muutos- tai puhdistustoimenpiteistä tms.
- c. Tuotteen hankinnan jälkeen ilmenevät kuljetuksen, putoamisen, iskujen tms. aiheuttamat viat tai vauriot.
- d. Tulipalon, maanjäristyksen, tulvavahinkojen, salamaniskun, muiden luonnonkatastrofien, ympäristön saastumisen ja epävakaiden jännitelähteiden aiheuttamat viat tai vauriot.
- e. Viat, jotka aiheutuvat huolimattomasta tai virheellisestä säilytyksestä (tällaiseksi katsotaan tuotteen säilyttäminen korkean lämpötilan ja ilmankosteuden vallitessa, hyönteiskarkotteiden kuten naftaleenin tai haitallisten lääkkeiden jne. läheisyydessä), virheellisestä huoltamisesta tms.
- f. Viat, jotka aiheutuvat tyhjentyneistä paristoista tms.
- g. Viat, jotka aiheutuvat hiekan, mudan, veden tms. pääsystä tuotteen koteloinnin sisäpuolelle.
- 6. Olympuksen ainoa vastuu tämän takuun alaisuudessa liittyy tuotteen korjaamiseen tai vaihtamiseen uuteen. Olympus ei vastaa takuun nojalla minkäänlaisista viallisen tuotteen asiakkaalle aiheuttamista epäsuorista tai seurannaisista menetyksistä tai vahingoista eikä erityisesti tuotteen yhteydessä käytetyille objektiiveille, filmeille tai muille varusteille tai tarvikkeille aiheutuvista menetyksistä tai vahingoista. Olympus ei edelleenkään vastaa menetyksistä, jotka johtuvat tuotteen korjaamisen aiheuttamasta viivästyksestä tai tietojen katoamisesta. Edellä mainittu ei päde pakottavan lainsäädännön määrätessä toisin.

#### **Asiakkaille Aasiassa siakkaille**

#### **Takuuehdot**

- 1 Jos tämä tuote osoittautuu vialliseksi asianmukaisesta (sen mukana toimitettujen käyttöohjeiden mukaisesta) käytöstä huolimatta enintään yhden vuoden kuluessa ostopäivästä, tuote korjataan tai Olympuksen valinnan mukaan vaihdetaan korvauksetta. Tämä edellyttää, että asiakas vie tuotteen ja tämän takuutodistuksen ennen yhden vuoden takuuajan päättymistä tuotteen jälleenmyyjälle tai mihin tahansa ohjeissa mainittuun valtuutettuun Olympuksen valtuutettuun asiakaspalvelupisteeseen ja pyytää tarvittavia korjauksia.
- 2. Asiakkaan tulee toimittaa tuote kauppiaalle tai Olympuksen valtuutettuun asiakaspalvelupisteeseen omalla vastuullaan. Asiakas vastaa myös kaikista tuotteen kuljettamisesta aiheutuvista kustannuksista.
- 3 Takuu ei kata seuraavia tapauksia. Kyseisissä tapauksissa asiakkaan edellytetään maksavan korjauksesta aiheutuvat kustannukset myös silloin, kun vika ilmenee edellä mainitun yhden vuoden takuuajan puitteissa.
- a. Virheellisen käsittelyn seurauksena ilmenevät viat (esim. sellaisten käyttötapojen seurauksena, joita ei ole mainittu käsittelyohjeissa tai muissa käyttöohjeiden luvuissa tms.)
- b. Viat, jotka aiheutuvat jonkin muun kuin Olympuksen tai Olympuksen valtuuttaman huoltoliikkeen suorittamista korjaus-, muutos- tai puhdistustoimenpiteistä tms.
- c. Tuotteen hankinnan jälkeen ilmenevät kuljetuksen, putoamisen, iskujen tms. aiheuttamat viat tai vauriot.
- d. Tulipalon, maanjäristyksen, tulvavahinkojen, salamaniskun, muiden luonnonkatastrofien, ympäristön saastumisen ja epävakaiden jännitelähteiden aiheuttamat viat tai vauriot.
- e. Viat, jotka aiheutuvat huolimattomasta tai virheellisestä säilytyksestä (tällaiseksi katsotaan tuotteen säilyttäminen korkean lämpötilan ja ilmankosteuden vallitessa, hyönteiskarkotteiden kuten naftaleenin tai haitallisten lääkkeiden jne. läheisyydessä), virheellisestä huoltamisesta tms.
- f. Viat, jotka aiheutuvat tyhjentyneistä paristoista tms.
- g. Viat, jotka aiheutuvat hiekan, mudan tms. pääsystä tuotteen koteloinnin sisäpuolelle.
- h. Tätä takuutodistusta ei palauteta tuotteen mukana.
- i. Takuutodistuksen hankinta-ajankohdan ilmoittavaan vuosilukuun, kuukauteen tai päivämäärään on tehty muutoksia, tai asiakkaan nimeä, myyjän nimeä sekä sarjanumeroa on muutettu.
- j. Ostotositetta ei esitetä tämän takuutodistuksen yhteydessä.
- 4 Takuu koskee ainoastaan itse tuotetta. Takuu ei koske oheisvarusteita kuten koteloa, hihnaa, objektiivin suojusta ja paristoja.
- 5 Olympuksen vastuu tämän takuun nojalla rajoittuu yksinomaan tuotteen korjaamiseen tai vaihtoon. Vastuu ei kata minkäänlaisia viallisen tuotteen asiakkaalle aiheuttamia epäsuoria tai seurannaimenetyksiä tai vahinkoja eikä erityisesti tuotteen yhteydessä käytetyille objektiiveille, filmeille tai muille varusteille tai tarvikkeille aiheutuvia menetyksiä tai vahinkoja. Vastuu ei myöskään koske menetyksiä, jotka johtuvat mahdollisesta tuotteen korjaamisen aiheuttamasta viivästyksestä.

#### **Asiakkaille Thaimaassa**

Tämä televiestintälaite noudattaa teknistä NTC:n teknisiä vaatimuksia.

#### **Asiakkaille Singaporessa**

Täyttää IMDA Standard DB104634

#### **Huomautuksia:**

- 1 Tämä takuu on lisäys lakiin perustuviin oikeuksiin eikä se vaikuta niihin.
- 2 Jos sinulla on kysyttävää tästä takuusta, ota yhteys mihin tahansa ohjeissa mainittuun Olympuksen valtuutettuun asiakaspalvelupisteeseen.

#### **Takuun voimassaoloa koskevia huomautuksia**

- 1 Tämä takuu on voimassa vain, jos Olympus tai myyjä on täyttänyt takuutodistuksen asianmukaisesti. Varmista, että oma nimesi, myyjän nimi, sarjanumero sekä hankintavuosi, -kuukausi ja -päivä ovat kaikki merkitty todistukseen.
- 2 Säilytä tämä takuutodistus huolellisesti, sillä sen tilalle ei myönnetä uutta todistusta.
- 3 Asiakkaan tuotteen ostomaassa tekemää korjauspyyntöä koskevat kyseisen maan Olympus-maahantuojan julkaisemat takuuehdot. Jos paikallisella Olympus-maahantuojalla ei ole erillistä takuuta tai jos asiakas ei ole maassa, josta tuote ostettiin, käytetään tämän maailmanlaajuisen takuun ehtoja.
- 4. Tätä takuuta sovelletaan vain tuotteen ostomassa. Tässä takuussa mainitut Olympuksen valtuutetut asiakaspalvelupisteet noudattavat sitä mielellään.
- Katso oheisesta luettelosta tietoja Olympuksen valtuutetusta kansainvälisestä palveluverkostosta.

#### **Takuun rajoituslauseke**

Olympus ei ota vastuuta eikä anna suoraan tai välillisesti ilmaistuja takuita koskien tämän kirjallisen julkaisun tai ohjelmiston sisältöä, ja sanoutuu erityisesti irti kaikista välillisistä takuista ja lupauksista koskien tämän kirjallisen julkaisun tai ohjelmiston kaupallista hyödyllisyyttä, sopivuutta tiettyyn tarkoitukseen, sekä välillisiä, seurannaisia ja epäsuoria vahinkoja (mukaan lukien liikevoiton menetykset, liiketoiminnan keskeytyminen ja liiketoiminnan tietojen menettäminen, mutta ei näihin rajoittuen), mikäli nämä ovat aiheutuneet tämän kirjallisen julkaisun, ohjelmiston tai laitteen käytön tai menetetyn käytön vuoksi. Joissakin maissa ei sallita välillisiä tai seurannaisvahinkoja koskevan vastuun poissulkemista tai rajoittamista, joten edellä mainitut rajoitukset eivät välttämättä koske sinua.

#### **Tavaramerkit avaramerkit**

- **•** Microsoft ja Windows ovat Microsoft Corporationin rekisteröityjä tavaramerkkejä.
- **•** Mac on Apple Inc:n tavaramerkki.
- **•** SDXC-logo on SD-3C, LLC:n tavaramerkki.
- **•** Eye-Fi on Eye-Fi, Inc:n rekisteröity tavaramerkki.
- **•** Wi-Fi on Wi-Fi Alliancen rekisteröity tavaramerkki.
- **•** Wi-Fi CERTIFIED -tuotemerkki on Wi-Fi Alliance sertifiointimerkintä.
- **•** Apical-logo on Apical Limitedin rekisteröity tavaramerkki.

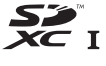

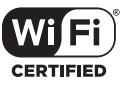

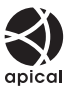

**•** Kaikki muut yhtiöiden ja tuotteiden nimet ovat niiden omistajien tavaramerkkejä ja/tai rekisteröityjä tavaramerkkejä.

THIS PRODUCT IS LICENSED UNDER THE AVC PATENT PORTFOLIO LICENSE FOR THE PERSONAL AND NONCOMMERCIAL USE OF A CONSUMER TO (i) ENCODE VIDEO IN COMPLIANCE WITH THE AVC STANDARD ("AVC VIDEO") AND/OR (ii) DECODE AVC VIDEO THAT WAS ENCODED BY A CONSUMER ENGAGED IN A PERSONAL AND NON-COMMERCIAL ACTIVITY AND/OR WAS OBTAINED FROM A VIDEO PROVIDER LICENSED TO PROVIDE AVC VIDEO. NO LICENSE IS GRANTED OR SHALL BE IMPLIED FOR ANY OTHER USE. ADDITIONAL INFORMATION MAY BE OBTAINED FROM MPEG LA, L.L.C. SEE HTTP://WWW.MPEGLA.COM

Kamerassa oleva ohjelmisto saattaa sisältää kolmannen osapuolen ohjelmistoa. Kolmannen osapuolen ohjelmistoa koskevat kyseisen ohjelmiston omistajien tai lisenssinantajien ehdot, joiden nojalla ohjelmisto toimitetaan.

Nämä ehdot ja mahdolliset muut kolmansien osapuolien ohjelmistohuomautukset ovat nähtävissä PDF-tiedostona, joka on tallennettu osoitteeseen

http://www.olympus.co.jp/en/support/imsg/digicamera/download/notice/notice.cfm

**•** Tässä käyttöohjeessa mainitut kameran tiedostojärjestelmien standardit ovat Japanin elektroniikka- ja tietotekniikkateollisuusliiton (Japan Electronics and Information Technology Industries Association, JEITA) määrittelemiä "Design rule for Camera File system/DCF" -standardeja.

# **Tekniset tiedot**

### **Kamera**

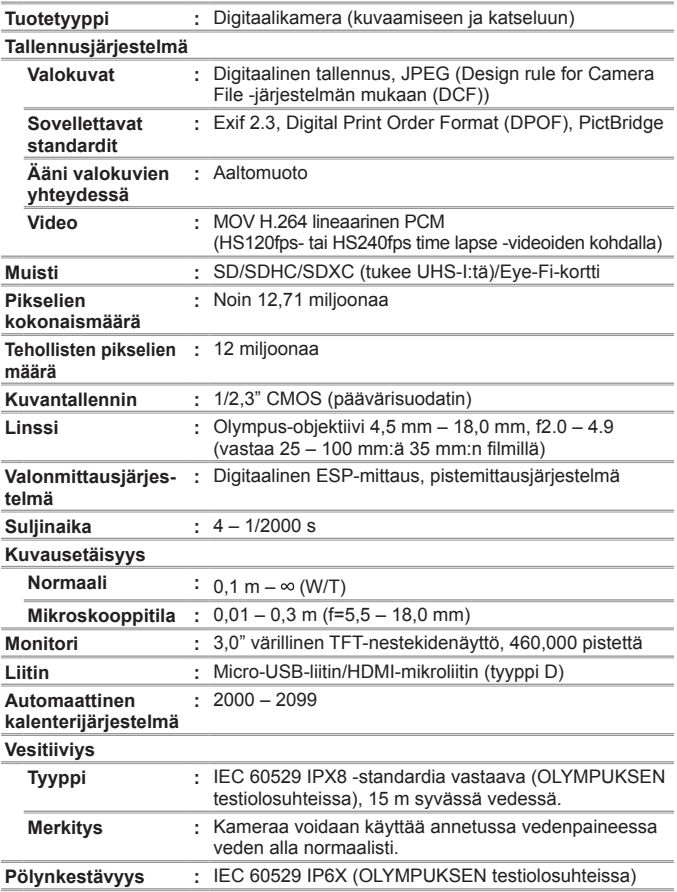

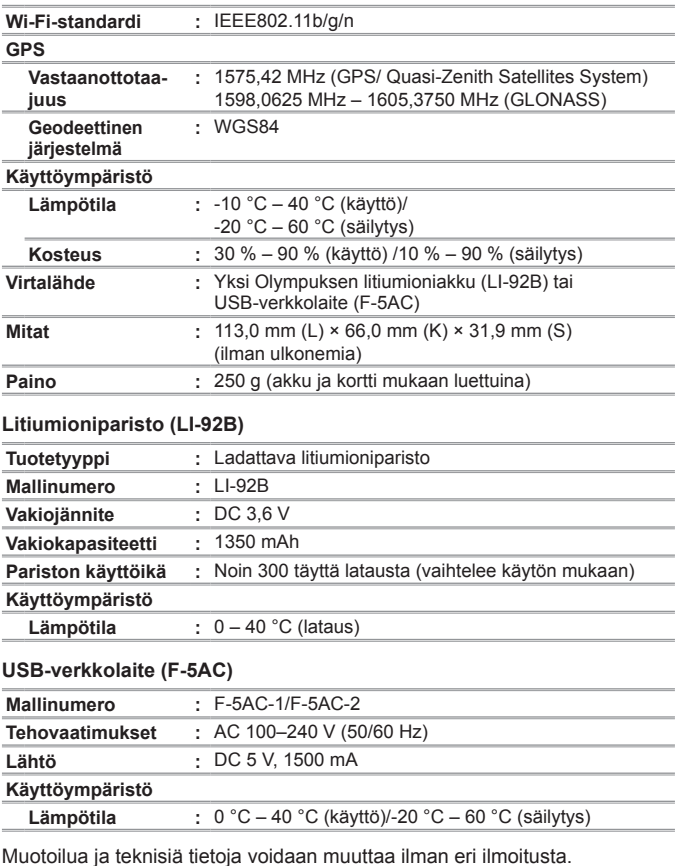

Löydät uusimmat tekniset tiedot verkkosivultamme.

**HDMI, HDMI-logo ja High-Defi nition Multimedia Interface ovat HDMI Licensing LLC:n tavaramerkkejä tai rekisteröityjä tavaramerkkejä.**

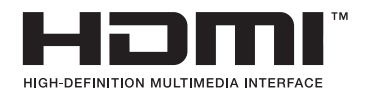

# **OLYMPUS**

http://www.olympus.com/

### **OLYMPUS EUROPA SE & CO. KG**

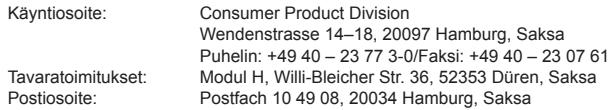

#### **Tekninen asiakaspalvelu Euroopassa:**

Käy kotisivuillamme **http://www.olympus-europa.com** tai soita MAKSUTTOMAAN NUMEROOMME\*: **00800 – 67 10 83 00**

Itävalta, Belgia, Tšekki, Tanska, Suomi, Ranska, Saksa, Luxemburg, Alankomaat, Norja, Puola, Portugali, Venäjä, Espanja, Ruotsi, Sveitsi, Iso-Britannia.

\* Huomaa, että osa (matka) puhelinoperaattoreista ei salli soittamista +800-alkuisiin numeroihin.

Jos soitat jostain muusta kuin luettelossa mainitusta maasta tai sinua ei yhdistetä yllä mainittuun numeroon, pyydämme sinua käyttämään seuraavia MAKSULLISIA NUMEROITA: **+49 40 – 237 73 899**.